# <span id="page-0-0"></span>EVALUACION DE UN SISTEMA DE ELASTOGRAFIA ´ ULTRASÓNICA, EN EL ANÁLISIS DE LA PATOLOGÍA DE ESPASTICIDAD MUSCULAR

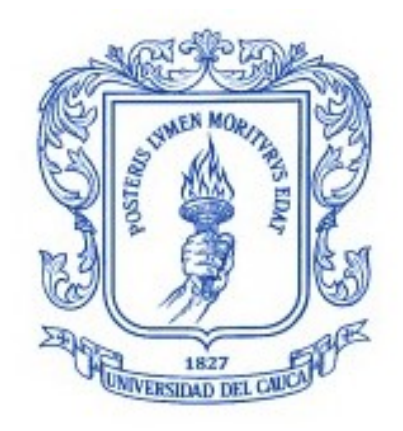

## OMAR DAVID BERNAL CUASPA KEVIN STEVEN CASTILLO SOLARTE

Trabajo de grado en Ingeniería en Automática Industrial

Director: CARLOS ALBERTO GAVIRIA LOPEZ ´ Ph.D. Automatización Avanzada y Robótica

Universidad del Cauca Facultad de Ingeniería Electrónica y Telecomunicaciones Departamento de Electrónica Instrumentación y Control Popayán, Septiembre de 2019

### OMAR DAVID BERNAL CUASPA KEVIN STEVEN CASTILLO SOLARTE

# EVALUACION DE UN SISTEMA DE ELASTOGRAFIA ´ ULTRASÓNICA, EN EL ANÁLISIS DE LA PATOLOGÍA DE ESPASTICIDAD MUSCULAR

Trabajo de grado presentado a la Facultad de Ingeniería Electrónica y Telecomunicaciones de la Universidad del Cauca para la obtención del Título de

> Ingenieros en: Automática Industrial

Director: CARLOS ALBERTO GAVIRIA LOPEZ ´ Ph.D. Automatización avanzada y Robótica

> Popayán - Cauca 2019

Nota de Aceptación:

<u> 1980 - Johann Barbara, martxa amerikan personal (h. 1980).</u> <u> 1989 - Johann Barn, mars ann an t-Amhain Aonaich an t-Aonaich an t-Aonaich ann an t-Aonaich ann an t-Aonaich</u> <u> 1980 - Johann Barn, mars eta bainar eta baina eta baina eta baina eta baina eta baina eta baina eta baina e</u>

Director:

PhD. Carlos Alberto Gaviria Lopez

Firma del jurado

Firma del jurado

Fecha:

# Agradecimientos

En primer lugar, dar gracias a Dios quien ha guiado cada uno de nuestros pasos y ha llenado en el transcurso de nuestra carrera universitaria un sin número de experiencias, así como también la bendición que cada día nos otorga para continuar en este maravilloso camino el cual es la vida.

A nuestras familias quienes nos han brindado la oportunidad de cumplir aquello que soñamos siendo apoyo fundamental e indispensable en el transcurso de este arduo sendero, siendo ellos nuestro consuelo y nuestro mayor motivo para no desfallecer aun cuando todo se torne complicado.

Un agradecimiento especial a nuestro director PhD. Carlos Alberto Gaviria López, por ser la persona que creyó en nosotros y estuvo a cargo de este proyecto, con quien contamos con sus oportunos aportes y toda la paciencia que contribuyo a la realización de este proyecto.

A nuestra alma mater, la Universidad del Cauca y a su cuerpo de docentes quienes por estos años de estudio fueron guías y amigos, aportando semestre a semestre sus conocimientos para la formación como ingenieros.

Finalmente, agradecemos a los evaluadores de este trabajo de grado, ya que su análisis y sapiencia complementara la finalidad de este proyecto.

# <span id="page-4-0"></span>Resumen

En la actualidad existen metodos muy utilizados para evaluar el grado de espasticidad en un ´ paciente, lastimosamente estos métodos generan diagnósticos de carácter subjetivo, los cuales consisten en realizar pruebas de estrés físico basado en tablas o escalas del dolor para terminar el nivel de rigidez del musculo, en estos diagnósticos el personal médico no utiliza herramientas que arrojen algún indicador relacionado con la severidad de la enfermedad, en gran parte el diagnóstico o resultado de la valoración depende únicamente de la experiencia del personal médico.

Por otra parte, existe el diagnostico mediante electromiografía (EMG), el cual permite observar la presencia de espasticidad en un musculo, una disfuncion nerviosa o problemas con la transmi- ´ sión de señales de nervios a músculos, mas no es posible observar la severidad de la patología o que tan rápido evoluciona la espasticidad. Además, la electromiografía es una práctica invasiva y un poco dolorosa debido a que se utiliza una aguja para realizar el procedimiento.

La Elastografía es un método no invasivo de diagnóstico que utiliza los ultrasonidos para valorar la elasticidad o dureza de un segmento de un órgano, mediante la tensión y compresibilidad que producen las ondas ultrasónicas en los tejidos del organismo.

Este método también ha demostrado gran utilidad para la valoración cualitativa y cuantitativa en vario órganos del cuerpo humano como, por ejemplo: tiroides, mamas, próstata, testículos, hígado, músculos, etc.

En este trabajo se pretende obtener informacion relevante al generar elastogramas semicuanti- ´ tativos en pacientes sanos y pacientes con espasticidad. Además, se planteó utilizar imágenes. raw en vez de señales rf para evaluar la espasticidad en cada paciente. Con la información de la matriz de deformación que se obtiene del algoritmo AM2D se generaron patrones de correlación en diferentes sectores del Bíceps para diferenciar los pacientes sanos contra los pacientes espásticos.

## <span id="page-5-0"></span>Abstract

Currently there are widely used methods to assess the degree of spasticity in a patient, unfortunately these methods generate subjective diagnoses, which consist of performing physical stress tests based on tables or pain scales to finish the level of muscle stiffness In these diagnoses, medical personnel do not use tools that show any indicator related to the severity of the disease, in large part the diagnosis or result of the assessment depends solely on the experience of the medical staff.

On the other hand, there is the diagnosis by electromyography (EMG), which allows to observe the presence of spasticity in a muscle, a nervous dysfunction or problems with the transmission of signals from nerves to muscles, but it is not possible to observe the severity of the pathology or how fast spasticity evolves. In addition, electromyography is an invasive and somewhat painful practice because a needle is used to perform the procedure.

Elastography is a non-invasive method of diagnosis that uses ultrasound to assess the elasticity or hardness of a segment of an organ, through the tension and compressibility produced by ultrasonic waves in body tissues.

This method has also proved very useful for qualitative and quantitative assessment in various organs of the human body, such as: thyroid, breast, prostate, testicles, liver, muscles, etc.

This paper aims to obtain relevant information by generating semiquantitative elastograms in healthy patients and patients with spasticity. In addition, it was proposed to use images. raw instead of rf signals to evaluate spasticity in each patient. With the information of the deformation matrix obtained from the AM2D algorithm, correlation patterns were generated in different sectors of the Biceps to differentiate healthy patients against spastic patients.

# Tabla de Contenido

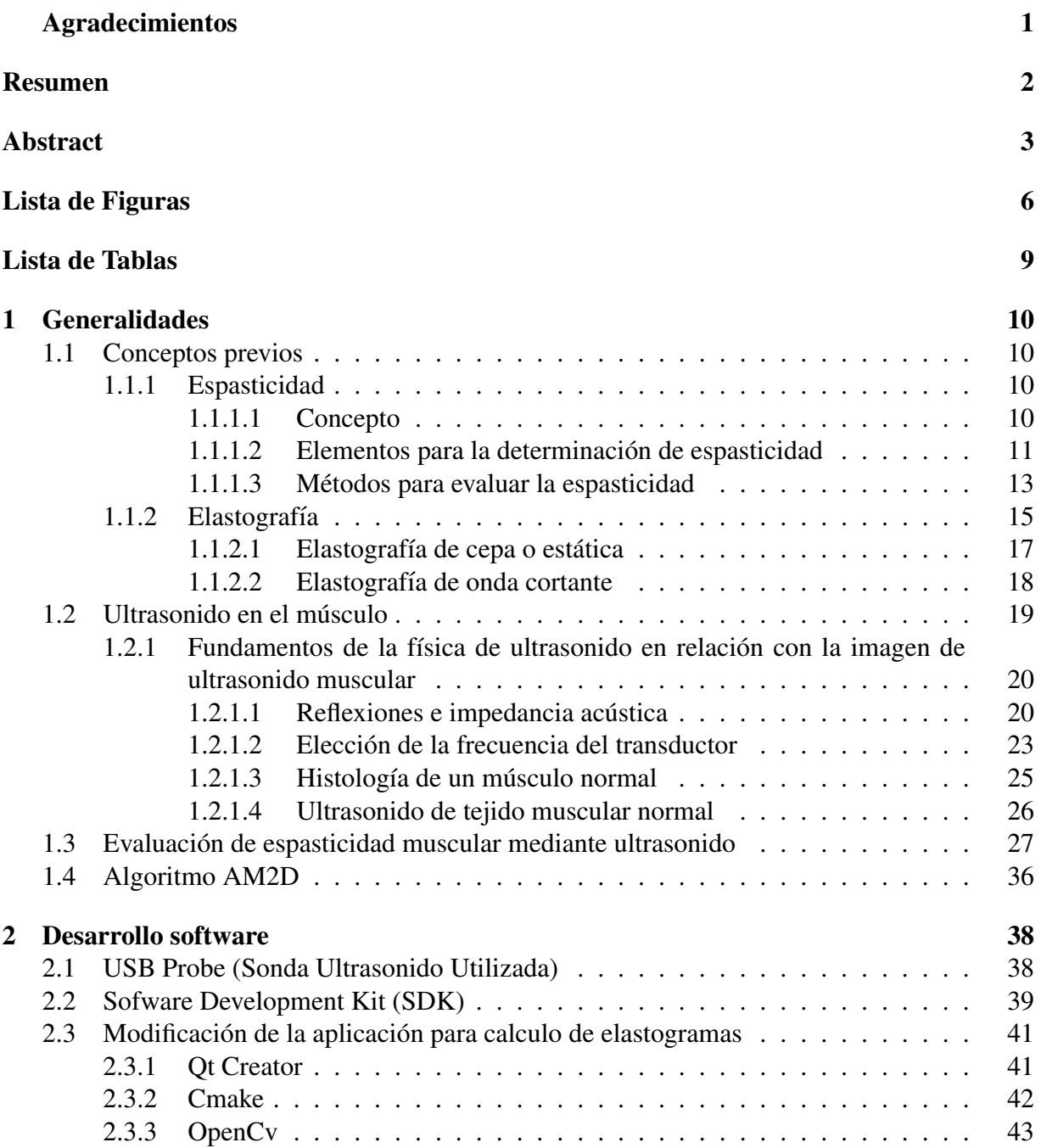

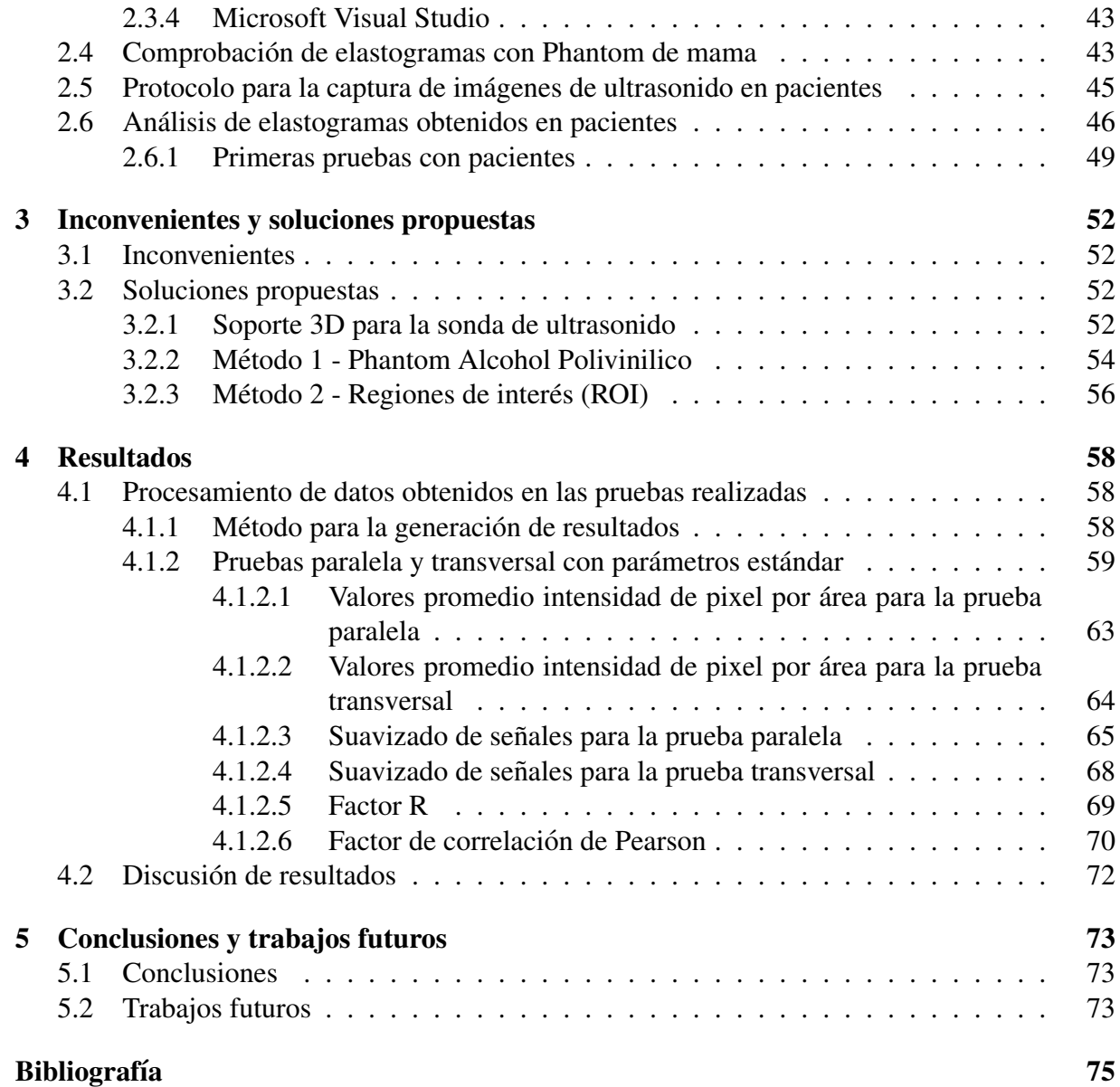

# Lista de Figuras

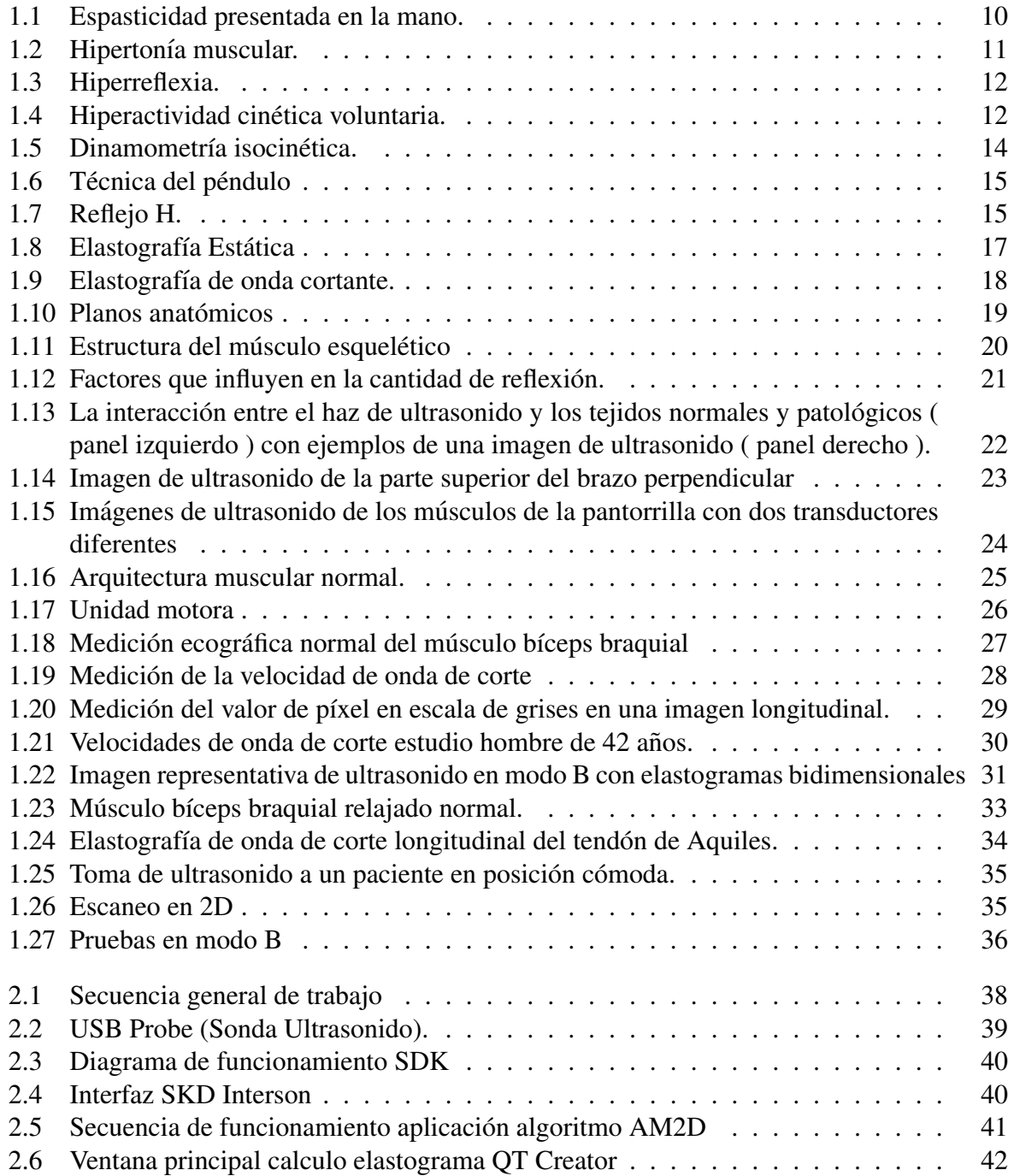

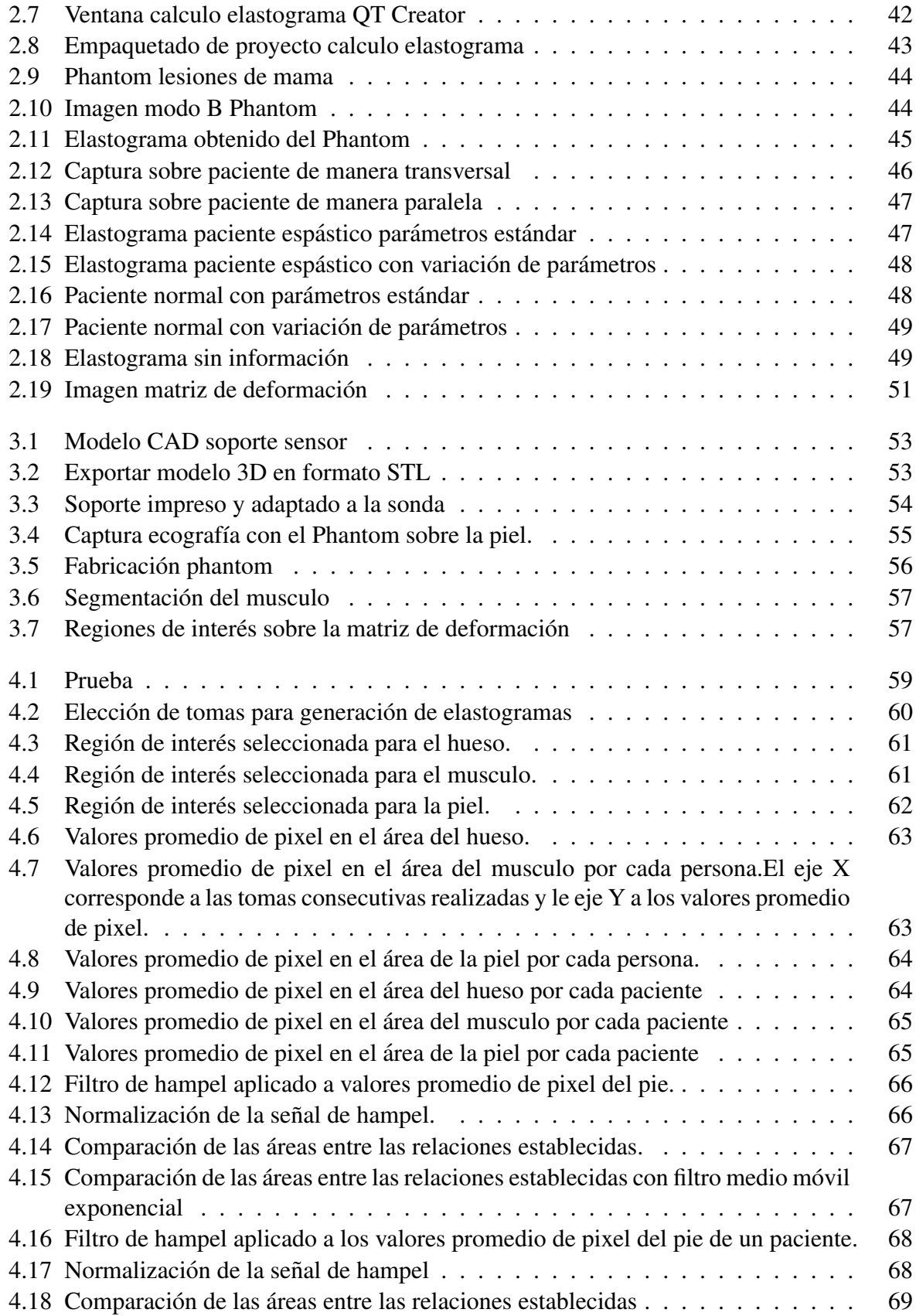

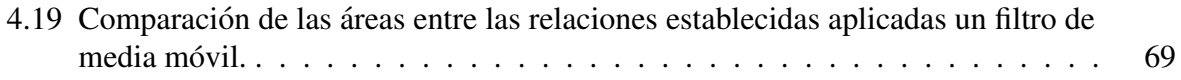

# Lista de Tablas

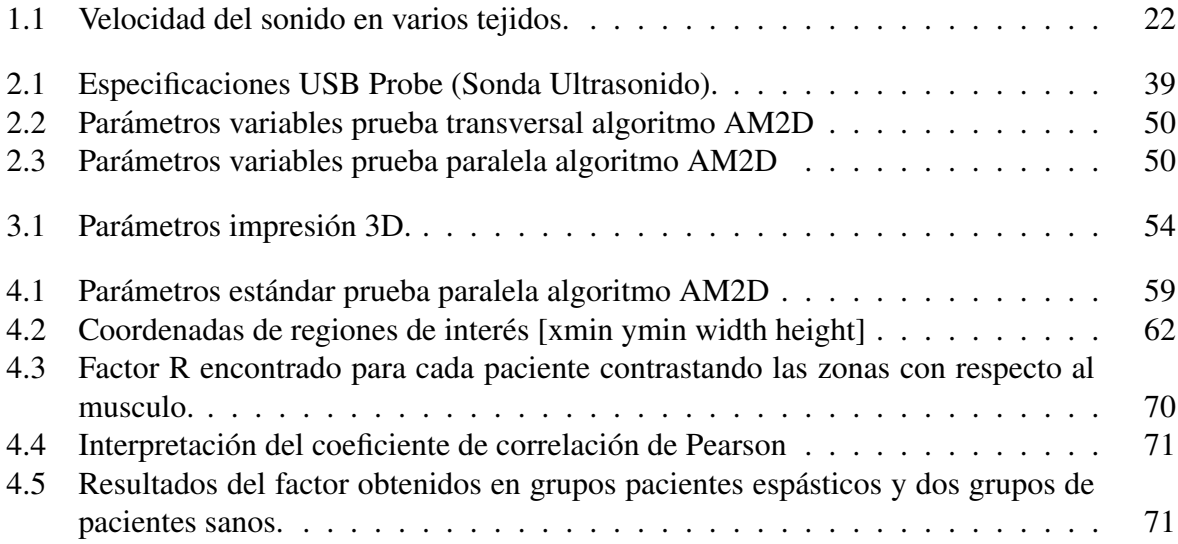

# <span id="page-12-0"></span>Capítulo 1

# **Generalidades**

### <span id="page-12-1"></span>1.1. Conceptos previos

#### <span id="page-12-2"></span>1.1.1. Espasticidad

#### <span id="page-12-3"></span>1.1.1.1. Concepto

La espasticidad es un trastorno motor asociado a múltiples enfermedades y discapacidades. Su origen se encuentra en una alteración del sistema nervioso central que provoca un aumento del tono muscular dificultando y/o imposibilitando total o parcialmente el movimiento de los músculos afectados (Ver figura [1.1\)](#page-12-4). Esto significa que cuando el individuo que posee la enfermedad trata de mover un brazo o pierna espástica, la resistencia aumenta en relación a la velocidad del movimiento. Los pacientes con espasticidad tienen un alto riesgo de tener cambios reológi- $\cos$  [\[1\]](#page-77-0).

<span id="page-12-4"></span>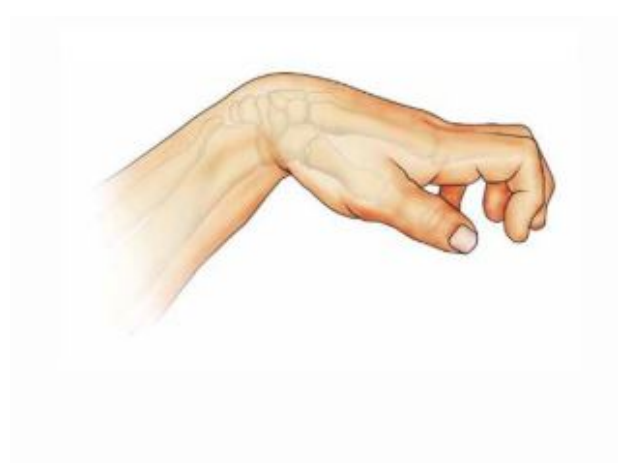

Figura 1.1: Espasticidad presentada en la mano.

La espasticidad es frecuente en diversas lesiones del sistema nervioso central que afectan al encéfalo o a la médula espinal [[2\]](#page-77-1). Las enfermedades más frecuentes son la esclerosis múltiple, la enfermedad motriz cerebral (parálisis cerebral), los accidentes cerebrovasculares y los traumatismos craneoencefalicos. En estos pacientes se presenta con frecuencia la espasticidad y una ´ disminución de la fuerza muscular voluntaria  $[3]$  $[3]$ .

#### <span id="page-13-0"></span>1.1.1.2. Elementos para la determinación de espasticidad

Los elementos que determinan la espasticidad son [\[4\]](#page-77-3):

<span id="page-13-1"></span>Hipertonía Muscular: es un exceso de tono muscular que produce articulaciones fijadas a menudo en posturas anómalas (ver figura [1.2](#page-13-1)), al intentar moverlas se nota una resistencia [\[5\]](#page-77-4).

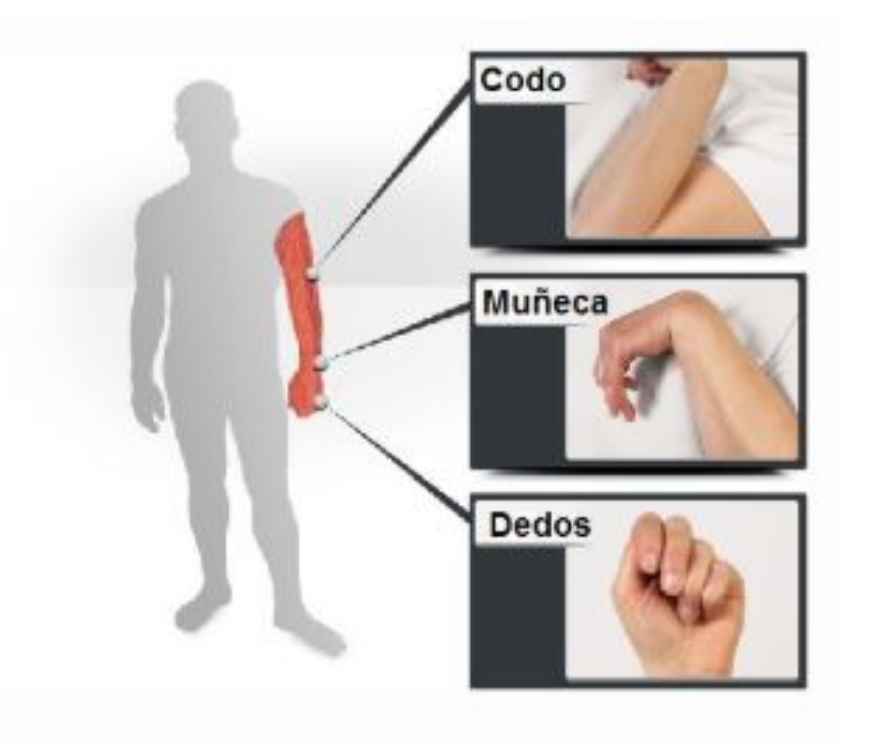

Figura 1.2: Hipertonía muscular

Hiperreflexia: es una reaccion anormal y exagerada del sistema nervioso involuntario ´ (autónomo) a la estimulación  $[6]$  $[6]$ (Ver figura [1.3](#page-14-0)).

<span id="page-14-0"></span>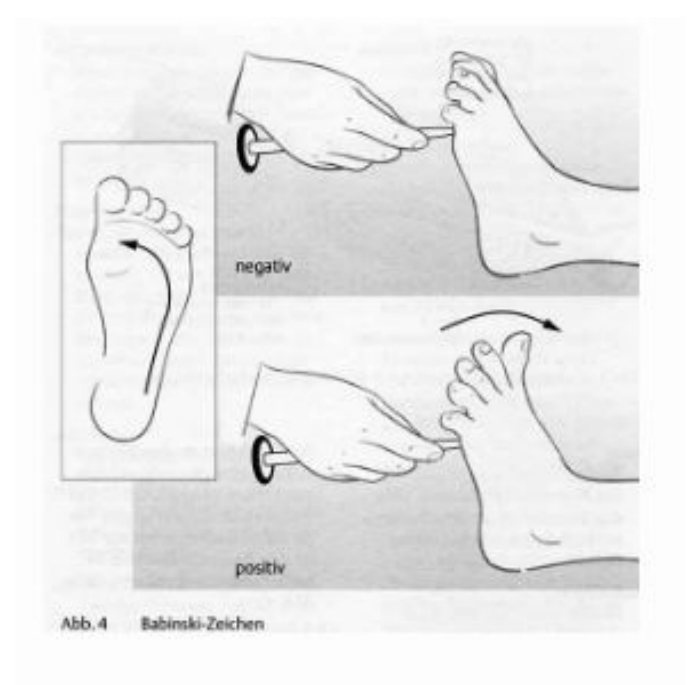

Figura 1.3: La hiperreflexia encontrada en el pie.

<span id="page-14-1"></span> $\blacksquare$  Hiperactividad cinética voluntaria(Ver figura [1.4](#page-14-1))

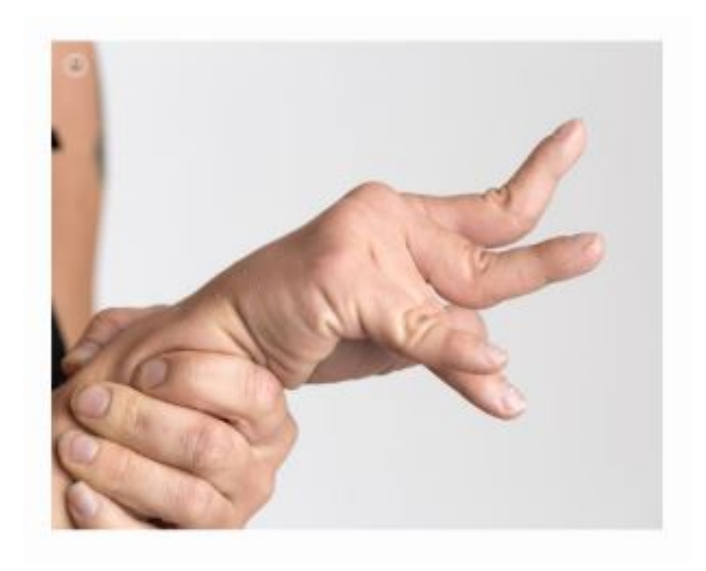

Figura 1.4: Hiperactividad cinética voluntaria

La lesión sufrida en la motoneurona superior hace que las señales inhibidoras que van hacia estas disminuyan [\[7\]](#page-77-6). Por tal razón debido al poco control facilitador, se presenta un síndrome de rigidez en el cual queda almacenada la acción de control del neoestriado y del cerebelo [[8\]](#page-77-7).

El músculo espástico se caracteriza por la resistencia que presenta al ser estirado pasivamente el cual se ve influenciado por la hiperactividad del reflejo de estiramiento y los cambios en la unidad músculo-tendón, o también llamados componentes no reflejos [[9\]](#page-77-8).

La manifestación clínica de la espasticidad se presenta como una alteración del tono en la cual se presenta una resistencia al estiramiento del músculo [[10\]](#page-77-9). Una espasticidad severa ante una mínima estimulación cutánea desencadena una respuesta masiva involuntaria [[11\]](#page-77-10).

Los efectos secundarios que la espasticidad puede producir son las retracción muscular la cual se caracteriza por la disminución de sarcómeros  $[12]$  $[12]$ , cuya función es la de determinar posturas fijas difícilmente reducibles por la movilización. En cuando a la parte articular puede causar deformación ortopédica, dolor e incluso luxación, así como también deformaciones en la piel [\[2\]](#page-77-1).

#### <span id="page-15-0"></span>1.1.1.3. Métodos para evaluar la espasticidad

Éstos métodos pueden dividirse en tres grandes grupos, que se exponen a continuación.

- **Escalas clínicas para la evaluación de espasticidad** [\[13\]](#page-77-12): debido a que no existe un test que logre una valoración general y objetiva de la espasticidad, existen pruebas y escalas para evaluar los diferentes aspectos de esta patología
	- Tardieu-Held: se estira el músculo pasivamente a tres velocidades: la correspondiente a la caída del miembro por la gravedad, una velocidad superior y otra inferior. Se hace goniometría del ángulo de la articulación en el que aparece la respuesta del músculo estirado, y la importancia de esa respuesta (entre 0 y 4)  $[14] [15]$  $[14] [15]$  $[14] [15]$  $[14] [15]$ .
	- Escala de Ashworth Modificada: es de las más conocidas y eficaces; el músculo es estirado pasivamente [\[16\]](#page-78-2) [\[17\]](#page-78-3) [\[18\]](#page-78-4).

La importancia de la respuesta se valora entre 0 y 4:

0. No aumenta el tono muscular.

1. Resistencia mínima al final de una movilización pasiva en extensión o en flexión de un segmento de miembro.

2. Resistencia que aparece en mitad de recorrido de una movilizacion pasiva de un ´ segmento de miembro.

3. Resistencia marcada durante todo el recorrido del movimiento pasivo.

4. Contractura permanente: el segmento de miembro queda prácticamente fijado.

Tono aductor bilateral [\[18\]](#page-78-4):

- 0. No aumenta el tono.
- 1. El tono aumenta cuando las caderas son abducidas con facilidad hasta los 45*<sup>o</sup>* por una persona.
- 2. Aumento de tono al abducir, pasivamente y con cierto esfuerzo, 45*<sup>o</sup>* las caderas.
- 3. Las caderas se abducen 45*<sup>o</sup>* por una persona con moderado esfuerzo.
- 4. Dos personas son necesarias para abducir las caderas 45*<sup>o</sup>* .

#### Registro de la frecuencia de los espasmos [\[18\]](#page-78-4):

- 0. No hay espasmos.
- 1. Un espasmo.
- 2. Entre 1 y 5 espasmos.
- 3. Entre 5 y 9 espasmos.
- 4. 10 o más espasmos, o contractura continúa.
- Valoración biomecánica de la espasticidad: nos ofrece una información objetiva y de alta reproducibilidad, útil de cara al ámbito de la investigación y a la evaluación de tratamientos. La ventaja del empleo de esta metodolog´ıa reside en la posibilidad de proporcionar un examen más preciso durante el movimiento pasivo que las escalas clínicas tradicionales. A continuación se exponen los métodos de valoración biomecánica de la espasticidad más descritos en la literatura científica [\[9\]](#page-77-8).
	- Dinamometría isocinética: Permiten movilizar de forma pasiva y controlada una extremidad o el tronco del paciente a una velocidad constante, registrando de forma objetiva la resistencia ofrecida al movimiento (Ver figura [1.5\)](#page-16-0)

<span id="page-16-0"></span>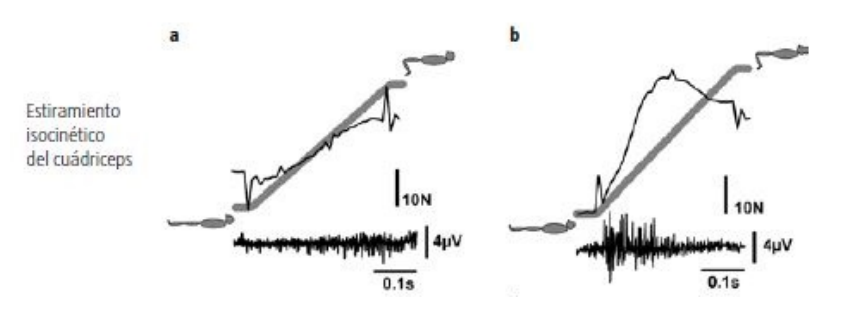

Figura 1.5: Dinamometría isocinética

- Dinamómetros de mano o miómetros: se ha utilizado con el fin de evaluar la resistencia al estiramiento con una buena reproducibilidad [\[19\]](#page-78-5).
- Técnica del péndulo o de Wartenberg: Describe el movimiento de la pierna después de su caída desde una posición horizontal mientras se ordena al paciente que se relaje, es una técnica que a diferencia de la escala de Ashworth depende menos de la observación  $[19]$  $[19]$ .

<span id="page-17-1"></span>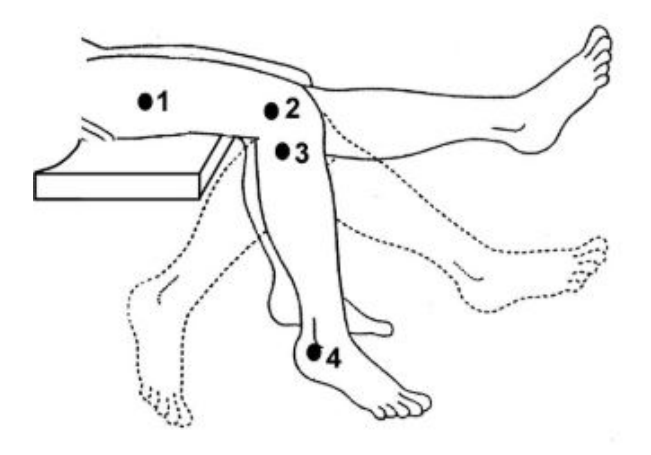

Figura 1.6: Técnica del péndulo

- Valoración neurofisiológica de la espasticidad: se basa en registrar la actividad eléctrica del músculo por medio de la electromiografía  $[19]$ .
	- Reflejo H: ofrece informacion sobre la excitabilidad de la motoneurona alfa, tras la ´ activación de las aferencias tipo Ia  $[19]$  $[19]$  (Ver figura [1.7\)](#page-17-2).

<span id="page-17-2"></span>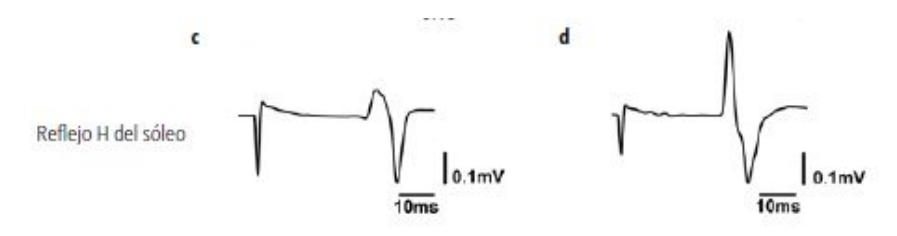

Figura 1.7: Reflejo H.

- Onda F: es una medida que refleja la conduccion proximal del sistema nerviosos ´ periférico. En pacientes con espasticidad, se ha observado un incremento en la amplitud de esta medida, lo cual indica un aumento de la excitabilidad neuronal [\[20\]](#page-78-6).
- Reflejo tendinoso: es evocado por un estímulo mecánico que suele ser aplicado por el golpeteo del martillo sobre la parte distal del tendón, activando los receptores del huso muscular, que a su vez activa las vías aferentes Ia. En pacientes espasticos el aumento de la amplitud demuestra la excitabilidad de la motoneurona alfa [\[21\]](#page-78-7).

#### <span id="page-17-0"></span>1.1.2. Elastografía

La elastografía es un método el cual sirve parra retratar las propiedades de la cepa del tejido biológico  $[22]$  $[22]$ .

El principio de la elastografía consiste en evaluar las propiedades viscoelásticas de los tejidos (pasivas y activas). La rigidez y la dureza son terminos frecuentemente usados en el vocabulario ´

de la elastografía; en el contexto del sistema músculoesquelético, la rigidez hace referencia a la resistencia obtenida ante perturbaciones externas, condicionadas por mecanismos de adaptacion´ muscular debido a los cambios en la demanda funcional (patologica o de entrenamiento). Estos ´ cambios requieren una cuantificación de sus propiedades mecánicas alteradas [[23\]](#page-78-9). La elastografía está basada en tres aspectos principales:

- Un órgano sometido a una fuerza mecánica ya sea interna o externa
- $\blacksquare$  Medida del movimiento inducido mecánicamente
- Evaluación cualitativa o cuantitativa de las propiedades elásticas de los tejidos por la medida de desplazamientos de los mismos.

Esta técnica es no invasiva, no causa dolor al momento de realizar el procedimiento, con la imagen obtenida es posible evaluar la consistencia, elasticidad o dureza de los tejidos. Se hace una presión con los dedos para simular o representar un estrés mecánico en el tejido para analizar qué tanto es la resistencia a la deformación, desafortunadamente esta palpación es muy subjetiva al poseer factores ambiguos como el tamaño, la localización de la estructura, la habilidad y entrenamiento de la persona [\[24\]](#page-78-10).

La tensión de un tejido se produce como una respuesta a una tensión que fue aplicada con componentes tanto longitudinales como de corte. Una tension longitudinal se produce cuando un ´ tejido se comprime o se estira mientras que una tension de corte es la respuesta a las fuerzas ´ angulares como la torsión. En la parte médica la elastografía requiere que se aplique una tensión mecánica a los tejidos y luego la medición del desplazamiento antes e inmediatamente después de esa tensión  $[25]$  $[25]$ 

La elastografía es utilizada para obtener un diagnostico en tiempo real que ayuda a determinar una rigidez cuantitativa o semicuantitativa de los tejidos [\[26\]](#page-78-12) [\[27\]](#page-79-0). Sobre la imagen anatomica ´ ecográfica en escala de grises se superpone la imagen paramétrica en color que expresa la velocidad de desplazamiento de los tejidos evaluado en el área de interés, permitiendo cuantificar la deformidad o grado de tensión de los tejidos, usando marcas anatómicas (inserción tendinosa o unión neuromuscular), estableciendo secuencias sucesivas de posiciones en 2D, obteniendo una relación de la distensión con el tiempo  $[28]$  $[28]$ .

La elastografía puede ser evaluada por diferentes técnicas de imagen (resonancia magnética o ultrasonografía) y en el caso del sistema músculoesquelético ha demostrado ser una herramienta útil para determinar de manera no invasiva la actividad muscular  $[29]$  $[29]$ .

La metodología incluye la generación de una fuerza remota radiante originada por haces ultrasónicos focalizados: cada haz pulsátil genera vibración remota que resulta en la propagación de ondas transitorias de corte, que son transmitidas a distintas profundidades en un plano cuasi frontal, que se propaga en conjunto a través de la imagen de la zona de interés. La señal cuenta con un código de color y aparece como un mapa de elasticidad  $[30]$  $[30]$   $[31]$ .

La elastografía se ha desarrollado principalmente en campos de aplicación para evaluar cáncer de mama, hiperplasia prostática, fibrosis hepática, lesiones musculares traumáticas, entre otros; en la actualidad se utiliza esta técnica en estudios sobre rigidez muscular, para evaluar músculos espásticos complementándola con la toxina botulínica, obteniendo así una mejoría en la funcionalidad y el grado de espasticidad correlacionado con el grado de elasticidad en los pacientes [\[32\]](#page-79-5).

Existen dos tipos de elastografía:

#### <span id="page-19-0"></span>1.1.2.1. Elastografía de cepa o estática

<span id="page-19-1"></span>En este tipo de elastografía se aplica una fuerza desde el transductor mediante una presión manual repetitiva y el desplazamiento o tension se calcula a partir de las velocidades de retorno de ´ los tejidos con respecto al tiempo [\[33\]](#page-79-6) (Ver figura [1.8\)](#page-19-1).

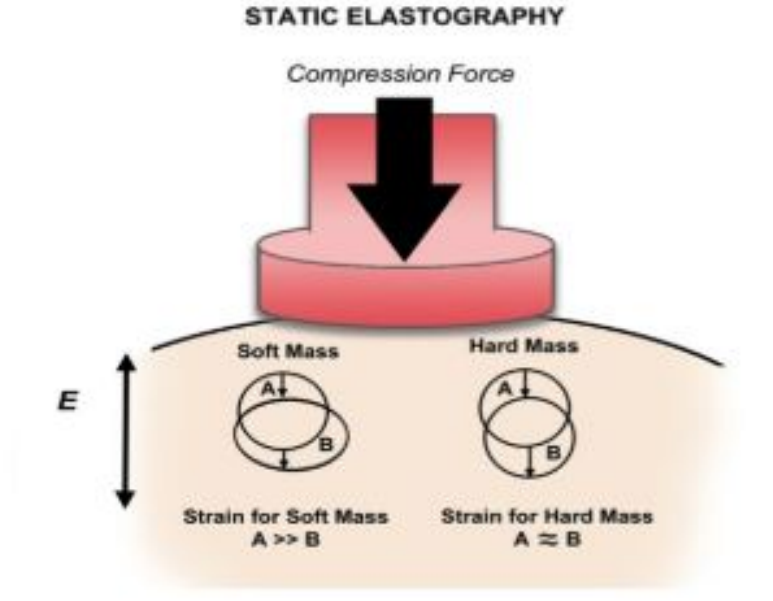

Figura 1.8: Elastografía Estática

La medición del desplazamiento de los tejidos secundarios debido a una fuerza aplicada proporciona un mapa cualitativo de lo que es la distribución del modulo elástico o elastograma. Está codificado por colores y se superpone en una imagen en modo B en escala de grises para la  $localización anatómica [33].$  $localización anatómica [33].$  $localización anatómica [33].$ 

Este método conocido como el de deformación, ofrece muchas desventajas como es el caso de la presión la cual puede variar a la hora de aplicar en el tejido [[34\]](#page-79-7). Para una evaluación optima se propone realizar tres ciclos de compresión y descompresión [[35\]](#page-79-8), la repetitividad de los ciclos puede alterar la elasticidad del tejido. Por tal razón se debe tener cuidado y no incurrir en la alteración de los elastogramas por efecto de la precarga de los tejidos.

#### <span id="page-20-0"></span>1.1.2.2. Elastografía de onda cortante

Se aplica una vibración a los tejidos a través de un pulso de ultrasonido enfocado el cual es generado por el transductor lo cual crea dentro de los tejidos ondas transversales u ondas de corte, que son perpendiculares al puso del empuje (Ver figura [1.9\)](#page-20-1). Las velocidades de onda de corte se pueden medir mediante la modulacion de la frecuencia Doppler de ondas de ultrasonido. Cuanto ´ mas rígido es el tejido mas rápidas son las ondas de corte propagadas [[36\]](#page-79-9).

Si bien es cierto que la elastografía de onda cortante sea mas reproducible que la elastografía de deformación ya que la tensión aplicada es estandarizada, aun posee limitación como por ejemplo su atenuación en la profundidad, es decir que resulta complejo evaluar tejidos muy profundos. Sin embargo esto se puede solucionar utilizando el gel. Las ondas de corte no se generan dentro de los fluidos, por lo que las estructuras quísticas no se pueden analizar adecuadamente [\[35\]](#page-79-8).

<span id="page-20-1"></span>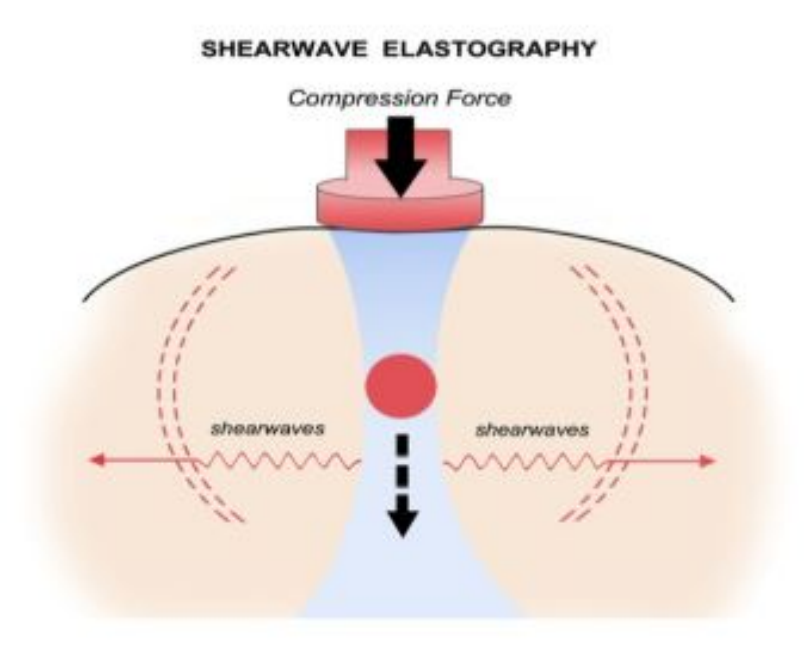

Figura 1.9: Elastografía de onda cortante.

### <span id="page-21-0"></span>1.2. Ultrasonido en el músculo

El músculo sano como tal posee una estructura histologica organizada que facilita la transmisión de ondas de sonido, desde una vista sagital (Ver figura [1.10\)](#page-21-1), los músculos en su gran mayoría son relativamente oscuros, excepto por los bordes epimisiales brillantes y las lineas intercaladas del perimisio (Ver figura [1.11\)](#page-22-2). En vista de la sección transversal, el músculo tiene un aspecto moteado, de nuevo la mayoría de estos aparecen oscuros en la imagen ultrasónica.

<span id="page-21-1"></span>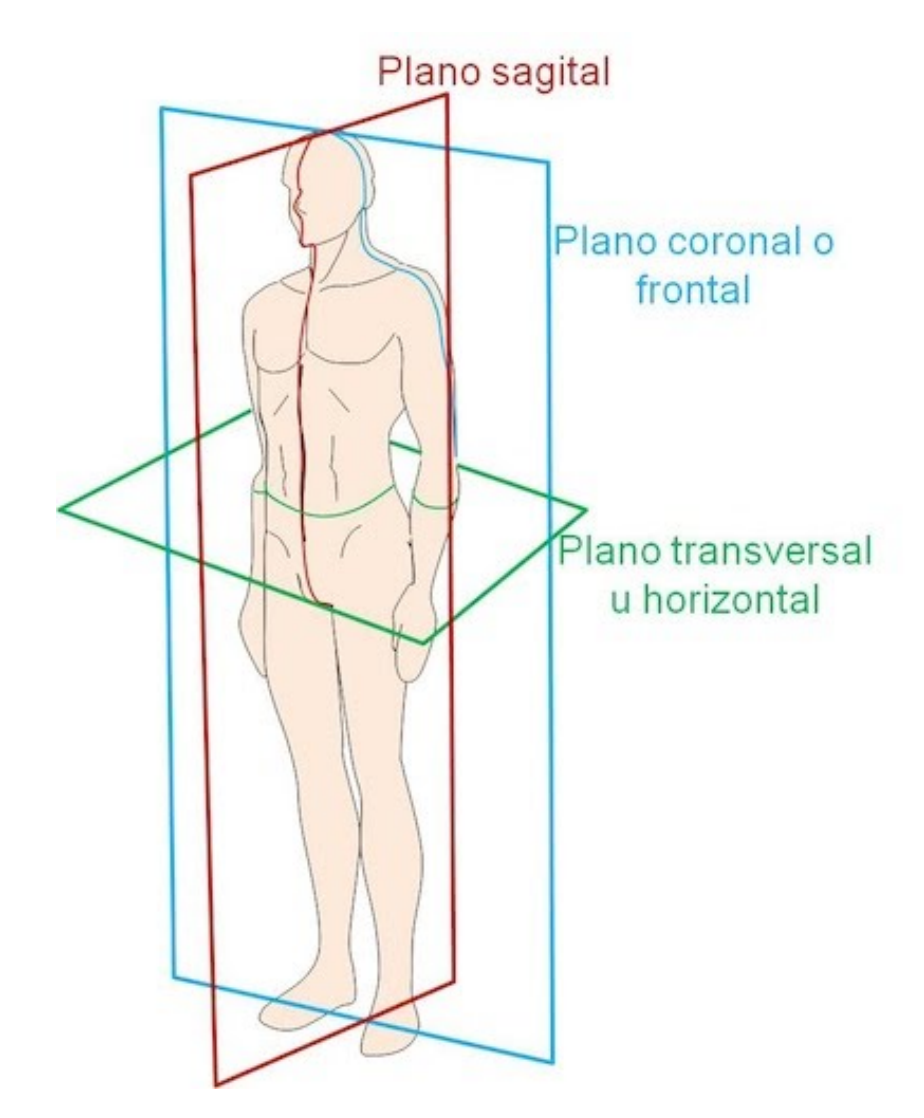

Figura 1.10: Plano sagital: este divide el cuerpo en dos mitades simétricas. Mitad derecha y mitad izquierda. Plano coronal o frontal: este plano divide el cuerpo en anterior o ventral y posterior o dorsal. Plano transversal u horizontal: divide al cuerpo en dos mitades, en este caso no son simétricas. Lo divide en una parte superior o coronal y otra parte inferior o caudal [[37\]](#page-79-10)

<span id="page-22-2"></span>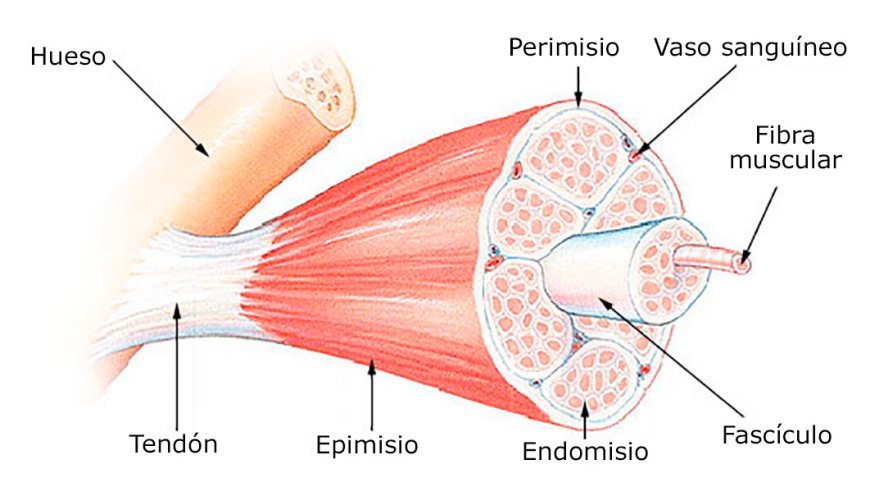

Figura 1.11: Estructura del músculo esquelético [[38\]](#page-79-11)

En el año 1980 se descubre que los músculos enfermos poseen una apariencia de ultrasonido diferente en comparación con aquellos que son sanos [[39\]](#page-79-12). Los pacientes con trastornos neuromusculares tenían ecogenicidades musculares mas altos, es decir músculos más blancos. Las técnicas de ultrasonido con el paso del tiempo han ido evolucionando para mejorar la visualiza-ción del tejido muscular con resoluciones de hasta 0.1 mm. [[40\]](#page-79-13).

#### <span id="page-22-0"></span>1.2.1. Fundamentos de la física de ultrasonido en relación con la imagen de ultrasonido muscular

#### <span id="page-22-1"></span>1.2.1.1. Reflexiones e impedancia acústica

La base de las imágenes de ultrasonido son las ondas sonoras y sus reflexiones. La reflexión de las ondas de sonido puede ocurrir cuando el haz ultrasónico (Está constituido por el conjunto de vibraciones cónicas, que partiendo de un foco generador, produce compresiones y dilataciones periódicas de la materia y se transmite a través de ella con una velocidad determinada), encuentra un tejido diferente. Los factores que influyen en la cantidad de reflexion que pueda presentarse ´ son: la impedancia acústica de los tejidos y el ángulo entre la dirección de la onda de sonido y la superficie reflectante [\[41\]](#page-79-14) (Ver figura [1.12\)](#page-23-0).

<span id="page-23-0"></span>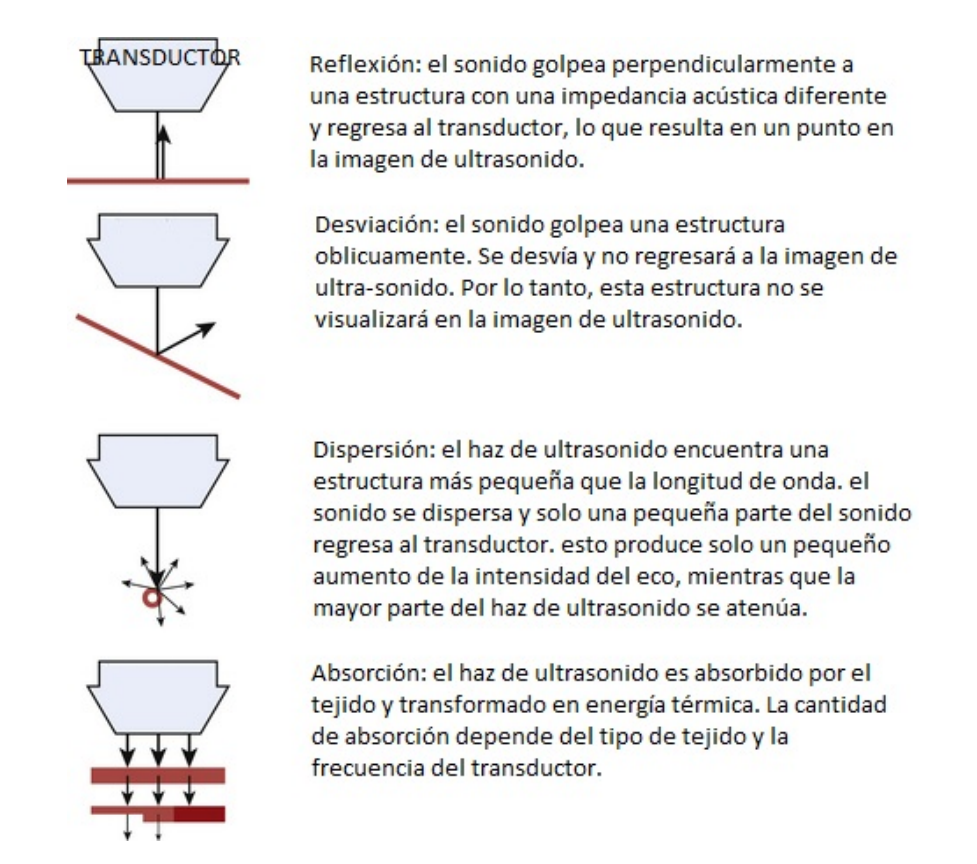

Figura 1.12: Factores que influyen en la cantidad de reflexión.

La impedancia acústica está compuesta por la combinación de densidad del tejido y la velocidad del sonido dentro del tejido (Ver tabla [1.1\)](#page-24-1). Este último es diferente para cada tipo de tejido. Las mayores diferencias en la impedancia acustica se encuentran entre el hueso y el aire, en el que ´ el sonido tiene una velocidad de aproximadamente 300 y 4000 m/s, respectivamente, mientras que en el músculo la velocidad del sonido es de aproximadamente 1580 m/s.

Cuanto mayor sea la diferencia en la impedancia acústica, mayor será la reflexión del haz de ultrasonido. Una pequeña diferencia en la impedancia acústica resultará en que no se reflejará o reflejará solo una pequeña parte de la onda de sonido, mientras que la mayor parte del haz de ultrasonido puede pasar a las capas más profundas. Este también es el caso en el músculo: las estructuras histológicas en el músculo sano transmiten principalmente el sonido.

A la inversa, una transición con una diferencia muy grande en la impedancia acústica dará como resultado la reflexión de todas las ondas de sonido. Debajo de tal transición no es posible obtener imágenes. Por ejemplo, la diferencia en la impedancia acústica del aire y la piel es muy grande, lo que hace imposible producir imágenes de ultrasonido sin la ayuda de un gel u otro fluido de contacto entre el transductor y la piel. Una transición de músculo a hueso o calcificaciones también causará un fuerte reflejo. A medida que la amplitud de la onda de sonido corresponde al brillo de la imagen, los fuertes reflejos del hueso dan como resultado un punto brillante en la imagen de ultrasonido. Además, debido a que casi ningún sonido pasa, no se pueden mostrar

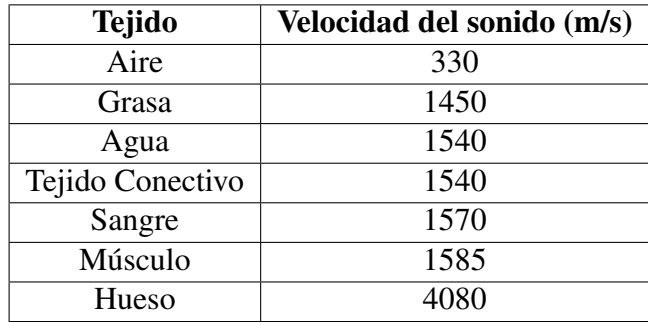

<span id="page-24-1"></span>estructuras debajo de esta transición, lo que da como resultado una sombra característica del hueso [\[41\]](#page-79-14).

Tabla 1.1: Velocidad del sonido en varios tejidos.

<span id="page-24-0"></span>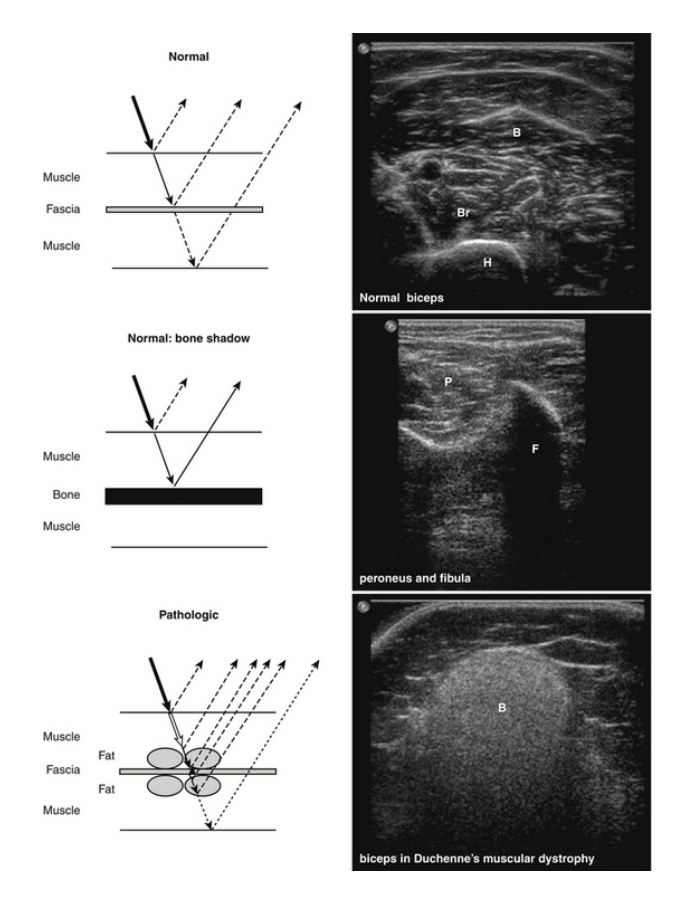

Figura 1.13: La interacción entre el haz de ultrasonido y los tejidos normales y patológicos ( panel izquierdo ) con ejemplos de una imagen de ultrasonido ( panel derecho ).

Cuando el haz de ultrasonido encuentra tejido con una impedancia acústica diferente, como la transición del músculo a la fascia, se refleja una parte del sonido (parte superior izquierda ). De-bido a que el músculo sano solo contiene poco tejido fibroso(ver figura [1.13\)](#page-24-0), solo se producen algunas reflexiones, lo que resulta en una imagen relativamente negra ( arriba a la derecha ). La impedancia acústica es muy diferente entre el músculo y el hueso, causando una fuerte reflexión, sin que pase ningún sonido. Esto da como resultado un eco óseo brillante con una sombra ósea característica ( imágenes centrales). En los trastornos neuromusculares, como la distrofia muscular de Duchenne, el tejido muscular es reemplazado por tejido adiposo y fibroso, lo que da lugar a muchas transiciones con diferentes impedancias acústicas y mucha reflexión del haz de ultrasonido. Esto explica por qué la imagen del ultrasonido muscular aparece en blanco. Además, se produce una atenuación del haz de ultrasonido, lo que hace que la parte superficial del músculo sea más blanca que la parte más profunda y la invisibilidad del húmero. B, músculo bíceps braquial; Br, músculo braquial; F, peroné; H, húmero; P, músculo peroneo largo [[41\]](#page-79-14).

La cantidad de reflexión del sonido también esta determinado por el ángulo en el que el haz ultrasónico alcanza una transición tisular (Ver figura [1.14\)](#page-25-1). Cuando se produce un ángulo grande este provoca una desviación en lugar de la reflexión y por ello la onda no regresará al transductor y por ende no se muestra la estructura . Una exploración oblicua causa la deflexión y disminuirá la ecogenicidad de las estructuras [\[41\]](#page-79-14).

<span id="page-25-1"></span>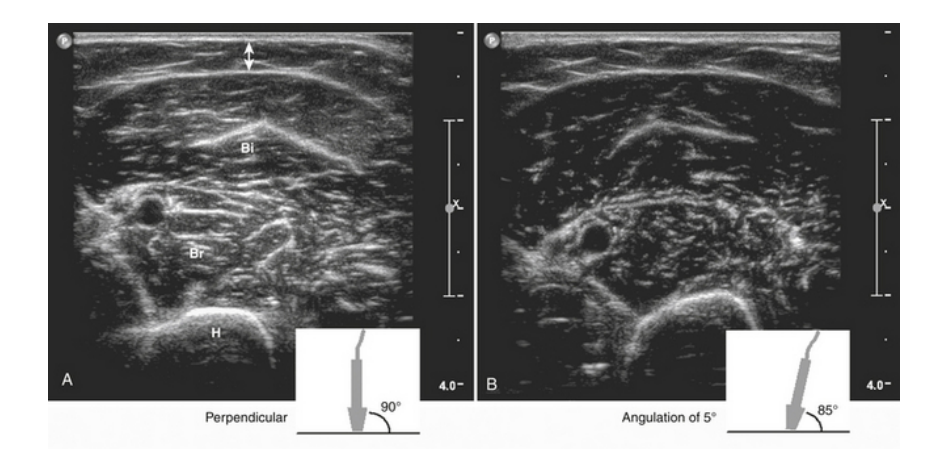

Figura 1.14: Imagen de ultrasonido de la parte superior del brazo perpendicular  $(A)$  y después de angular el transductor 5 grados (B). Después de la angulación del transductor, el sonido que llega a la fascia dentro y alrededor del músculo, así como el hueso, se desvía parcialmente. Debido a que este sonido no regresa al transductor, la imagen es relativamente negra en comparacion´ con la imagen con una posicion perpendicular del transductor. La doble flecha indica tejido ´ subcutáneo. Bi, Bíceps braquial; Br, músculo braquial; H, húmero. [[41\]](#page-79-14)

#### <span id="page-25-0"></span>1.2.1.2. Elección de la frecuencia del transductor

Si el haz ultrasonido se desplaza a capas mas profundas, se produce atenuación de este y por ende el sonido no alcanzará los niveles mas profundos debido a la reflexión y dispersión, así como también por la absorción y transformación del haz en energía térmica. Cada tejido posee una capacidad de absorción diferente un ejemplo de ello es el hueso que es la mas alta [[41\]](#page-79-14).

<span id="page-26-0"></span>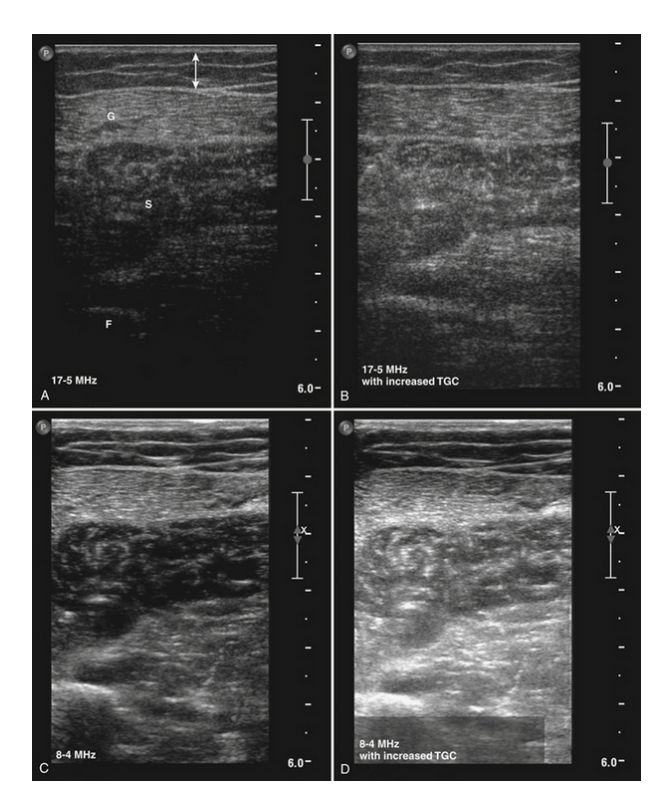

Figura 1.15: Imágenes de ultrasonido de los músculos de la pantorrilla con dos transductores diferentes

A y B (Ver figura [1.15\)](#page-26-0)se hicieron con un transductor lineal de banda ancha de 17-5 MHz, lo que dio como resultado una imagen con una resolución relativamente alta, pero también con una fuerte atenuación del haz de ultrasonido. El peroné apenas es visible porque gran parte del sonido es absorbido por el sóleo suprayacente  $(S)$ , el gastronemio  $(G)$  y el tejido subcutáneo ( doble flecha ). Incrementando la compensación de ganancia de tiempo en Bamplifica la señal proveniente de capas más profundas, lo que hace posible visualizar estructuras más profundas. Pero estas estructuras más profundas aún son difíciles de distinguir del tejido circundante porque el ruido de fondo también se amplifica. C y D se hicieron con un transductor lineal de banda ancha de 8-4 MHz. Debido a las frecuencias más bajas, se produjo una menor atenuación del haz de ultrasonido, lo que resultó en una mejor visualización de estructuras más profundas pero con una resolución más baja. El aumento de la compensación de ganancia de tiempo también ha amplificado las señales de las estructuras más profundas en D, lo que resulta en una línea brillante del peroné.  $[41]$  $[41]$ .

En la práctica clínica, es preferible el transductor que puede alcanzar la profundidad del tejido de examen con la mayor frecuencia. En estudios de ultrasonido muscular generalmente se usa una sonda de 7.5-5 MHz. Ahora también es posible usar transductores de banda ancha (por ejemplo, una sonda de 17-5 MHz), combinando la ventaja de las altas frecuencias para obtener imagenes ´ de estructuras superficiales con alta resolución (hasta 0,1 mm) y bajas frecuencias para alcanzar estructuras más profundas (la resolución disminuye a  $0,3$  mm) [[41\]](#page-79-14).

#### <span id="page-27-0"></span>1.2.1.3. Histología de un músculo normal

Es importante qué se sepa que es lo que se visualiza en una imagen tomada mediante técnicas de ultrasonido por ello conocer la arquitectura de los músculos y su resolución máxima es sumamente crucial (Ver figura [1.16\)](#page-27-1).

Los músculos están compuestos de fibras musculares individuales que normalmente tienen un diámetro de aproximadamente 40 a 80  $\mu$ m [\[42\]](#page-80-0). La resolución en una imagen de ultrasonido muscular es de  $100 \mu m$ , por lo cual una fibra grande o un grupo de fibras musculares pequeñas son las estructuras mas pequeñas dentro del músculo que se puede visualizar. Cada fibra muscular esta rodeada por un fino tejido fibroso llamado endomisio. Un grupo de fibras musculares forma un fasciculo muscular, rodeado de perimisio. Este tejido conectivo tambien contiene pe- ´ queños vasos sanguíneos y nervios. La cubierta exterior del músculo esta hecha de tejido fibroso llamado epimisio, este es mas grueso y mas fuerte que el perimisio. El epimisio continua en el origen y la inserción para formar tendones y en forma de lámina llamados aponeurosis. [[43\]](#page-80-1).

<span id="page-27-1"></span>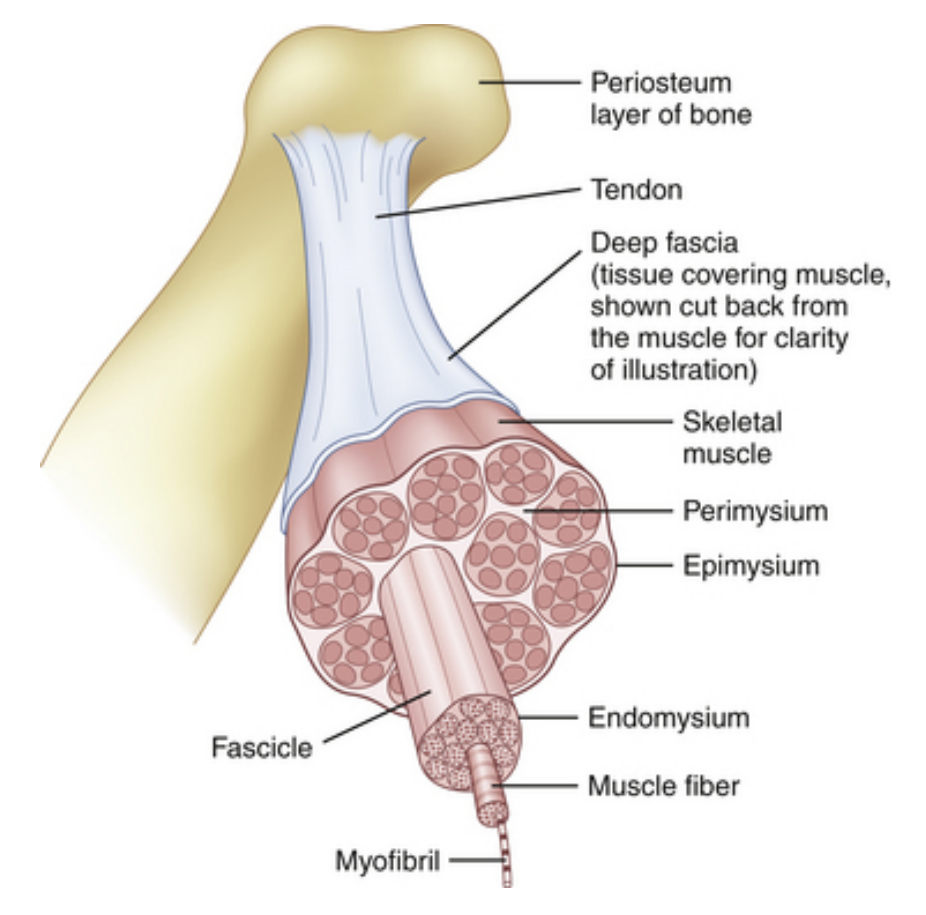

Figura 1.16: Arquitectura muscular normal. [\[44\]](#page-80-2)

La organización de los fascículos musculares da lugar a la macroarquitectura de un músculo. En algunos músculos, las fibras corren paralelas al eje largo del músculo y algunas de ellas se extienden a lo largo de toda su longitud.

Aparte de una organización estructural o histológica, los músculos también tienen una organización funcional o fisiológica. Esta unidad funcional se denomina unidad motora (Ver figura  $1.17$ ) y consiste en una neurona motora y las fibras musculares que controla. El número de fibras musculares en una unidad motora varía de menos de 10 a varios cientos, según el tamaño y la función del músculo. Las unidades motoras grandes, donde una neurona suministra varios cientos de fibras musculares, se encuentran en los musculos del tronco y los muslos, mientras ´ que las unidades motoras de los músculos pequeños de los ojos y las manos, donde se requieren movimientos de precision, contienen solo unas pocas fibras musculares. Las fibras musculares ´ de una unidad motora no se agrupan sino que se diseminan entre los fascículos musculares [\[43\]](#page-80-1). Por lo tanto, el diámetro de una unidad motora puede variar desde menos de un milímetro hasta más de un centímetro de ancho. Debido a que las fibras musculares no tienen características anatomicas que las atribuyan a una unidad motora en particular, es imposible decir con una ´ técnica de imagen qué fibras musculares pertenecen a qué unidad motora. Hipotéticamente, si la patología se limitara a una unidad motora o si una unidad motora única se activara y se contrajera, las técnicas de imagen podrían visualizar esta unidad motora en particular siempre que la resolución sea suficiente.

<span id="page-28-1"></span>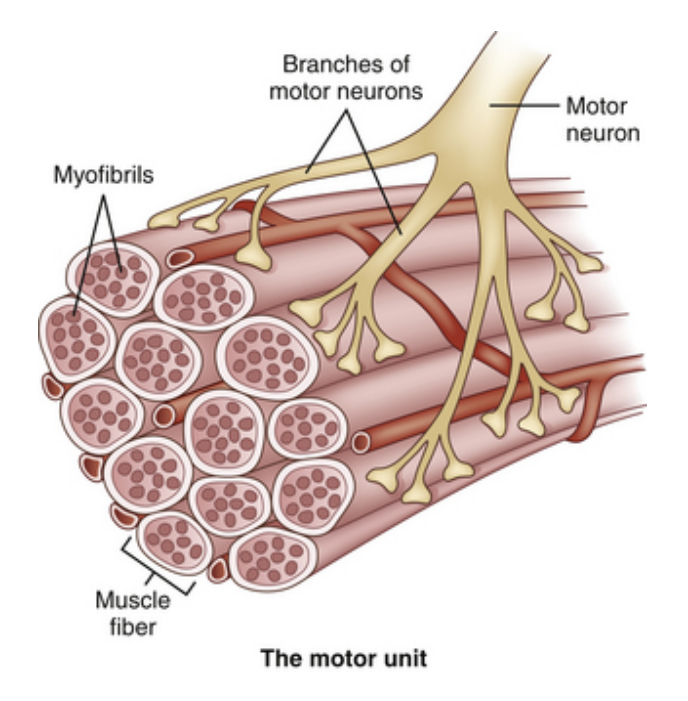

Figura 1.17: La unidad funcional de un músculo es una unidad motora, que consiste en la neurona motora y las fibras musculares que controla. [\[41\]](#page-79-14)

#### <span id="page-28-0"></span>1.2.1.4. Ultrasonido de tejido muscular normal

La apariencia ecográfica de los músculos es bastante distinta y puede distinguirse fácilmente de las estructuras circundantes, como la grasa subcutánea, los huesos, los nervios y los vasos sangu´ıneos [\[45\]](#page-80-3) (Ver figura [1.18\)](#page-29-1). El tejido muscular normal es relativamente negro, es decir, tiene una ecogenicidad baja. En el plano transversal, que es perpendicular al eje largo del musculo, el ´ tejido muscular tiene un aspecto moteado debido a los reflejos del tejido conectivo perimisial que es moderadamente ecogénico  $[41]$  $[41]$ . En el plano longitudinal (paralelo al eje largo del músculo), la arquitectura fascicular del tejido muscular se hace visible. Las reflexiones del tejido conectivo perimisial dan como resultado una estructura lineal, cilíndrica o triangular en la imagen de ultrasonido. Los límites del músculo son claramente visibles porque el epimisio que rodea al músculo es una estructura altamente reflectante. En sujetos normales, el eco del hueso debajo del músculo es fuerte y distinto con una sombra anecoica ósea debajo. La grasa subcutánea tiene una ecogenicidad baja, pero varios tabiques ecogenicos de tejido conjuntivo pueden ser visibles dentro de ´ esta capa de tejido. Los nervios y los tendones son relativamente hiperecoicos en comparacion´ con los músculos sanos, mientras que los vasos sanguíneos son círculos o líneas hipoecoicas o anecoicas que dependen de la dirección del haz de ultrasonido. Cuando uno no está seguro de la naturaleza de una estructura redonda o lineal, la imagen Doppler puede confirmar la presencia de arterias o venas, al mostrar el flujo sanguíneo  $[41]$ .

<span id="page-29-1"></span>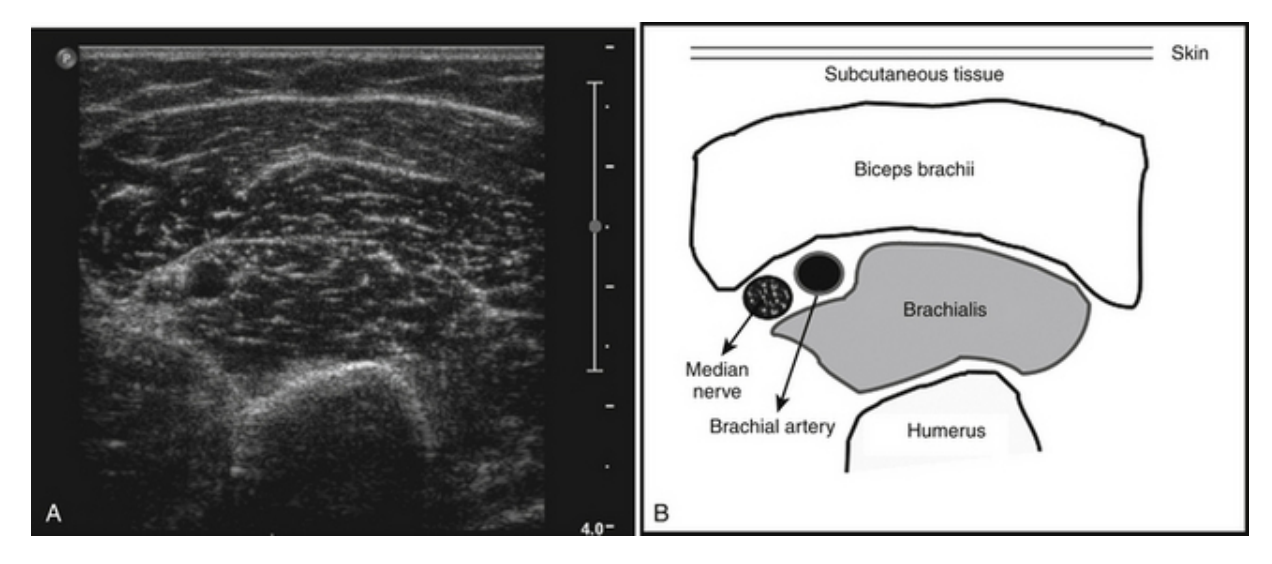

Figura 1.18: A, Medición ecográfica normal del músculo bíceps braquial y los tejidos circundantes, medidos a dos tercios de la distancia desde el acromion hasta el pliegue antecubital del brazo izquierdo. B, representa esquematicamente las diferentes estructuras. ´

### <span id="page-29-0"></span>1.3. Evaluación de espasticidad muscular mediante ultrasonido

La elastografía por ultrasonido es una modalidad de imagen novedosa para evaluar la elasticidad de los tejidos biológicos. Los estudios han explorado el uso de la elastografía de ultrasonido para medir las propiedades mecánicas del músculo en pacientes con espasticidad de esclerosis múltiple. La elastografía en tiempo real se correlacionó bien con las escalas subjetivas usadas comúnmente para medir la espasticidad muscular  $[46]$  $[46]$ .

La federación mundial de ultrasonidos en medicina y biología investigó una manera de evaluar el músculo bíceps braquial en personas que poseían espasticidad crónica producida por un

accidente cardiovascular utilizando imagenes de ultrasonido cuantitativas. Para cuantificar la re- ´ flexión de las ondas y la rigidez se tomó en cuenta los valores de los pixeles en escala de grises y la velocidad de onda de corte. La técnica empleada es colocar el codo en 90 grados de flexión y nuevamente en la extensión máxima alcanzable, se usó el software ImageJ para determinar el valor del pixel en el musculo. Los resultados tuvieron que ser analizados para determinar las ´ diferencias entre la velocidad de onda de corte y el valor de los pixeles uno de ellos es el coeficiente de correlación de Pearson para examinar la correlación de las imágenes de ultrasonido cuantitativas con la escala de Ashworth modificada [\[47\]](#page-80-5) y la escala de Tardieu [\[48\]](#page-80-6), llegando a la conclusión que esta técnica es posible utilizarla en la evaluación cuantitativa de espasticidad del músculo bíceps braquial [\[49\]](#page-80-7).

<span id="page-30-0"></span>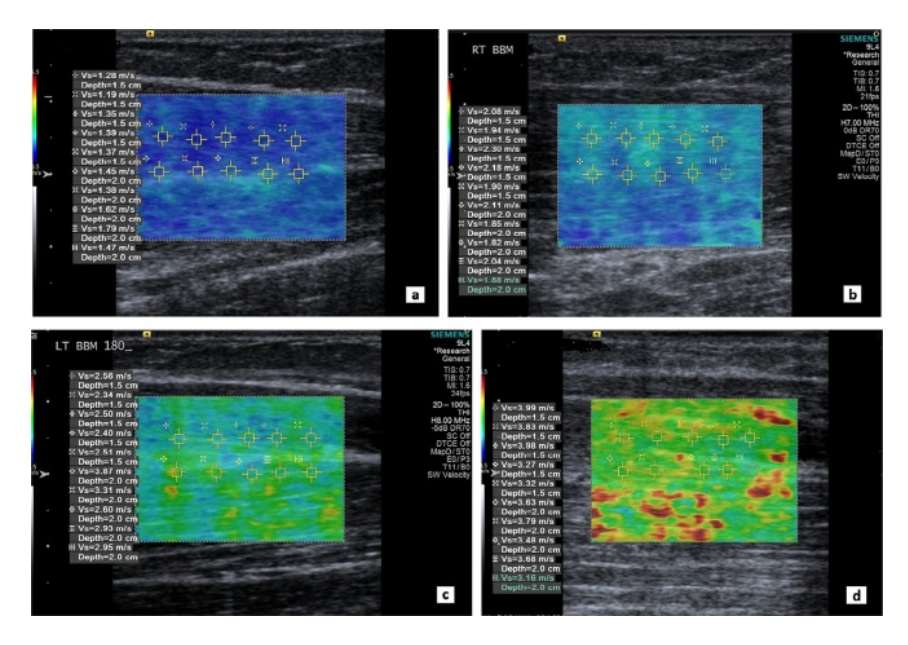

Figura 1.19: Medición de la velocidad de onda de corte

Medición de la velocidad de onda de corte (SWV) en los músculos bíceps braquiales bilatera-les (BBM) de un hombre de 56 años (Ver figura [1.19\)](#page-30-0) que tuvo un accidente cerebrovascular isquémico (embolia de la arteria intracerebral izquierda) 5 años antes de la participación en el estudio. Se midieron diez SWV con la articulación del codo a una flexión de 90<sup>°</sup> en el BBM izquierdo a y derecho (b). También se midieron diez SWV en el ángulo de extensión del codo máximo alcanzable de 180<sup>o</sup>en el BBM izquierdo no espástico (c) y 130<sup>o</sup> en el BBM derecho espástico (d). Hubo diferencias significativas entre los valores de SWV medidos en un ángulo del codo de 90<sup>°</sup> de flexión y en la extensión máxima del codo, tanto en BBM no espásticos como espásticos. El aumento significativo en SWV en la extensión máxima del codo (d) representa un aumento en la rigidez muscular resultante de la mayor resistencia al estiramiento pasivo en el BBM espástico derecho [[49\]](#page-80-7).

<span id="page-31-0"></span>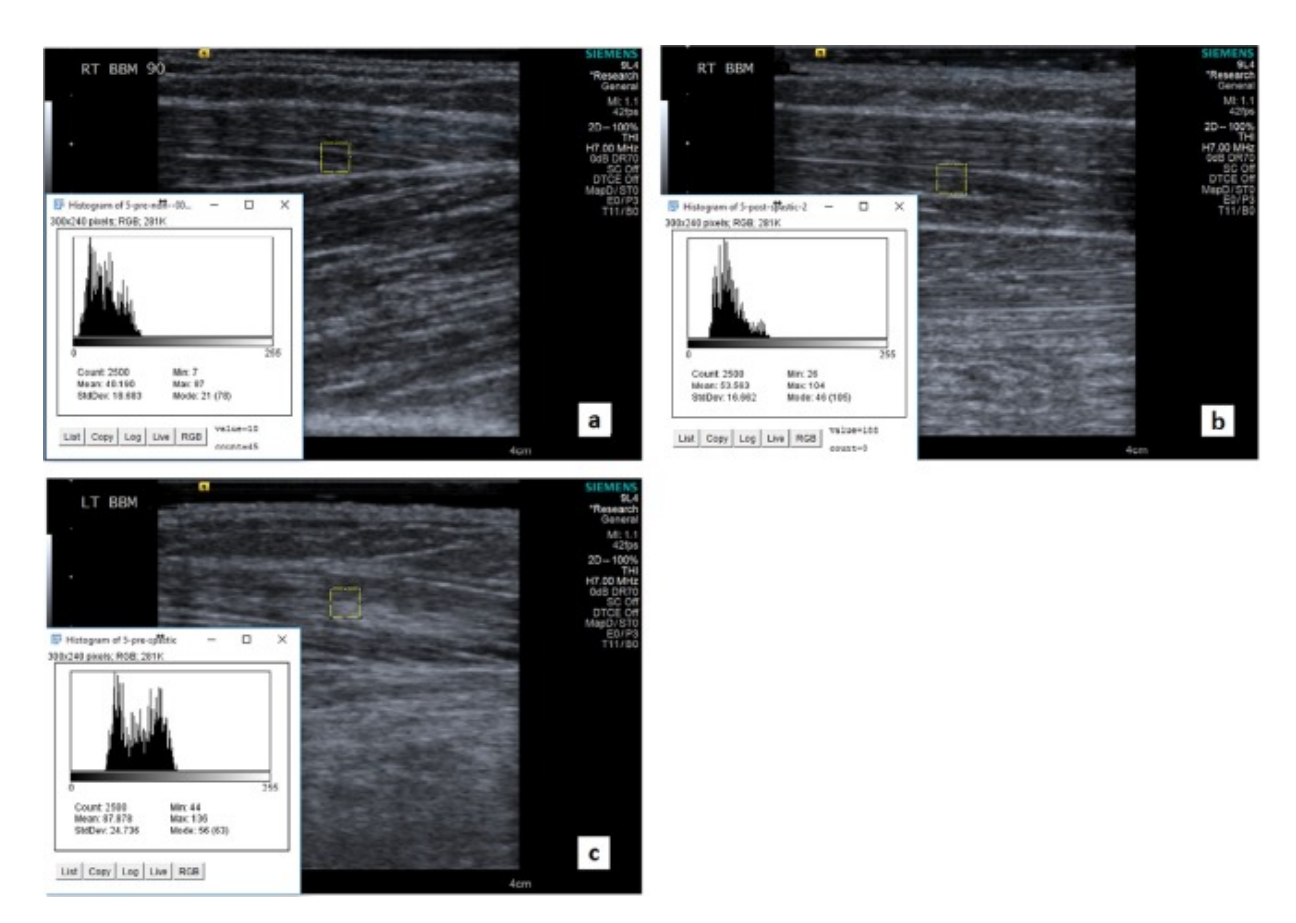

Figura 1.20: Medición del valor de píxel en escala de grises en una imagen longitudinal.

Medición del valor de píxel en escala de grises en una imagen longitudinal en escala de grises del abdomen del músculo bíceps braquial (BBM) con la herramienta de análisis ImageJ (Ver fi-gura [1.20\)](#page-31-0). Un histograma (esquina inferior izquierda) representa el valor del píxel de escala de grises en la región de interés (ROI, cuadro de rectángulo amarillo, recuento de 2500) en el BBM. En el histograma, la media, la máxima y la mínima son los valores de píxel de escala de grises promedio, máximo y mínimo en el ROI, respectivamente. En el orden de aumento, los valores de píxel miden 40.19, 53.56 y 87.88 en la media; 87, 104 y 136 como máximo; y 7, 24 y 44 como mínimo en BBM saludable (a), BBM no espástico posterior al accidente cerebrovascular (b) y BBM espastico posterior al accidente cerebrovascular (c), respectivamente. La imagen en ´ escala de grises (a) se obtuvo de un control sano, y ambas imagenes (b) y (c) se obtuvieron del ´ mismo sujeto con espasticidad posterior al accidente cerebrovascular de la extremidad superior.  $LT = izquierda, RT = derecha.$ 

En otro estudio se tuvo un paciente de sexo masculino de 42 años de edad con dominancia derecha con antecedentes de infarto isquémico de distribución de la arteria cerebral media derecha que causaba hemiparesia izquierda espástica. Se compararon los puntajes de Fugl-Meyer (evaluación numérica de la función motora, sensación, movimiento y dolor), los puntajes de Ashworth [\[50\]](#page-80-8) modificados (evaluación clínica más utilizada de la espasticidad) y las medidas de la elastografía de onda de corte del bíceps braquial bilateral durante la extensión pasiva del

codo. La elastografía de onda de corte fue capaz de detectar aumentos de la rigidez relacio-nados con la velocidad en la extensión de la extremidad contralateral (Ver figura [1.21\)](#page-32-0), lo que probablemente es indicativo del reflejo espastico. Este estudio ofrece el optimismo de que la ´ elastografía de onda de corte puede proporcionar una técnica cuantitativa rápida en tiempo real que sea fácilmente accesible para que los médicos evalu<br/>en la espasticidad [[51\]](#page-80-9).

<span id="page-32-0"></span>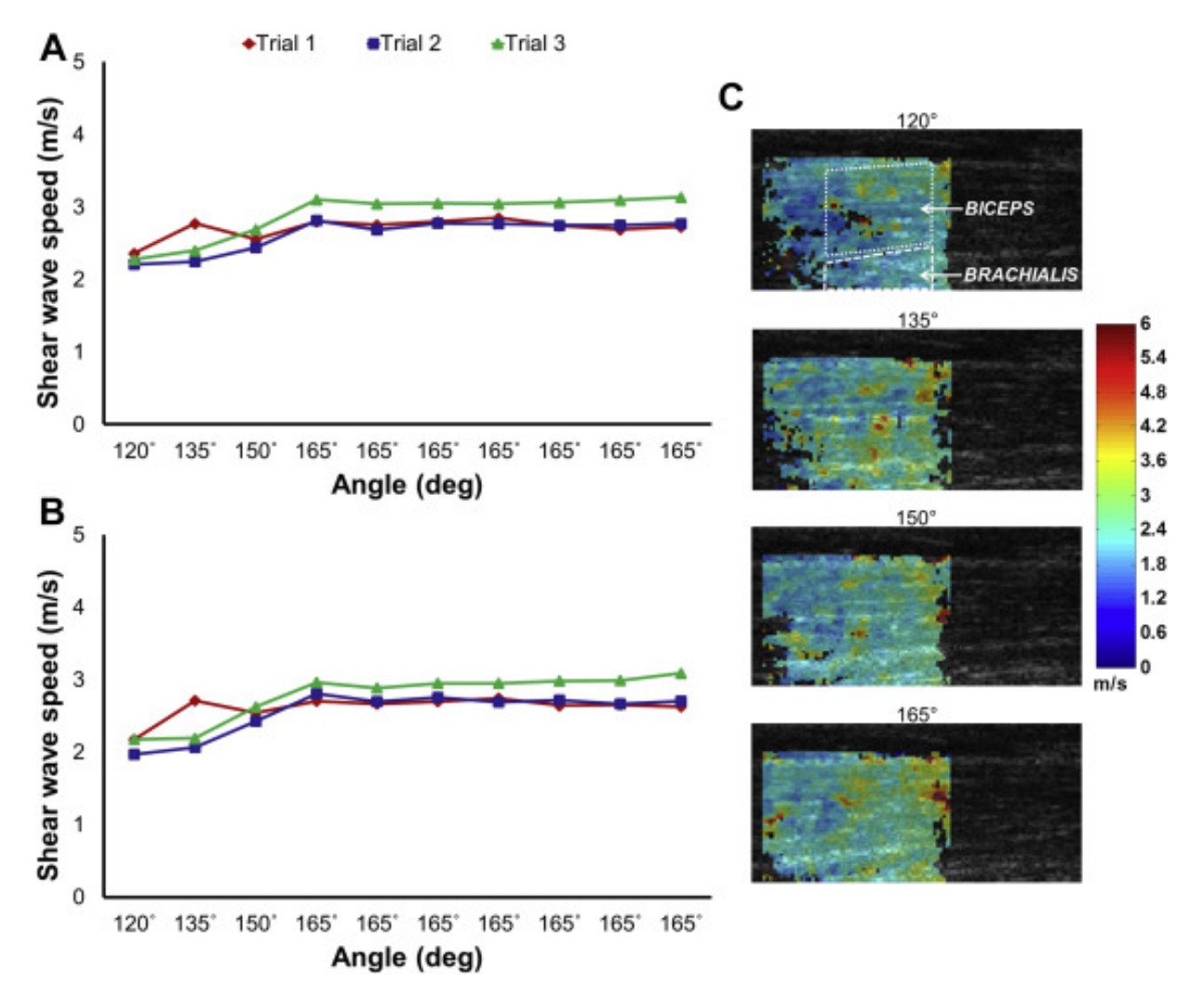

Figura 1.21: Velocidades de onda cortante, imágenes de ultrasonido y elastogramas para ensayos de extensión de codo ipsilateral a 60<sup>o</sup> / s. (A) bíceps ipsolaterales; (B) braquial ipsilateral; (C) imágenes de ultrasonido y elastogramas del ensayo 1 con regiones de muestra de interés demostradas en el primer panel [\[51\]](#page-80-9).

Wolters Kluwer Health, es una organización encargada del diseño, creación, producción y comercialización de soluciones integrales de información, conocimiento, formación y software, en diferentes sectores incluido el de la salud, el cual realizó un estudio que tenía como objetivo cuantificar longitudinalmente el efecto de la toxina onabotulinumtoxina [\[52\]](#page-80-10) sobre las propiedades musculares pasivas en niños con parálisis cerebral, utilizando como herramienta la elastografía de onda de corte con ultrasonido. La técnica consistió en suministrar la toxina y mediante la elastografía poder detectar diferencias en las propiedades musculares pasivas del gastrocnemio, la toxina no arrojó diferencias significativas, pero el apoyo de la técnica de ultrasonido empleada fue importante a la hora de evaluar las incidencias de las inyecciones en los músculos  $[53]$  $[53]$ .

<span id="page-33-0"></span>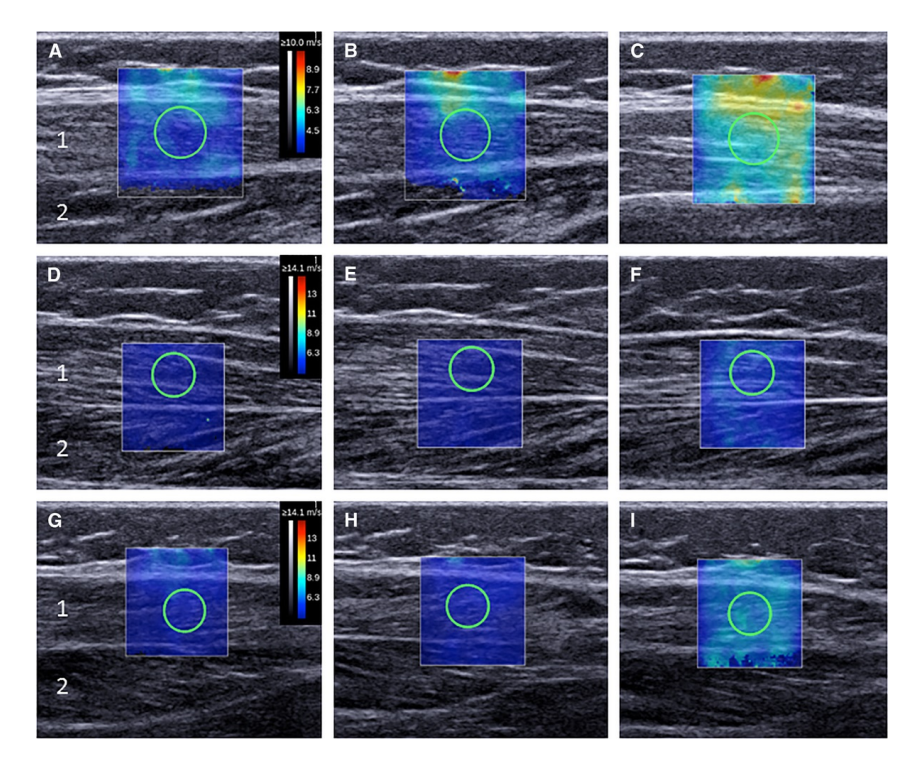

Figura 1.22: Imagen representativa de ultrasonido en modo B con elastogramas bidimensionales

La Figura [1.22](#page-33-0) muestra imágenes de ultrasonido antes de las inyecciones de BoNT-A ( $A - C$ ), 1 mes después de las inyecciones de BoNT-A ( $D - F$ ) y 3 meses después de las inyecciones de BoNT-A (  $G - I$  ). A , D y G son 20 grados PF; B, E y H son 10 grados PF; y C, F y yoson 0 grados PF. El area de captura de la onda de corte (es decir, el elastograma bidimensional) es ´ el cuadro de color ubicado sobre la imagen en modo B del musculo gastrocnemio lateral (1). El ´ área de medición de la onda de corte, también conocida como la región de interés, es un círculo dentro de la caja. También se muestra el músculo sóleo (2). Los colores del elastograma bidimensional indicados por la barra de color a la derecha (A, D, G) son una representación visual de la velocidad de la onda de corte. Los tejidos con alta velocidad de onda cortante (tejido más rígido) son de color amarillo-rojo y los tejidos con baja velocidad de onda cortante (tejido más blando) son de color azul púrpura  $[53]$  $[53]$ .

Por otro parte la sociedad japonesa de ultrasonidos en medicina realizó un estudio en niños con parálisis cerebral espástica ("Used ULTRASONIX Sonix Touch 4D Ultrasound with 3 Transducers Ultrasound General Un venta del la - DOTmed Listado 2726118:," n.d.) con el fin de determinar qué tan viable es el análisis cuantitativo de la rigidez muscular en el músculo gas-

trocnemio medial utilizando la elastografía con impulso de fuerza de la radiación acústica. Se llevó a cabo con diecisiete niños que poseían parálisis cerebral espástica y 25 niños sanos en los años 2016 y 2017. Fue apoyada por un fisiatra quien evaluó con la escala de Ashworth  $[13]$  $[13]$ a los pacientes con la patología y se midió la velocidad de onda de corte en el músculo. Los resultados arrojaron que el valor de la velocidad de onda de corte aumentó en los pacientes que poseían parálisis cerebral, por lo cual se muestra la diferencia de rigidez muscular en los pacientes que poseen la patología con respecto a los sanos, determinando así que este método es de gran utilidad al ser no invasivo y ayudar a determinar o evaluar los músculos en niños con parálisis cerebral  $[54]$  $[54]$ .

La organización Wiley Periodicals, vio la necesidad de determinar qué tan viable y confiable es la medición de la atrofia muscular utilizando ultrasonografía [\[55\]](#page-81-1) y la elasticidad con elastografía de ondas de corte en músculos espásticos; por ello el estudio se hizo con catorce pacientes con accidente cardiovascular crónico. Los parámetros a medir fueron el ángulo de penetración, el grosor muscular y el módulo elástico de cizalla en los músculos del gastrocnemio medial cuando estén en reposo y en el estiramiento pasivo máximo en las piernas. Los resultados fueron buenos y por ende evaluar los cambios estructurales en los músculos es prometedor. Determinaron que complementado con una serie de metodologías, sería una herramienta importante a la hora de guiar que tratamiento que se debe usar en pacientes con espasticidad [\[56\]](#page-81-2).

Un estudio publicado en la revista mundial de radiología  $[33]$ , se evalúa el papel de la elastografía actualmente, especialmente en el sistema músculoesqueletico, tomando como referencia los músculos, tendones, ligamentos, articulaciones y tumores de tejidos blandos.

Los músculos esqueléticos actualmente son de fácil acceso para evaluar mediante ultrasonido debido a su ubicación superficial. Como método se ha utilizado la elastografía de esfuerzo en la evaluación de patologías musculares [\[57\]](#page-81-3) [\[58\]](#page-81-4), tal como la distrofia muscular, en el cual se muestra la diferencia en la rigidez de las fibras musculares de una persona enferma y una sana [\[59\]](#page-81-5).En los niños que padecen de parálisis cerebral, la elastografía se ha utilizado para guiar las inyecciones de toxina botulinica en los músculos contraídos, mediante la elastografía se identifica aquellos que se encuentran mas duros  $[60]$ . En la evaluación de músculos normales la técnica empleada es la elastografía por tensión, para realizar comparaciones en el músculo bíceps bra-quial antes y después de ejecutar ejercicios [[61\]](#page-81-7). Para pacientes que presentan dolor facial la elastografía de onda cortante se ha aplicado el músculo masetero a la hora de evaluar y realizar comparaciones en personas sanas y aquellas no sanas [\[62\]](#page-82-0) [\[63\]](#page-82-1) [\[64\]](#page-82-2). Esto se correlaciona con el hallazgo clínico de la dureza alterada del músculo masetero en pacientes sintomáticos con dolor facial, por lo que la elastografía por ultrasonido podría convertirse en un complemento útil de las técnicas actuales en la evaluación de estos pacientes  $[65]$  $[65]$ .

Estas aplicaciones en la evaluación de músculo esquelético mediante el uso de la elastografía, presenta limitaciones en cuanto a su reproducibilidad. Es importante establecer un estandar en ´ cuanto al estado del músculo se refiere ya sea relaciono contracción Así como también la orientación de la sonda debido a la anisotropía debe mantenerse en el mismo plano.

<span id="page-35-0"></span>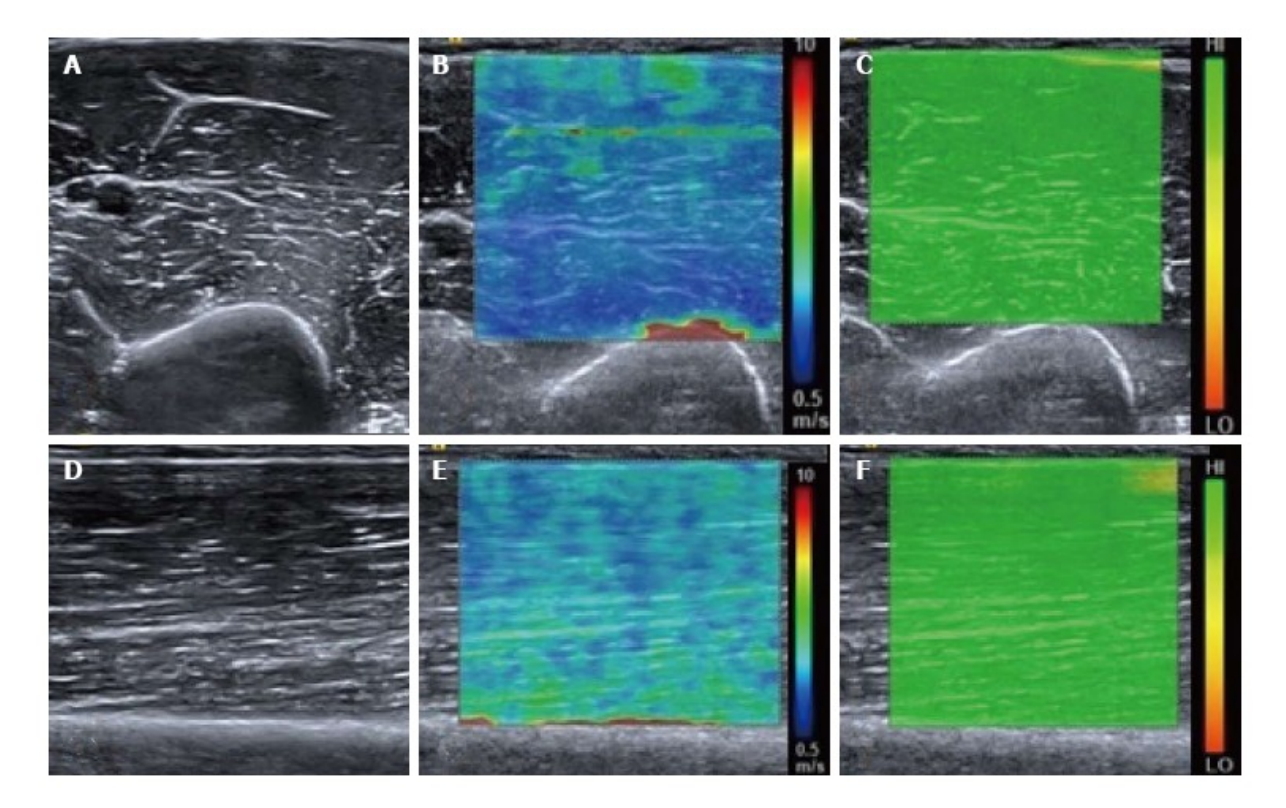

Figura 1.23: Músculo bíceps braquial relajado normal.

Músculo bíceps braquial relajado normal(Ver figura [1.23\)](#page-35-0). Imagen transversal en modo B del músculo bíceps braquial medio (A) con la imagen de elastografía de onda de corte correspondiente (B) que muestra la distribución de la velocidad de la onda de corte. El mapa de velocidad está coloreado de manera que el azul representa las ondas más lentas y el rojo la más rápida, ilustrado por la escala. Observe las ondas de corte rapidas (color rojo) en la interfaz con el hueso ´ humeral duro. Se observa un rango de velocidades de onda de corte en las interfaces faciales dentro del vientre muscular. La imagen superior derecha (C) muestra el mapa de calidad con color verde que representa un elastograma de alta calidad. Imagen de modo B longitudinal correspondiente del músculo braquial del bíceps medio (D), imagen de velocidad de onda de corte  $(E)$  y mapa de calidad  $(F)$  [\[56\]](#page-81-2). En cuanto a los tendones la elastografía es una herramienta útil a la hora de evaluar la degeneración mucoide o pequeñas roturas intersticiales. Cuando estos se degeneran las fibras de colágeno que poseen se descomponen, por tal razón los tendones tien-den a ser mas suaves [\[66\]](#page-82-4), mediante la técnica de ultrasonido se puede detectar el cambio de elasticidad en un cuadro elastografíco que se ve mas rígido. Debido a su facilidad de acceso el tendón de aquiles es el centro de estudio, esta compuesto por fibras de colágeno compactas que aparecen como hipoecoicas en la ecografía en modo B con áreas de mayor reflectividad. En los tendones de Aquiles su degeneración y cambio en la estructura se puede hacer una comparación en cuanto a suavidad  $[67]$  $[67]$ . Se muestra como una alteración en la arquitectura del modo B, principalmente como regiones de hipoecogenicidad dentro de la sustancia del tendon Con las ´ imágenes producidas por la elastografía se pueden evidenciar regiones mas suaves dentro del tendón [[68\]](#page-82-6) [\[69\]](#page-82-7) [\[70\]](#page-82-8). La técnica de elastografía de onda de corte se ha empleado para estudia
<span id="page-36-0"></span>el tendón de Aquiles, se realiza una comparación en las velocidad de las ondas de cizalla en los que presentan las patologías es mas lentas que en los pacientes sanos [\[71\]](#page-82-0).

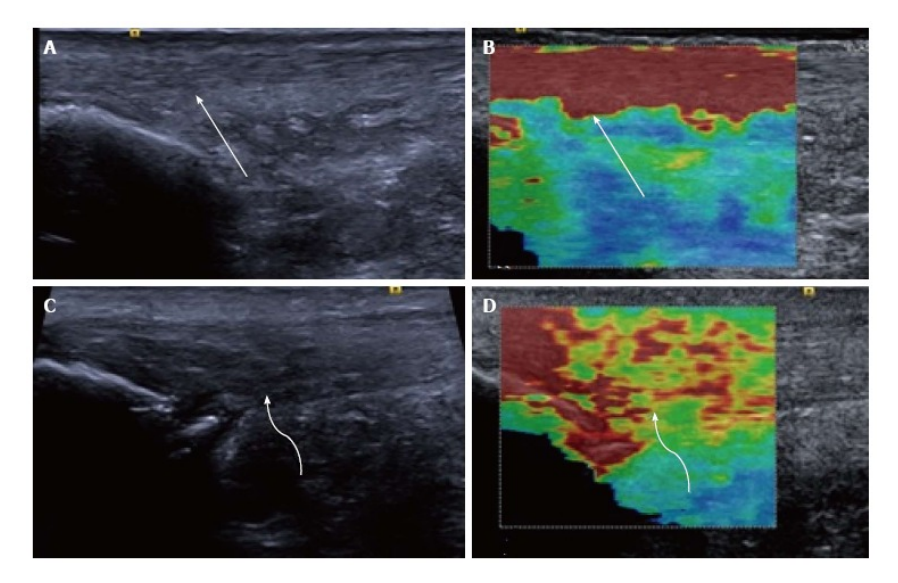

Figura 1.24: Elastografía de onda de corte longitudinal del tendón de Aquiles.

En un voluntario sano, el tendón de Aquiles se ve suave y homogéneo (flecha) en la imagen en modo B (A) con un elastograma homogéneo (B, flecha)(Ver figura [1.24\)](#page-36-0). En un paciente con tendinopatía de Aquiles sintomática existe una alteración de la ecotextura en modo B con regiones de hipoecogenicidad (C, flecha curva) y osificación distrófica en la tesis calcárea. El elastograma (D) es heterogéneo con regiones de color azul y amarillo (flecha curva) que corresponden a una velocidad más lenta y al reblandecimiento del tendón [[56\]](#page-81-0).

En Noviembre de 2016 los departamentos de radiolog´ıa, Medicine Weill Cornell, de Nueva York y el departamento de ingeniería eléctrica de la universidad de Taiwan. Evaluaron la posibilidad de evaluar el bíceps braquial mediante el uso de imágenes de ultrasonido y así determinar la rigidez y movimiento.El estudio se realiza a 10 adultos sanos,en los cuales se produjo una deformacion axial, mediante el empelo de una bolsa de arena de 1kg ubicada en el transductor. Los ´ datos obtenidos representan la rigidez muscular y la distención lateral. La ecografía convencional y la resonancia magnética se usaron para la obtención de imágenes morfológicas anatómicas del músculo esquelético, sin embargo estos mecanismos ofrecen escasos datos de propiedades mecánicas y funcionales del músculo, por ello la elastografía de resonancia magnética son una alternativa, aunque es importante aclarar que esta es muy costosa y requiere de mucho tiempo [\[72\]](#page-82-1) [\[73\]](#page-83-0).

La imagen de esfuerzo con ultrasonido se realiza con el paciente cómodo en posición supina y el brazo en posición natural supinada (180 grados de ángulo de flexión del codo). Este gráfico (Ver figura [1.25\)](#page-37-0) indica que una bolsa de arena de 1,0 kg (flecha roja) esta vinculada al transduc- ´ tor (matriz lineal 9L4, Siemens Medical Solutions) como la fuerza de compresión externa para producir una deformación axial en el músculo bíceps braquial (BBM). El transductor se coloca <span id="page-37-0"></span>en la parte media a inferior de la parte superior del brazo, donde se encuentra la barriga BBM. El escaneo es a lo largo de una sección longitudinal de la BBM [[74\]](#page-83-1).

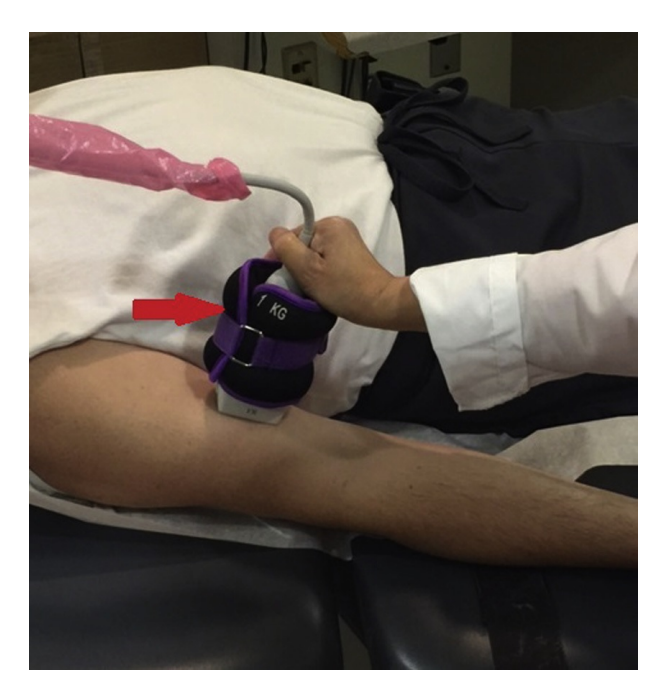

Figura 1.25: Toma de ultrasonido a un paciente en posición cómoda.

<span id="page-37-1"></span>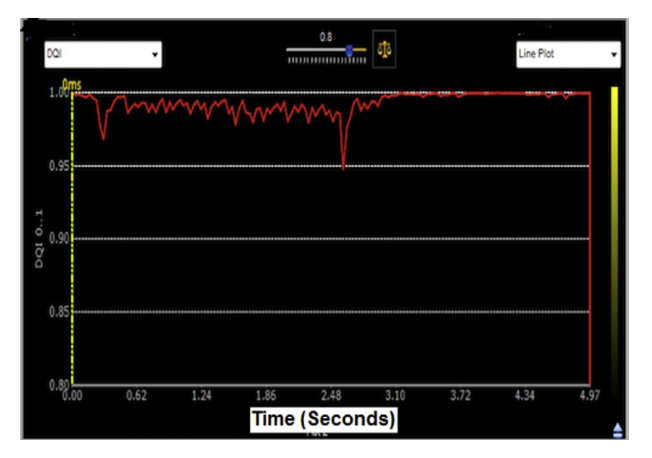

Figura 1.26: Escaneo 2D

Se mide un índice de calidad (DQI) de 0,95 en la compresión del músculo del bíceps axial (BBM) axial en tiempo real de 5 s (Ver figura [1.26\)](#page-37-1). DQI es la medida de la calidad de los datos de ultrasonido en tiempo real utilizados para la estimación de la tensión del tejido con el método del coeficiente de correlación. El valor más alto posible de DQI es 1; sin embargo, un DQI .0.90 se considera un dato válido que los granos moteados se correlacionan bien cuadro por cuadro en tiempo real de la deformación del tejido y las secuencias de movimiento. En la gráfica, el eje x es el tiempo en segundos, y el eje y es el valor DQI (0. 1). [\[74\]](#page-83-1)

<span id="page-38-0"></span>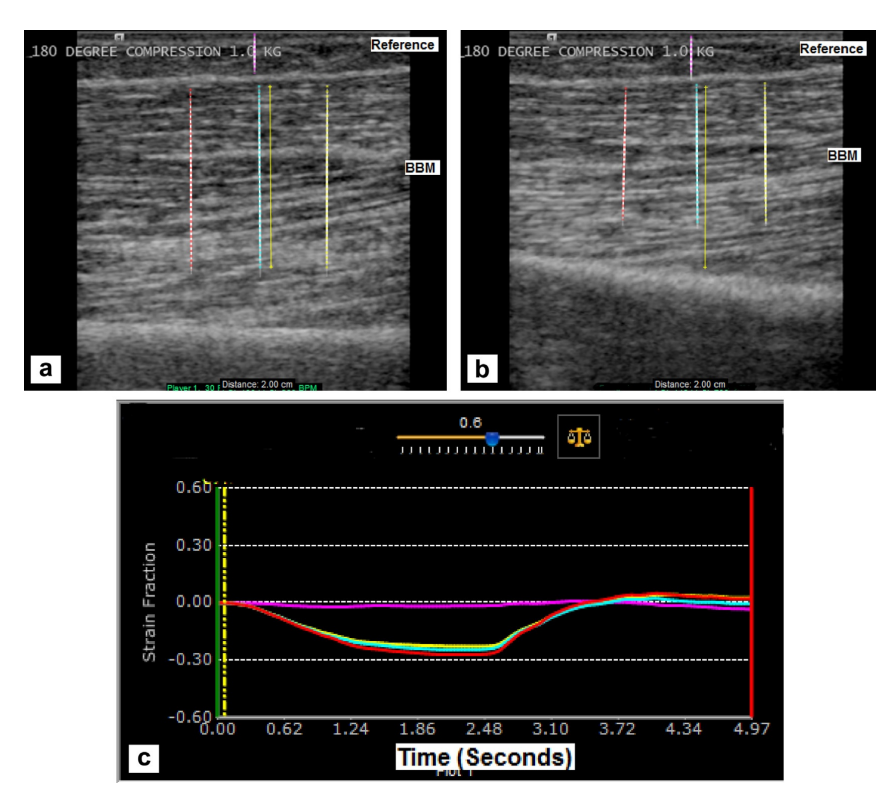

Figura 1.27: Pruebas en modo B

Las imágenes en modo B de una sección longitudinal del músculo bíceps braquial (Ver figura  $1.27$ ) (BBM) miden la distancia del BBM antes (a) y en (b) la compresión externa máxima. Los datos de ultrasonido en tiempo real para una secuencia de compresión de 5 s se procesan con un seguimiento de moteado 2-D para estimar las tensiones axiales en la BBM (líneas de puntos de 2 cm, cían, rojo y amarillo en BBM) y tejido de referencia (5 mm, puntos de púrpura). línea en el tejido subcutáneo). La tensión de referencia (curva púrpura) y las cepas BBM (curvas cian, roja y amarilla) se muestran en un gráfico de tensión (c). La relación de tensión se define como la tensión BBM dividida por la tensión de referencia. En este gráfico de deformación, la relación de deformacion axial de BBM a la referencia es 3.32; el eje x representa el tiempo en segundos y ´ el eje y representa el valor de la fracción de tensión. COMPRESIÓN DE 180 GRADOS 1.0 KG indica que el BBM se comprime con una bolsa de arena de 1.0 kg atada al transductor cuando el codo es la posición natural (ángulo de flexión del codo de 180 GRADOS) [[74\]](#page-83-1).

## 1.4. Algoritmo AM2D

El algoritmo en tiempo real se basa en la minimización analítica de las funciones de costo que incorporan similitud de la intensidad de los datos RF (búsqueda de ecos similares) y continuidad de desplazamiento que lo hace robusto a de-correlaciones pequeñas. Cuando se habla de 1D, se refiere únicamente a las deformaciones en dirección axial y cuando se dice 2D hace relación tanto a la deformación axial como lateral. El método no está basado en ventanas, por lo que la estimación del desplazamiento se hace para cada uno de las muestras de los datos-RF. También,

un filtro de Kalman es usado para la obtención de las imágenes de deformación a partir de los campos de desplazamiento [\[77\]](#page-83-2).

La imagen de deformación se calcula diferenciando los campos de movimiento utilizando la regresión de mínimos cuadrados y el filtrado de Kalman. Una implementación del método AM2D, la regresión de mínimos cuadrados y el filtro de Kalman en las funciones MATLABmex, así como algunos de los datos de RF fantasmas y de pacientes utilizados en este trabajo estan dis- ´ ponibles para la investigación académica y pueden descargarse [[77\]](#page-83-2).

# Capítulo 2

# Desarrollo software

En la Figura [2.1](#page-40-0) se observa la secuencia planteada para dar solucion al objetivo general y es- ´ pecíficos del presente proyecto. El diagrama presenta dos caminos, uno de color gris y el otro de color amarillo.

El color gris presenta una solución visual a la que llamamos elastograma, esta solución debe ser soportada y evaluada por un grupo interdisciplinar que permita diferenciar un grupo de personas espásticas de un grupo de persona no espásticas.

El color amarillo representa una técnica que permite extraer información numérica de la deformación axial del tejido que genera el algoritmo AM2D; la extracción de datos se realiza en regiones de interés específicas, en las cuales hay diferentes medios elásticos, al tener toda la información se crean relaciones entre los diferentes medios elásticos y el resultado es denominado biomarcador; con el biomarcador se pretende evaluar la viabilidad de diferenciar numericamente ´ los grupos anteriormente nombrados

<span id="page-40-0"></span>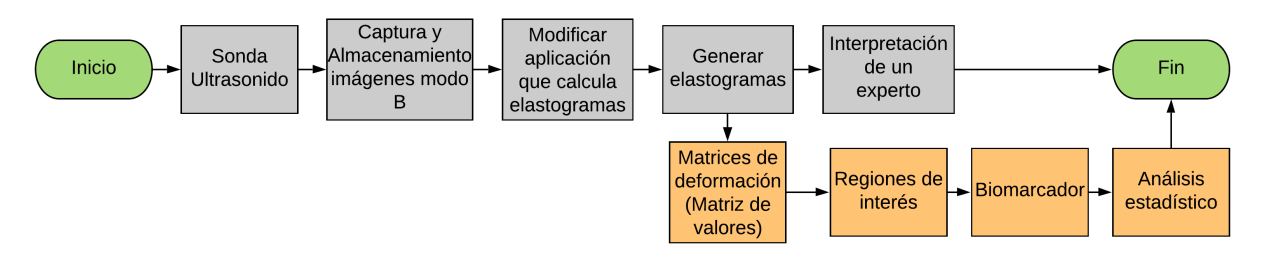

Figura 2.1: Secuencia general de trabajo

## 2.1. USB Probe (Sonda Ultrasonido Utilizada)

Muchas aplicaciones diagnósticas y terapéuticas van de la mano con imágenes de ultrasonido (Ecografía). Interson fabrica diferentes sondas para una amplia gama de aplicaciones, desde la orientación hasta el monitoreo de tratamientos terapéuticos, oftalmología, imagenología vascular, urodinámica, telemedicina e imagen de propósito general. Esta sonda solo pesa 80 gramos, es una herramienta portatil que solo debe conectarse al computador por cable USB directamente ´ a su ordenador y ejecutar el programa Seemore o SDK Interson para obtener las imagenes de ´

#### Capítulo 2. Desarrollo software

ultrasonido. En la tabla [2.1](#page-41-0) se observan las especificaciones técnicas y en la figura [2.2](#page-41-1) se observa el diseño.  $[76]$  $[76]$ 

<span id="page-41-0"></span>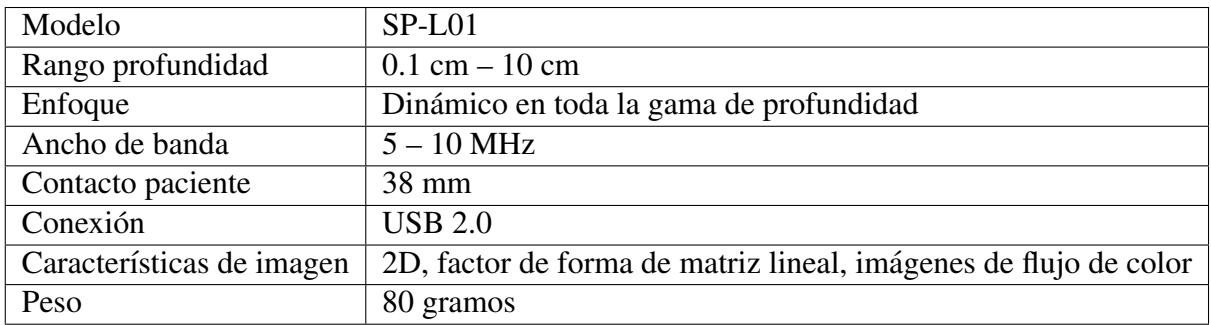

Tabla 2.1: Especificaciones USB Probe (Sonda Ultrasonido).

<span id="page-41-1"></span>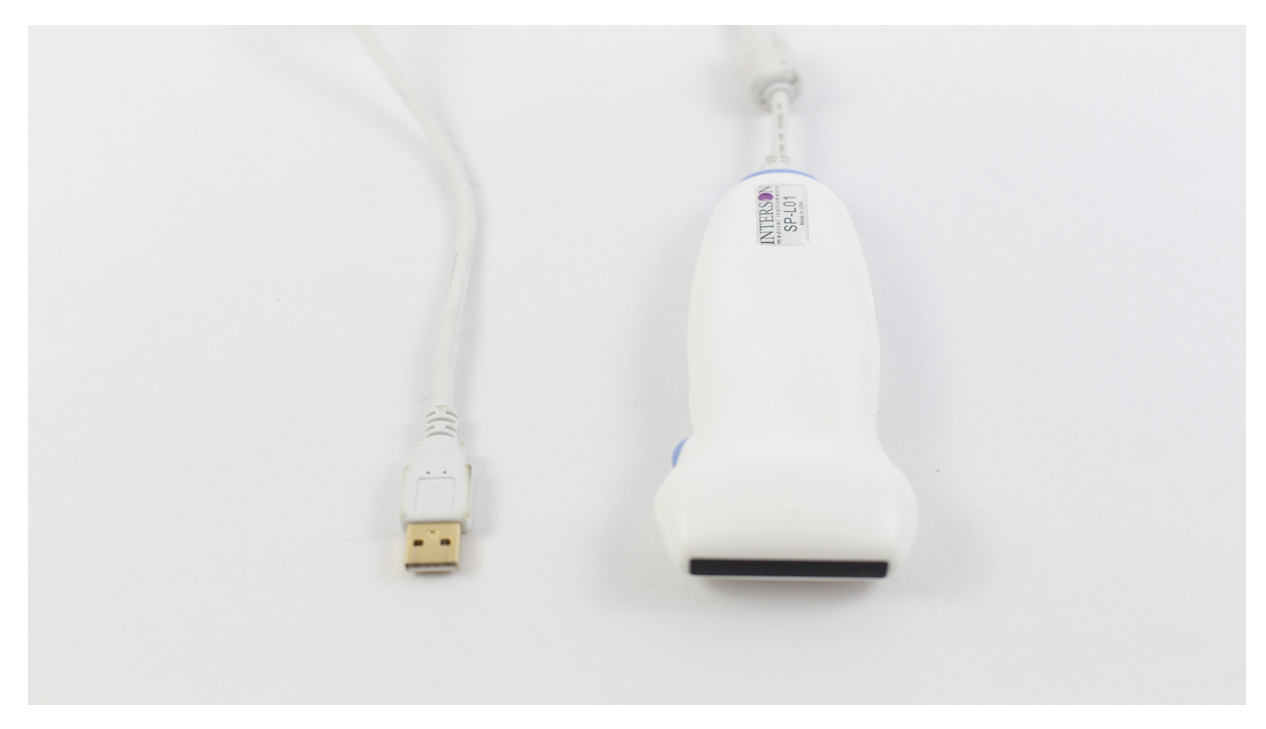

Figura 2.2: USB Probe (Sonda Ultrasonido).

# 2.2. Sofware Development Kit (SDK)

Interson proporciona el SDK compatible con la sonda de ultrasonido utilizada en este proyecto, este software permite obtener imágenes ultrasónicas de diferentes partes del cuerpo, además las imágenes pueden ser almacenadas en formatos JPG, BMP y RAW. En la figura [2.3](#page-42-0) se presenta el flujo de trabajo del SDK. Para el presente proyecto se eligio el formato RAW (Crudo), es un ´ formato de archivo digital de imagenes que contiene la totalidad de los datos de la imagen tal y ´

<span id="page-42-0"></span>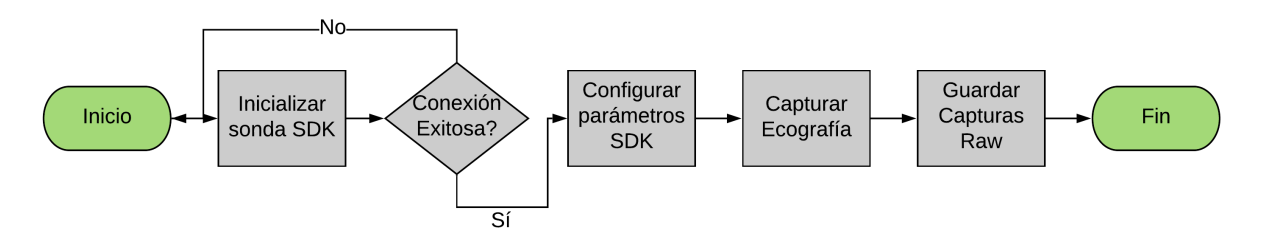

Figura 2.3: Diagrama de funcionamiento SDK

como ha sido captada por la sonda ultrasónica. Para poder utilizar el SDK Interson es necesario instalar el programa Seemore de Interson que contiene los drivers y paquetes necesarios para que el ordenador reconozca la sonda ultrasónica. La interfaz del SDK Interson permite modificar parámetros como la Profundidad, Frecuencia, Ganancia, Enfoque y otros parámetros más que influyen en la visualización de la imagen modo B (Ecografía). El SDK tal cual viene de fábrica, almacena 40 frames temporalmente por cada toma del paciente, es posible visualizar frame por frame mediante un deslizador que tiene la interfaz. Si se quiere guardar de manera permanente, la interfaz tiene un boton que despliega una ventana donde se escoge el formato y se le asigna ´ un nombre al archivo, lastimosamente solo permite guardar un frame de toda la secuencia; por tal motivo se modificó el código fuente que permite guardar todos los 40 frames en una carpeta con nombres consecutivos.

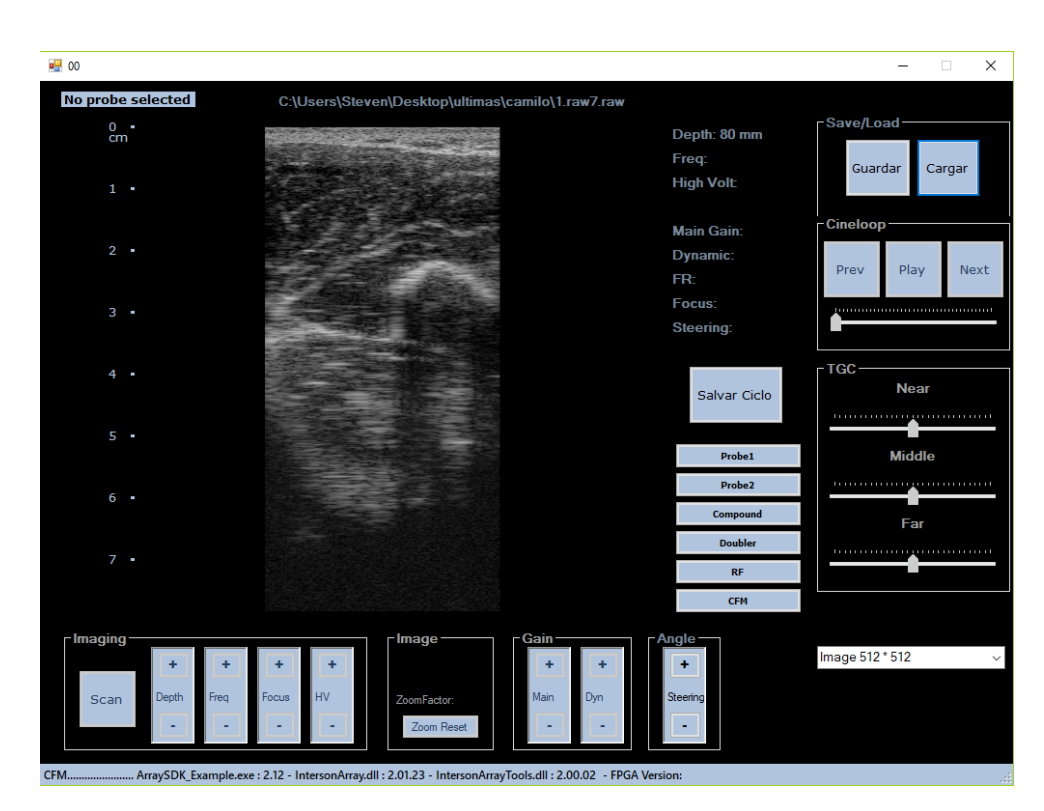

Figura 2.4: Interfaz SKD Interson

# 2.3. Modificación de la aplicación para calculo de elastogramas

Toda la información necesaria para modificar la aplicación está contenida en una máquina virtual proporcionada por el Ingeniero Carlos Alberto Gaviria.

La máquina virtual trabaja con el sistema operativo Windows 7 y los programas utilizados para modificar la aplicacion que calcula los elastogramas son: Qt Creator, Cmake, Visual Studio, ´ OpenCv y Matlab.

En la figura [2.5](#page-43-0) se observa la secuencia general de funcionamiento de la aplicación que calcula los elastogramas mediante el algoritmo AM2D.

<span id="page-43-0"></span>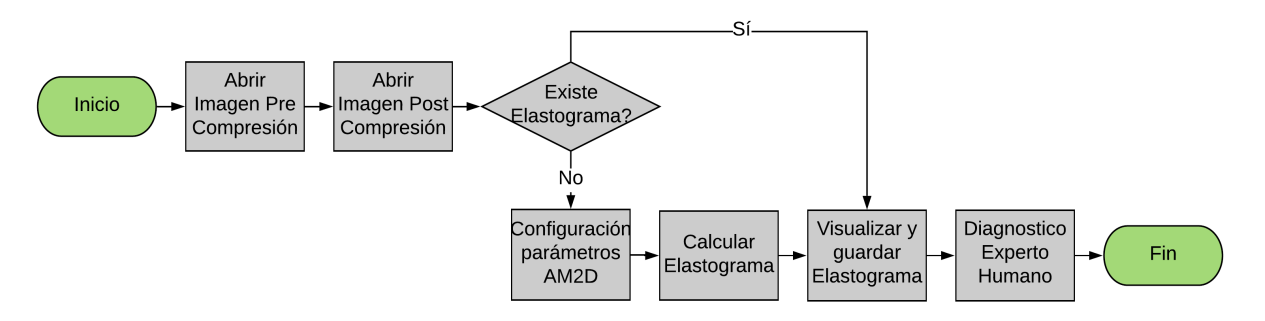

Figura 2.5: Secuencia de funcionamiento aplicación algoritmo AM2D

### 2.3.1. Qt Creator

QT es un marco de desarrollo para escritorio y moviles, soporta plataformas como: Linux, OS ´ X, Windows, VxWorks, QNX, Android, iOS, Blackberry, Sailfish OS entre otros. QT permite generar interfaces de manera rápida y sencilla, es posible compilar el proyecto y generar un código fuente en C++ estándar, de esta manera el propio marco, aplicaciones y bibliotecas utilizadas pueden ser compiladas por cualquier compilador de C++ estándar.

En la figura [2.6](#page-44-0) se observa la pantalla principal de la aplicacion desarrollada en QT Creator, en ´ ella existen 4 botones, cada uno de ellos realiza una acción específica, al momento de iniciar la aplicación, los botones están deshabilitados a excepción del primero, a medida que se avance en el proceso se irán habilitando los botones.

Los botones 1 y 2 abren ventanas de dialogo que permite elegir archivos en formato RAW, el botón 3 abre una nueva ventana (Ver figura [2.7\)](#page-44-1) que permite variar los parámetros que recibe el algoritmo AM2D y al mismo tiempo permite visualizar el elastograma obtenido.

<span id="page-44-0"></span>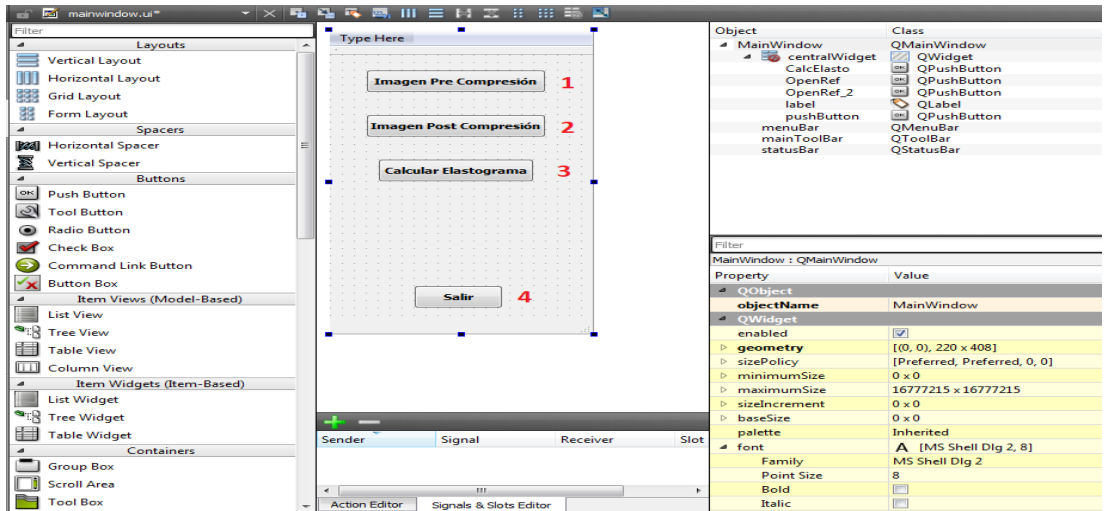

Figura 2.6: Ventana principal calculo elastograma QT Creator

<span id="page-44-1"></span>

| Filter                                     |        |                                                    | Object                             | Class                             |
|--------------------------------------------|--------|----------------------------------------------------|------------------------------------|-----------------------------------|
| Layouts<br>$\overline{a}$                  |        |                                                    | $-50$<br>CalcElast                 | <b>ODialog</b>                    |
| <b>Vertical Layout</b>                     |        |                                                    | Grabar                             | <b>@</b> QRadioButton             |
|                                            |        |                                                    | Imagen                             | QLabel                            |
| <b>Horizontal Layout</b>                   |        |                                                    | Num_Frame                          | <b>OLabel</b>                     |
| 顯<br><b>Grid Layout</b>                    |        |                                                    | Num Frame 2                        | O QLabel                          |
|                                            |        |                                                    | Num_Frame_3                        | $\circ$<br>OLabel                 |
| 睸<br>Form Layout                           |        | -90<br>Desplazamiento Axial<br>٥                   | <b>Parametros</b>                  | QGroupBox                         |
| <b>Spacers</b>                             |        |                                                    | Alfa                               | QSpinBox<br> 1                    |
| <b>R&amp;</b> Horizontal Spacer            |        | $-3$<br>Desplazamiento Lateral<br>٩                | Alfa DP                            | <b>ODoubleSpinBox</b>             |
|                                            |        | Ventana Gradiente-<br>11                           | <b>Beta</b>                        | 12<br>QSpinBox                    |
| 盞<br><b>Vertical Spacer</b>                |        |                                                    | Calcular                           | $rac{}{ }$<br><b>QPushButton</b>  |
| <b>Buttons</b>                             |        | Recorte Axial<br>10<br>۰.                          | Gamma                              | <b>ODoubleSpinBox</b>             |
| $rac{}{}_{\bigcirc}$<br><b>Push Button</b> |        |                                                    | Informacion                        | OLabel<br>∾                       |
| $\infty$<br><b>Tool Button</b>             |        | H≑<br>Recorte Latera<br>10                         | Liax<br>Lilat                      | QSpinBox<br> 1                    |
|                                            |        |                                                    | Lsax                               | QSpinBox<br> 1 <br>QSpinBox<br> 1 |
| <b>Radio Button</b>                        |        | Alfa<br>5<br>$\overline{\phantom{0}}$              |                                    |                                   |
| <b>Check Box</b>                           |        | $\Rightarrow$<br>Beta<br>5                         | Filter                             |                                   |
| <b>Command Link Button</b>                 |        |                                                    | CalcElast: QDialog                 |                                   |
|                                            |        | Gamma<br>0.005                                     | Property                           | Value                             |
|                                            |        |                                                    |                                    |                                   |
| $\mathbf{x}$<br><b>Button Box</b>          |        |                                                    |                                    |                                   |
| Item Views (Model-Based)                   |        | Alfa DF<br>0.15                                    | △ OObject                          |                                   |
| <b>List View</b>                           |        | 0.030                                              | objectName<br><sup>4</sup> QWidget | CalcElast                         |
|                                            |        |                                                    | enabled                            |                                   |
| <sup>S</sup> Tree View                     |        | $\overline{\mathbf{2}}$<br>Método de normalización |                                    | $\triangledown$                   |
| 自<br><b>Table View</b>                     |        |                                                    | qeometry<br>$\triangleright$       | $[(0, 0), 1024 \times 769]$       |
| m<br><b>Column View</b>                    |        |                                                    | $\triangleright$ sizePolicy        | [Preferred, Preferred, 0, 0]      |
|                                            |        | <b>Calcular</b>                                    | $\triangleright$ minimumSize       | $0 \times 0$                      |
| Item Widgets (Item-Based)                  |        |                                                    | $\triangleright$ maximumSize       | 16777215 x 16777215               |
| <b>List Widget</b>                         |        | m.                                                 | sizeIncrement<br>$\triangleright$  | $0 \times 0$                      |
| ۰g<br><b>Tree Widget</b>                   |        |                                                    | baseSize<br>$\triangleright$       | $0 \times 0$                      |
| <b>Table Widget</b>                        |        |                                                    | palette                            | Inherited                         |
| Containers                                 | Sender | Signal<br>Slot<br>Receiver                         | $\triangleq$ font                  | A [MS Shell Dlg 2, 8]             |
| <b>Group Box</b>                           |        |                                                    | Family                             | MS Shell Dlg 2                    |
|                                            |        |                                                    | <b>Point Size</b>                  | 8                                 |
| <b>Scroll Area</b><br><b>Tool Box</b>      |        |                                                    | Bold                               | F<br>m                            |

Figura 2.7: Ventana calculo elastograma QT Creator

### 2.3.2. Cmake

CMake es un código abierto, diseñado para construir, probar y empaquetar software.

En la figura [2.8](#page-45-0) se muestra la interfaz del programa, en la cual existen dos campos que deben llevar direcciones especificas, la primer ruta hace referencia a la carpeta contenedora de los archivos fuente (archivos interfaz QT Creator, archivos c++, dll externas), mientras que la segunda ruta hace referencia al lugar donde se creara y empaquetara el proyecto. Sus principales funcionalidades son: ficheros de configuración escritos en lenguaje de scripting específicos para CMake, análisis automáticos de dependencias para C, C++, Java entre otros, soporte para versiones de Microsoft Visual Studio, detección de cambios de ficheros, etc.

<span id="page-45-0"></span>

| <b>Options</b><br>File<br>Tools                                                                                                    | Help                                                                                                    |                                                     |                              |                                         |                                                                                                    |                       |
|----------------------------------------------------------------------------------------------------|----------------------------------------------------------------------------------------------------|-----------------------------------------------------|------------------------------|-----------------------------------------|----------------------------------------------------------------------------------------------------|-----------------------|
| Where is the source code:                                                                                                    | C:/Users/Carlos/Documents/Fuente interfaz                                                                      |                                                     |                              |                                         |                                                                                                    | Browse Source         |
|                                                                                                    | Where to build the binaries: C:/Users/Carlos/Documents/Visual Studio 2012/Projects/5559595                     |                                                     |                              |                                         |                                                                                                    | Browse Build          |
| Search:                                                                                                    |                                                                                                    |                                                     | Grouped                      | Advanced                                | <b>P</b> Add Entry                                                                                                    | <b>X</b> Remove Entry |
| Name                                                                                                    |                                                                                                    | Value                                               |                              |                                         |                                                                                                    |                       |
| CMAKE_CONFIGURATION_TYPES<br><b>CMAKE INSTALL PREFIX</b><br><b>OPENCV FOUND</b><br>OpenCV DIR<br>OpenCV FOUND<br>Qt5Core DIR<br>Qt5Gui DIR<br>Qt5Widgets_DIR |                                                                                                    | $\overline{v}$<br>C:/opencv/build<br>$\overline{v}$ | C:/Program Files/Diagnostico | Debug;Release;MinSizeRel;RelWithDebInfo | C:/Qt/Qt5.4.2/5.4/msvc2012_opengl/lib/cmake/Qt5Core<br>C:/Qt/Qt5.4.2/5.4/msvc2012_opengl/lib/cmake/Qt5Gui<br>C:/Qt/Qt5.4.2/5.4/msvc2012_opengl/lib/cmake/Qt5Widgets |                       |
|                                                                                                    | Press Configure to update and display new values in red, then press Generate to generate selected build files. |                                                     |                              |                                         |                                                                                                    |                       |
| Configure<br>Generate                                                                                                    | Current Generator: Visual Studio 11 2012<br>Open Project                                                       |                                                     |                              |                                         |                                                                                                    |                       |

Figura 2.8: Empaquetado de proyecto calculo elastograma

### 2.3.3. OpenCv

OpenCv es una biblioteca abierta, libre para uso academico y comercial, tiene interfaces en C++, ´ Python y java, fue diseñado para la eficiencia computacional y para aplicaciones en tiempo real con el objetivo de suministrar un entorno de desarrollo fácil de utilizar y muy eficiente. Contiene múltiples funciones para áreas en el proceso de visión, reconocimiento de objetos, reconocimiento facial, visión estérea y visión robótica.

#### 2.3.4. Microsoft Visual Studio

Microsoft Visual Studio es un entorno de desarrollo integrado, permite crear aplicaciones para Windows, Android e iOS. Soporta lenguajes tales como C++, Visual Basic, .NET y Java. Visual Studio permite crear aplicaciones cliente, aplicaciones web y servicios web en cualquier entorno soportado por la plataforma .NET.

Visual Studio permitió modificar el código fuente previamente empaquetado por cmake, en la figura ?? se observa el editor de código y en la parte derecha el árbol del proyecto.

## 2.4. Comprobación de elastogramas con Phantom de mama

Se realizo una comprobación del funcionamiento de la aplicación modificada, utilizando un Phantom de entrenamiento medico que tiene lesiones de mama como quistes y tumores conoci- ´ dos. Ver Figura [2.9](#page-46-0)

<span id="page-46-0"></span>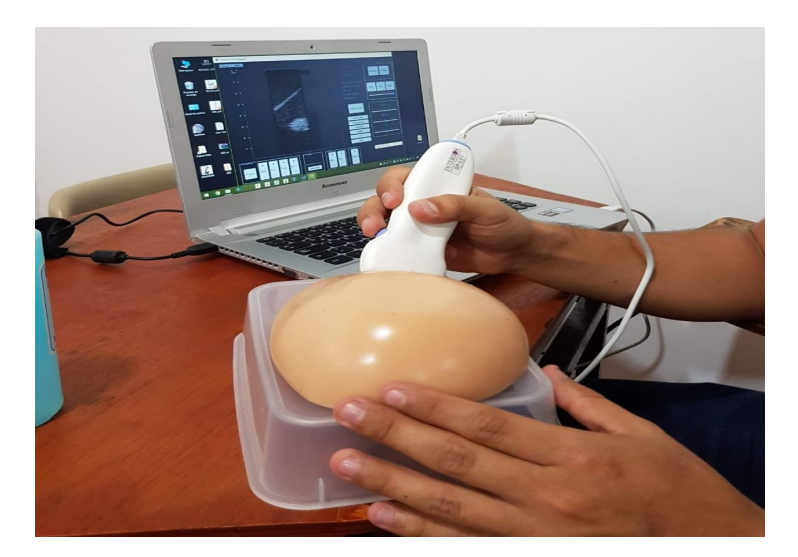

Figura 2.9: Phantom lesiones de mama

<span id="page-46-1"></span>En la figura [2.10](#page-46-1) se observa la Ecografía del Phantom, donde se logra apreciar fácilmente una zona circular negra que corresponde a una masa maligna rígida.

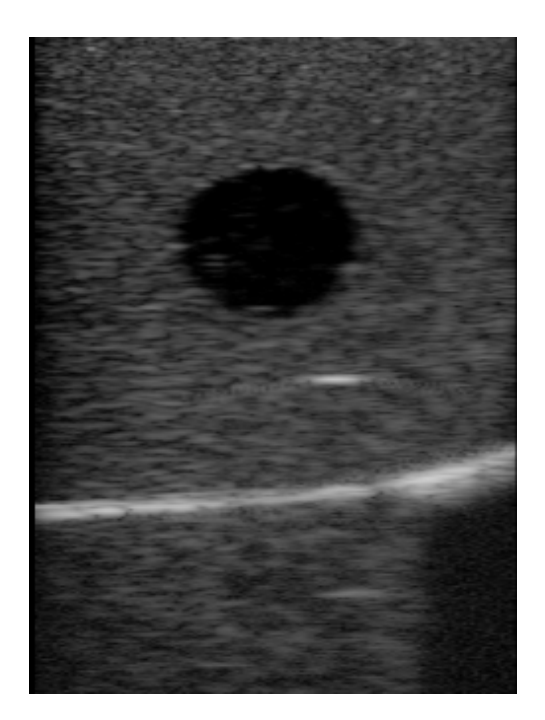

Figura 2.10: Imagen modo B Phantom

Al cargar y procesar las imágenes de Pre y Post compresión en la interfaz de la aplicación, se obtiene como resultado el elastograma que se observa en la figura [2.11.](#page-47-0) El elastograma presenta de manera clara la segmentación de colores, en la parte central aparece de color azul una zona rígida, clínicamente corresponde a un tumor maligno, el fondo es de color verde neutral y algunas zonas de color rojo.

<span id="page-47-0"></span>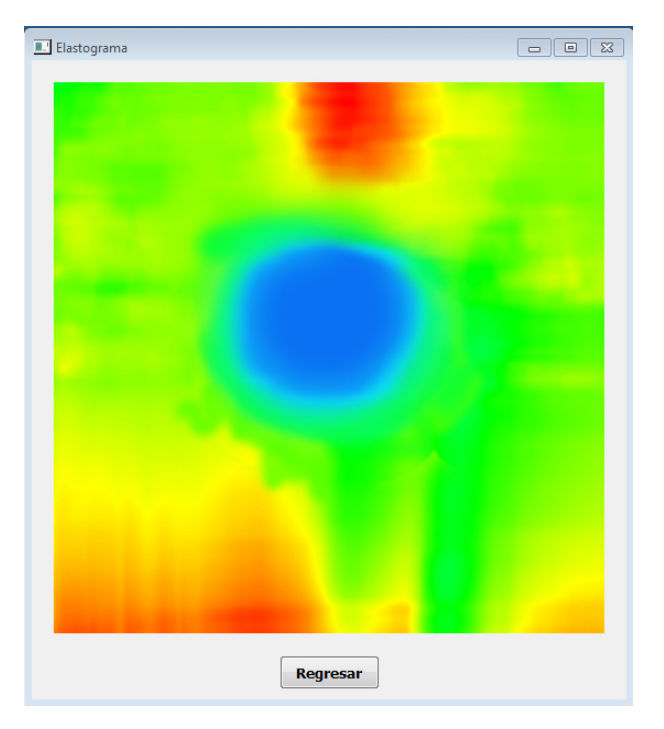

Figura 2.11: Elastograma obtenido del Phantom

# 2.5. Protocolo para la captura de imagenes de ultrasonido en ´ pacientes

Definición: Prueba para capturar imágenes de ultrasonido en estructuras musculo esqueléticas de la extremidad superior derecha, la cual no resulta invasiva.

Criterios de inclusión/Indicaciones: Indicada en hombres y mujeres con rango de edades entre 20 y 30 años que presenten espasticidad en miembro superior derecho (rigidez tensión o aumento del tono muscular).

Contra indicaciones/Criterios de exclusión: Dificultades para realizar el examen en pacientes con heridas abiertas, aquellos que poseen sondas, apósitos o vendajes o que no faciliten o permitan el desarrollo de la prueba.

Preparación del usuario: Extremidad superior derecha descubierta y limpia.

Medida de bioseguridad: Aplicar protocolo de lavado de manos antes y después de realizar la prueba.

#### Infraestructura, dispositivos médicos e insumos:

Silla

- Recursos computacionales hardware y software
- **Transductor**
- **Toallas absorbentes**
- Antiséptico

**Técnicas básicas:** Explicar el procedimiento al paciente y sentarlo. Posteriormente se descubre la extremidad superior derecha y procurando mantenerla quieta durante la prueba. Se aplica el gel, la cantidad suficiente para lograr una mejor visualizacion de las fibras musculares. El trans- ´ ductor se ubicará sobre el musculo bíceps de tal manera que forme un ángulo de noventa grados, se debe ajustar muy bien las bandas con el fin de no provocar movimiento ni deslizamiento del mismo, el procedimiento dura aproximadamente 5 segundos, que es la duración de lectura del sensor, posteriormente se retira una vez se haya obtenido las lecturas. El cumplimiento de los requisitos hace que los resultados y el procedimiento puedan reproducirse de tal forma que siempre se desarrolle en las mismas condiciones.

Precauciones: Al terminar la prueba retirar el gel de la piel del paciente.

## 2.6. Análisis de elastogramas obtenidos en pacientes

<span id="page-48-0"></span>Se realizaron tomas sobre el bíceps en cada paciente de manera transversal ver Figura [2.12](#page-48-0) y paralela ver Figura [2.13](#page-49-0) a las fibras del musculo.

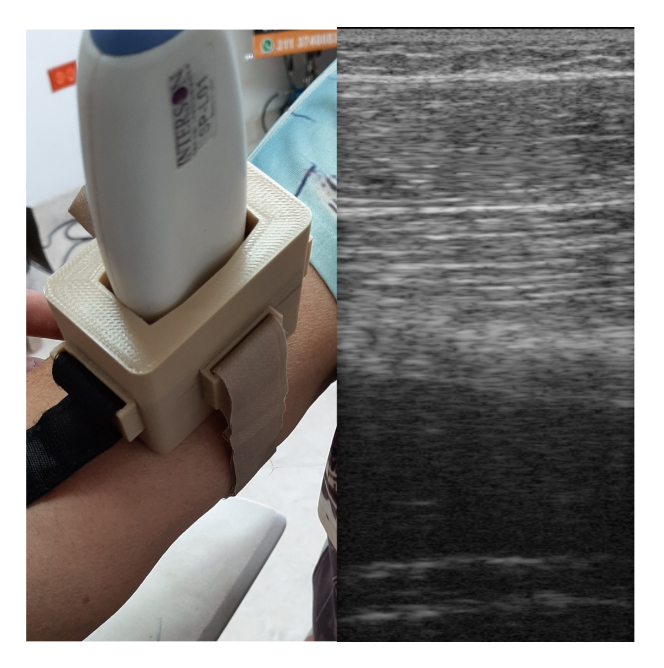

Figura 2.12: Captura sobre paciente de manera transversal

<span id="page-49-0"></span>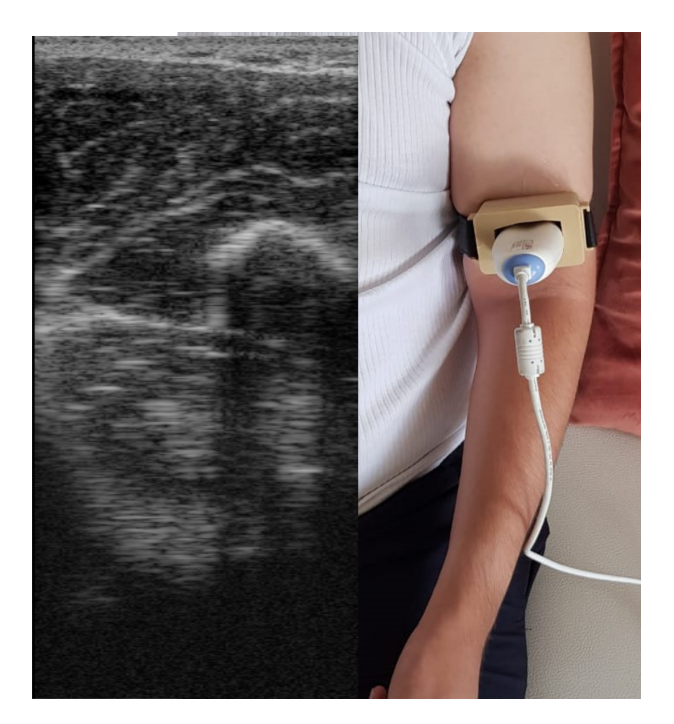

Figura 2.13: Captura sobre paciente de manera paralela

<span id="page-49-1"></span>Los elastogramas generados presentan diferentes tonos de color, en la Figura [2.14](#page-49-1) se observa el elastograma de un paciente con espasticidad, a simple vista se podría decir que el elastograma es correcto, ya que hay un tono de color azul que concuerda con la rigidez del musculo.

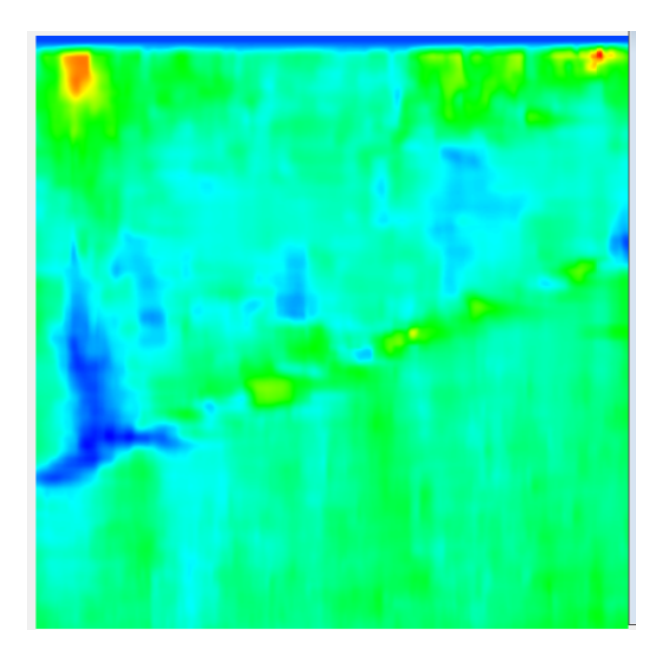

Figura 2.14: Elastograma paciente espástico parámetros estándar

No obstante el degradado del elastograma obtenido puede variar drásticamente al modificar los parámetros que recibe el algoritmo AM2D como se observa en la Figura [2.15.](#page-50-0) La zona que antes <span id="page-50-0"></span>era de color azul ahora es de color rojo, totalmente se contradice la afirmacion anterior. ´

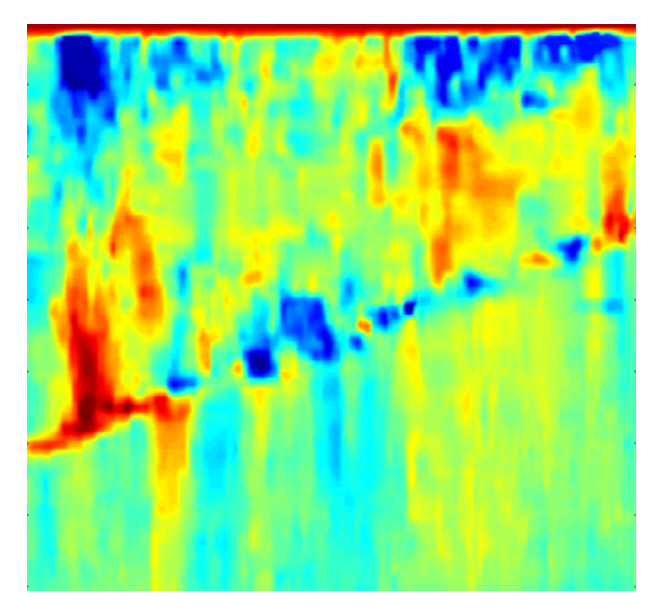

Figura 2.15: Elastograma paciente espástico con variación de parámetros

<span id="page-50-1"></span>La misma situación se presenta con un pacientes normal, en la figura [2.17](#page-51-0) y [2.16](#page-50-1) se puede apreciar el cambio de tonalidad al variar parametros en el algoritmo AM2D. ´

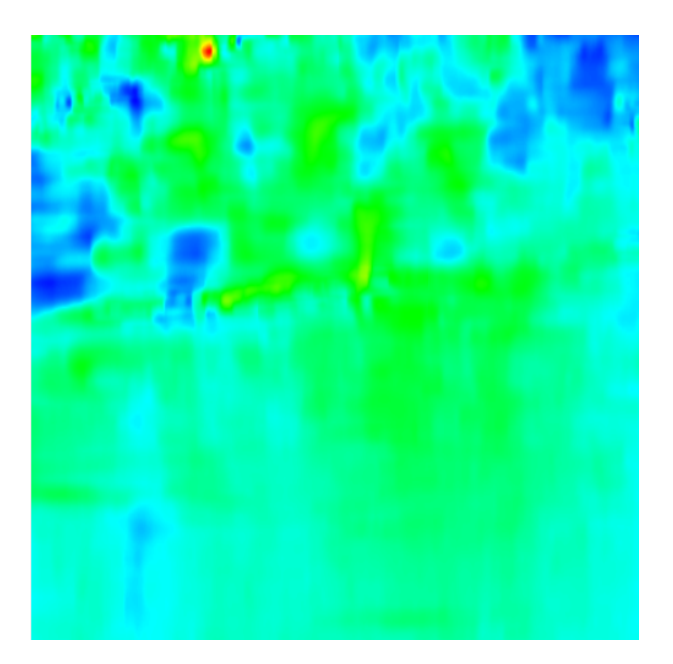

Figura 2.16: Paciente normal con parámetros estándar

<span id="page-51-0"></span>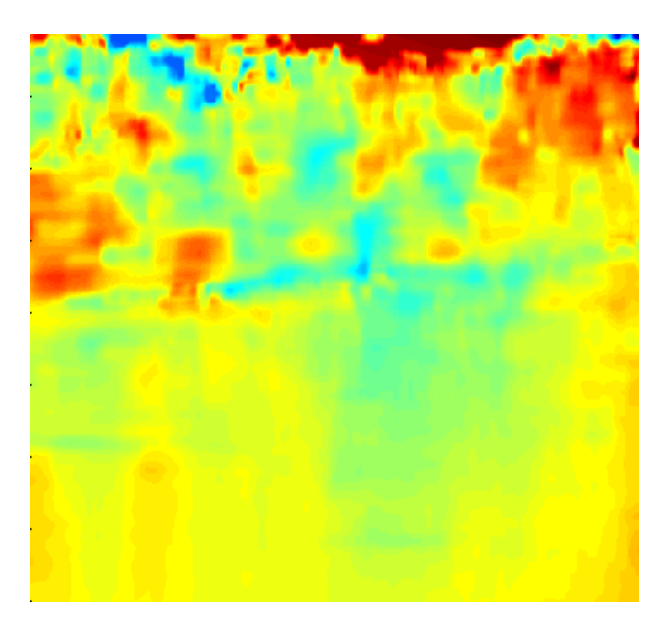

Figura 2.17: Paciente normal con variación de parámetros

<span id="page-51-1"></span>En el peor de los casos al modificar los parametros del algoritmo AM2D, el resultado es negativo. ´ No se obtiene información relevante que se pueda analizar cómo se observa en la Figura [2.18.](#page-51-1)

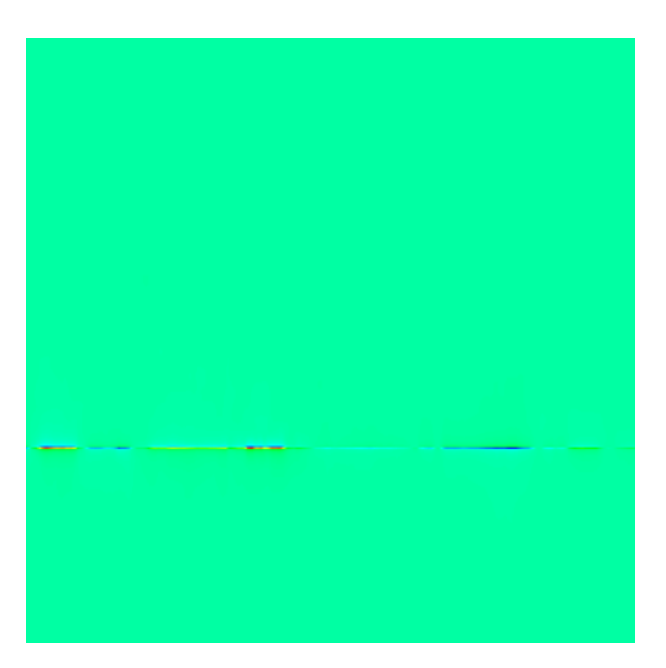

Figura 2.18: Elastograma sin información

## 2.6.1. Primeras pruebas con pacientes

La primera prueba que se realizó a los pacientes fue ejecutada mediante el seguimiento del protocolo definido anteriormente, debido a la variabilidad de parametros, cada paciente significo ´

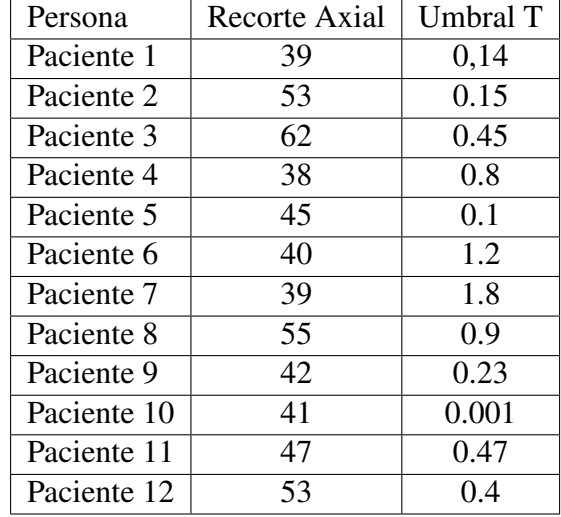

<span id="page-52-1"></span>el cambio de valores para poder lograr un elastograma con las tonalidades, cada uno de ellos se encuentra en las siguientes tablas [2.3](#page-52-0) y [2.2](#page-52-1)

<span id="page-52-0"></span>Tabla 2.2: Parámetros variables prueba transversal algoritmo AM2D

| Persona     | Recorte Axial | <b>Umbral T</b> |
|-------------|---------------|-----------------|
| Paciente 1  | 39            | 0,04            |
| Paciente 2  | 53            | 0.01            |
| Paciente 3  | 62            | 0.5             |
| Paciente 4  | 38            | 0.06            |
| Paciente 5  | 45            | 0.001           |
| Paciente 6  | 40            | 0.2             |
| Paciente 7  | 39            | 0.8             |
| Paciente 8  | 55            | 0.54            |
| Paciente 9  | 42            | 0.03            |
| Paciente 10 | 41            | 1.2             |
| Paciente 11 | 47            | 0.53            |
| Paciente 12 | 53            | 0.02            |

Tabla 2.3: Parámetros variables prueba paralela algoritmo AM2D

En algunas ocasiones al cargar las imagenes RAW de los pacientes no fue posible generar elas- ´ togramas con información relevante, los elastogramas obtenidos eran similares a los de la Figura [2.18.](#page-51-1) Con este inconveniente se decidio dejar a un lado la parte visual del elastograma y trabajar ´ con la matriz de deformación ver Figura [2.19,](#page-53-0) que representa las deformaciones del tejido en el eje Axial.

Importante, esta imagen es solo una representación, ya que al final se usó la matriz numérica (Strains) que entrega el algoritmo AM2D.

<span id="page-53-0"></span>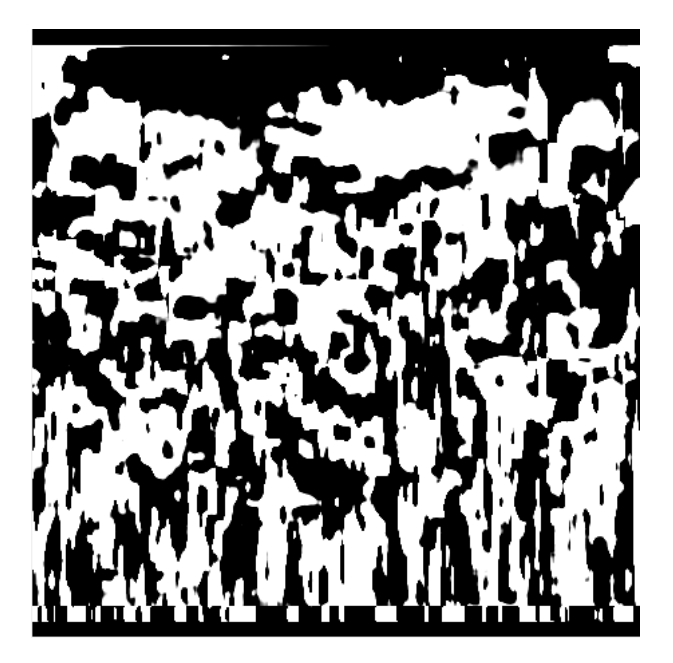

Figura 2.19: Imagen matriz de deformacion´

# Capítulo 3

# Inconvenientes y soluciones propuestas

# 3.1. Inconvenientes

En el transcurso del desarrollo del trabajo surgieron una serie de inconvenientes que impidieron conseguir buenos resultados sin embargo fue posible generar elastogramas en pacientes espasti- ´ cos y pacientes no espásticos, es importante recalcar que la aplicación genera elastogramas y es posible visualizar las diferentes tonalidades del elastograma, sin embargo al variar los parame- ´ tros del algoritmo AM2D los elastogramas cambian totalmente lo cual impide diferenciar los tipos de pacientes, además, es necesario contar con la opinión y el acompañamiento de profesionales en diferentes áreas de conocimiento para determinar las diferencias relativas a partir del elastograma.

También se evidencio que al utilizar la técnica de mano libre es posible realizar capturas sobre el bíceps, no obstante, es muy difícil controlar la presión que ejerce la sonda sobre el bíceps y mantenerla quieta por un lapso de tiempo.

# 3.2. Soluciones propuestas

En esta sección se pretende explicar algunas soluciones para mejorar la captura de las imágenes sobre el bíceps y 2 métodos alternativos al elastograma. El primero es construir un Phantom que posea un medio elástico diferente a la región del bíceps y el segundo consiste en extraer información de algunas regiones de interés del bíceps para crear relaciones entre sí y generar un biomarcador.

### 3.2.1. Soporte 3D para la sonda de ultrasonido

El presente estudio pretende obtener elastogramas confiables a partir de la captura de imágenes de ultrasonido sobre el bíceps, aplicando la técnica de mano libre (FreeHand), aunque es inevitable que al momento de obtener las muestras a mano libre se presenten movimientos involuntarios que afecten el resultado final; por esta razon, para mejorar la estabilidad en la captura ´ de las muestras se diseñó un soporte básico y eficiente que mantenga la sonda de ultrasonido de manera estatica mientras finaliza el procedimiento. ´

El diseño tiene internamente la forma de la sonda que encaja perfectamente sin producir movimientos internos, además tiene cuatro anclajes donde se aseguran correas de velcro que permiten ajustar el soporte sobre el bíceps del paciente, es posible tomar ecografías transversales y paralelas a las fibras del musculo.

<span id="page-55-0"></span>Se utilizo Autodesk Fusion360 para realizar el prototipo del soporte, este programa permite visualizar el diseño aproximado como se observa en la figura [3.1](#page-55-0)

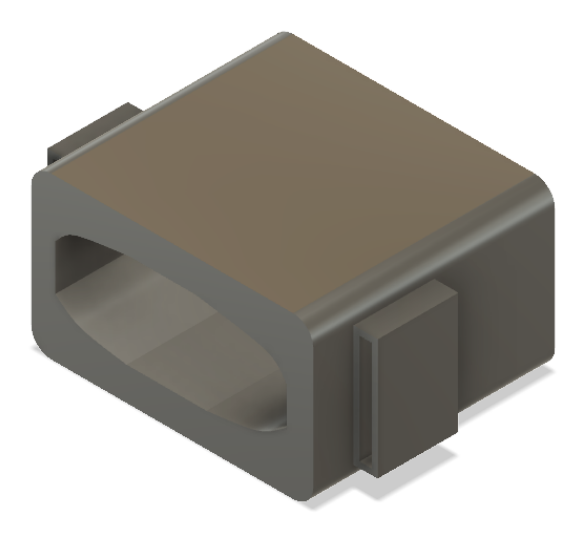

Figura 3.1: Modelo CAD soporte sensor

<span id="page-55-1"></span>El diseño fue exportado en formato STL (Standard Triangle Languaje), formato compatible con los programas de impresión 3D. Ver figura [3.2](#page-55-1)

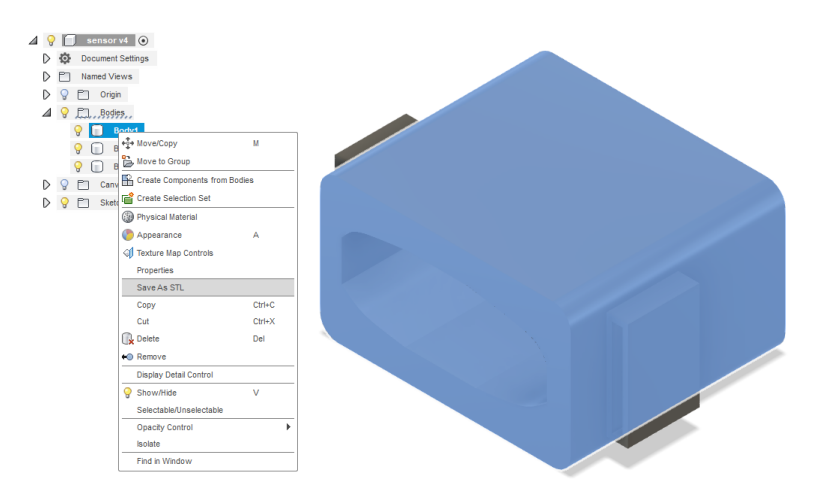

Figura 3.2: Exportar modelo 3D en formato STL

La impresión 3D fue configurada en el software Simplify3D (Laminador 3D) con los siguientes parámetros. Ver tabla [3.1](#page-56-0)

<span id="page-56-0"></span>

| Diámetro de boquilla         | $0.4 \text{ mm}$       |
|------------------------------|------------------------|
| Altura de capa               | $0.2$ mm               |
| Velocidad de impresión       | $60$ mm/s              |
| Filamento Usado              | PLA(Ácido Polilactico) |
| Peso del plástico            | 40 gramos              |
| Tiempo estimado de impresión | 2 horas y 16 minutos   |

Tabla 3.1: Parámetros impresión 3D.

<span id="page-56-1"></span>Se utilizo una impresora 3D Tevo Tornado de la empresa 3D Workshop Popayán, el resultado de la impresión 3D se puede observar en la Figura [3.3](#page-56-1)

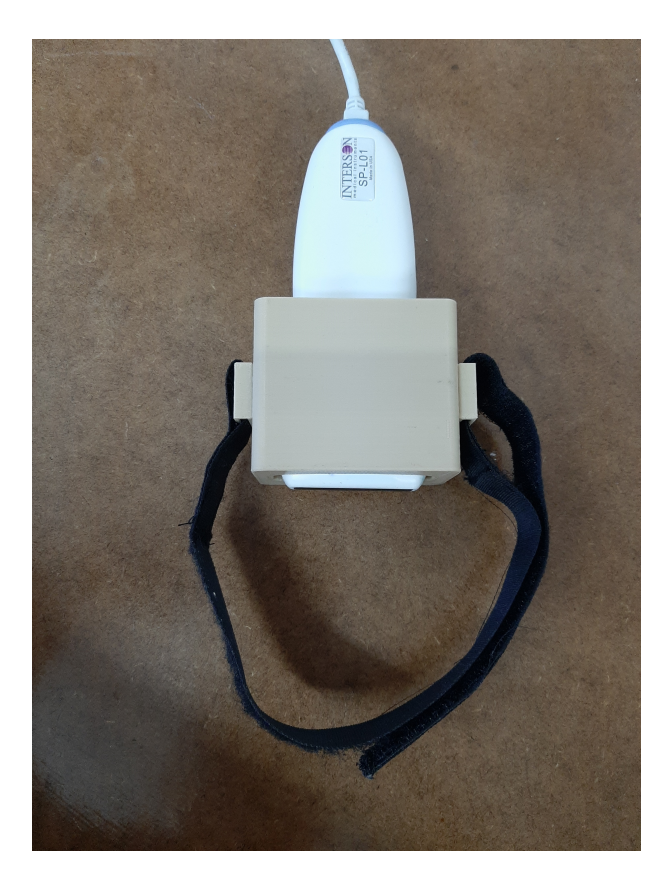

Figura 3.3: Soporte impreso y adaptado a la sonda

### 3.2.2. Metodo 1 - Phantom Alcohol Polivinilico ´

Se elaboró un Phantom con propiedades físicas similares al tejido humano, consiste en adicionar una referencia (medio elástico diferente) visible al momento de capturar la ecografía, la textura del Phantom es similar al gel de cabello y se debe aplicar sobre la zona que se va a realizar la captura. El Phantom permite el paso las ondas de ultrasonido que emite la sonda, como se observa en la Figura [3.4,](#page-57-0) en la parte superior se observa un color más claro que el fondo negro.

<span id="page-57-0"></span>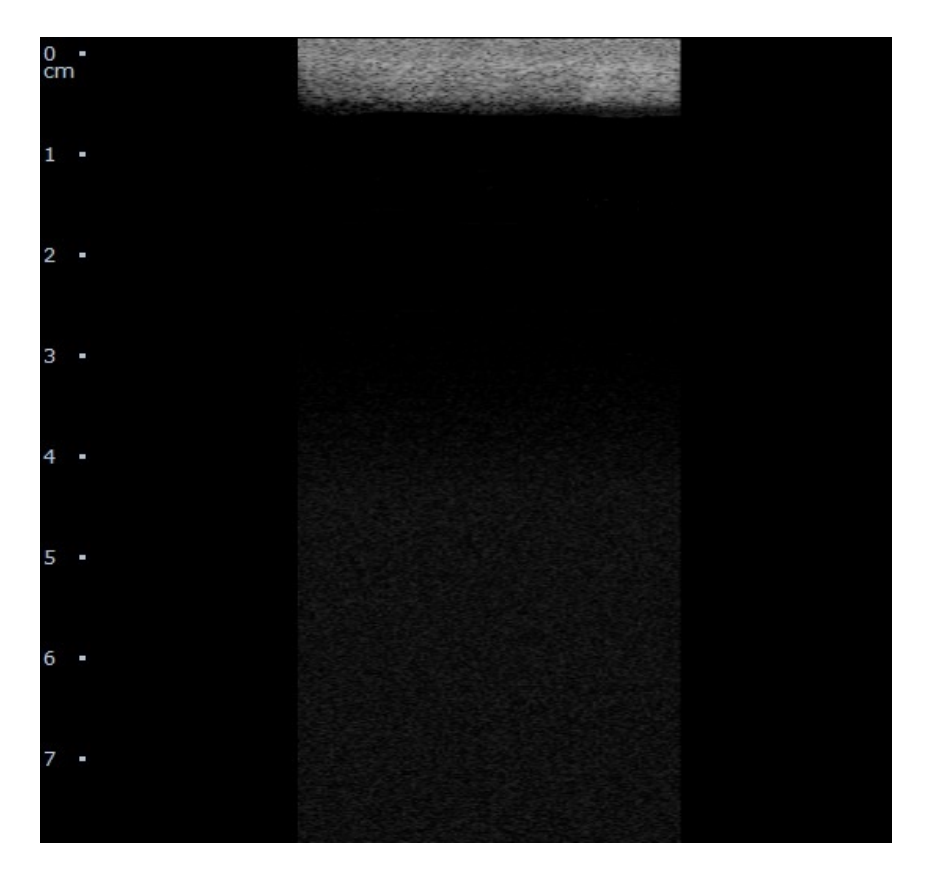

Figura 3.4

El Phantom se elaboró en PVA (Alcohol Polivinilico) en polvo del  $10\%$  PVA en peso. Sin embargo, es posible hacer desde 5 % hasta  $12.5\%$  que para ese peso molecular es lo máximo que se puede disolver en agua. Para construir el Phantom PVA al 10 % en peso (10gr /100 ml de agua) se agrega el PVA en agua a temperatura ambiente y se pone la solución a agitar. Luego se debe subir la temperatura gradualmente (en una placa agitadora) hasta 85C. A esa temperatura, la solución se debe volver transparente. Es importante que la temperatura se mantenga a 85 por al menos 5 minutos. Luego se deja enfriar la solucion mientras se sigue agitando. Cuando la ´ solución este a unos 50C o inclusive menos es posible vaciar la solución en el recipiente para llevar el Phantom al congelador de la nevera. Normalmente se debe dejar la muestra congelarse durante 8 a 12 horas. Una vez el bloque este congelado, se saca y se mete en un recipiente con un poco de agua. El agua ayuda a descongelar el PVA más rápido, así como también lo hidrata. En el primer ciclo de congelamiento hay que tener en cuenta que al descongelarse el PVA es casi una baba, así que, si hay mucha agua en el recipiente, el PVA se puede salir del envase. A partir del segundo ciclo, el hidrogel debe ser mucho más sólido. Normalmente se deben hacer entre 5 a 7 ciclos de congelamiento.

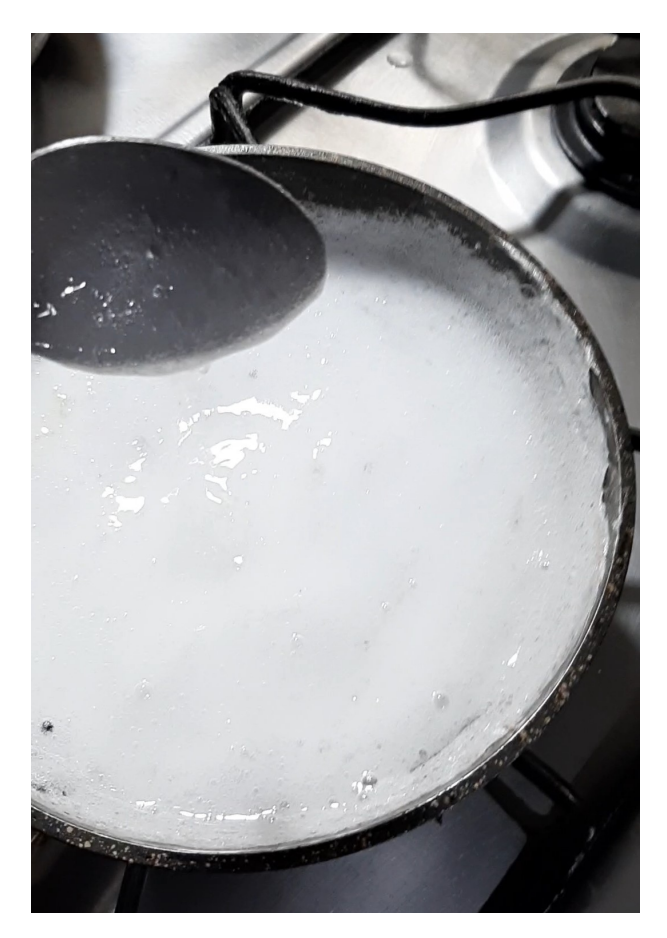

Figura 3.5: Fabricación phantom

Aunque es posible visualizar el Phantom en las ecografías en modo B como se observa en la Figura [3.4,](#page-57-0) este método presenta inconvenientes al momento que el algoritmo AM2D realiza los cálculos, porque se generan recortes en la parte superior e inferior de las imágenes de Pre y Post compresión; el resultado que se obtiene no incluye el área del Phantom y no es posible observar cambios en el elastograma, de esta manera el método queda descartado.

### 3.2.3. Método 2 - Regiones de interés (ROI)

Este método consisten en crear 3 regiones interés de igual tamaño sobre el bíceps (piel, musculo y hueso) ver Figura [3.6.](#page-59-0)

El musculo se segmenta de tal manera que se diferencien las regiones con medios elásticos diferentes. La segmentación se hace sobre la imagen en modo B para posicionar un cuadro que se convertirá en la región de interés, al tener las 3 coordenadas de las regiones de interés se procede a ubicar los mismos cuadros sobre la matriz de deformacion como se observa en la ´ Figura [3.7.](#page-59-1)

<span id="page-59-0"></span>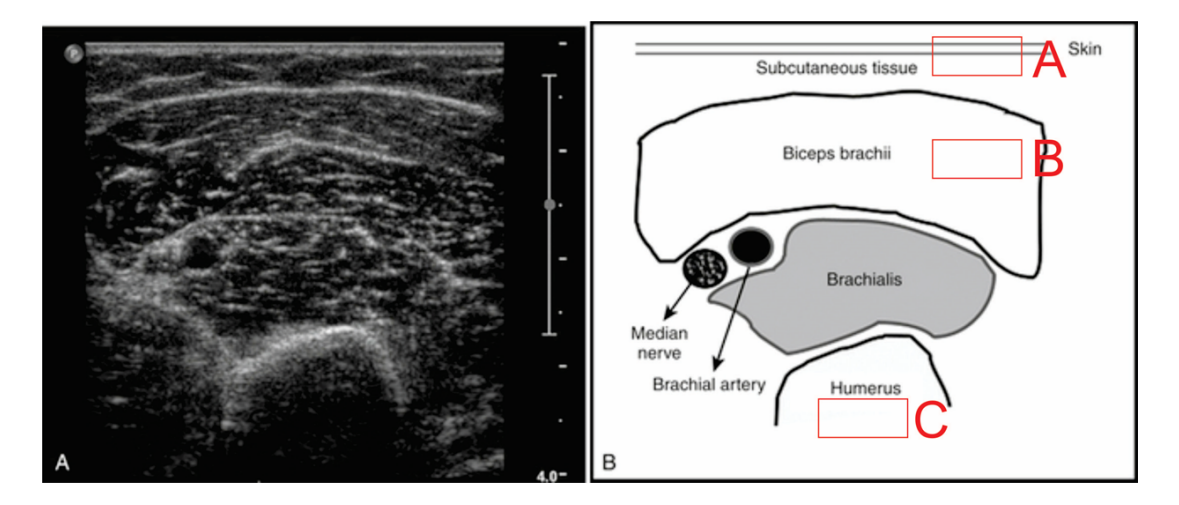

Figura 3.6: Segmentación del musculo

<span id="page-59-1"></span>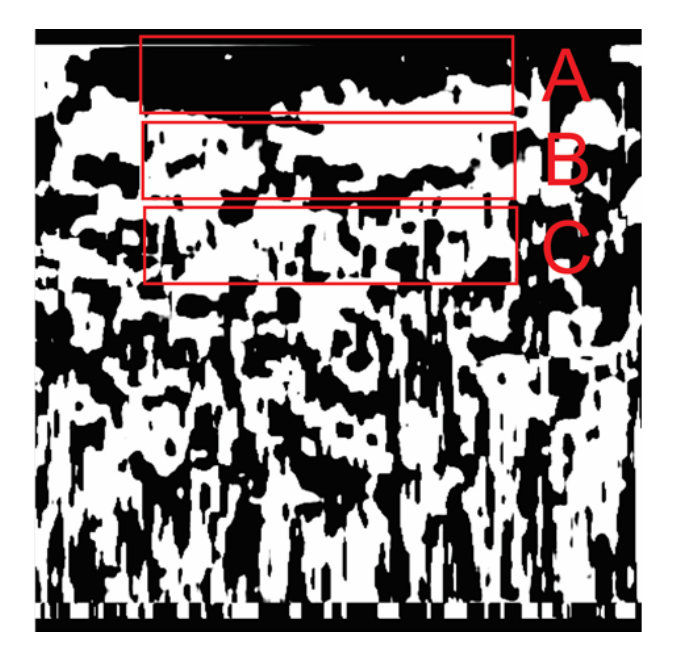

Figura 3.7: Regiones de interés sobre la matriz de deformación

Teniendo las tres regiones de interés se procede a calcular el promedio de intensidad de pixeles, esto se realiza para las 39 matrices de deformación de cada paciente que se generan con las imágenes de Pre y Post compresión. Finalmente se realizan relaciones entre las regiones de interés para generar un biomarcador que busca la viabilidad de poder diferenciar los pacientes espásticos de los sanos.

# Capítulo 4

# Resultados

# 4.1. Procesamiento de datos obtenidos en las pruebas realizadas

Se desarrollaron dos pruebas basadas en la posición en que se ubica el transductor, de manera paralela y transversal a las fibras del musculo. Cada una de ellas con parámetros estándar o invariables.

#### 4.1.1. Método para la generación de resultados

Se ejecuta el protocolo definido, las capturas para las dos pruebas, tanto paralela como transversal se realizan con la ayuda del soporte diseñado para ajustar en la zona. Una vez obtenidas las 40 tomas por la aplicacion y almacenadas en carpetas por paciente, se procede a abrir el algo- ´ ritmo creado en matlab para el proceso de datos. Obteniendo de esta forma, segmentaciones por regiones de interés que a su misma vez son procesadas para la obtención de valores de intensidad de píxel para cada paciente, estas son reformadas por filtros como hampel y normalización para posteriormente ser visualizadas. Con los vectores ya modificados por los filtros, se grafican y procede a crear relaciones entre las áreas definidas, es decir se hace una razón entre la piel y el musculo, así como también músculo vs hueso, esto con el fin de encontrar un factor numérico al que podamos asociar a la diferenciación de pacientes sanos y espásticos. A los vectores obtenidos en las relaciones se les aplica un filtro de media móvil para suavizar las señales. Por cada vector obtenemos el valor promedio de las relaciones según cada paciente y finalmente con ayuda de matlab obtenemos las matrices de correlacion para determinar si existe o no un indicador ´ que ayude a diferir los pacientes.

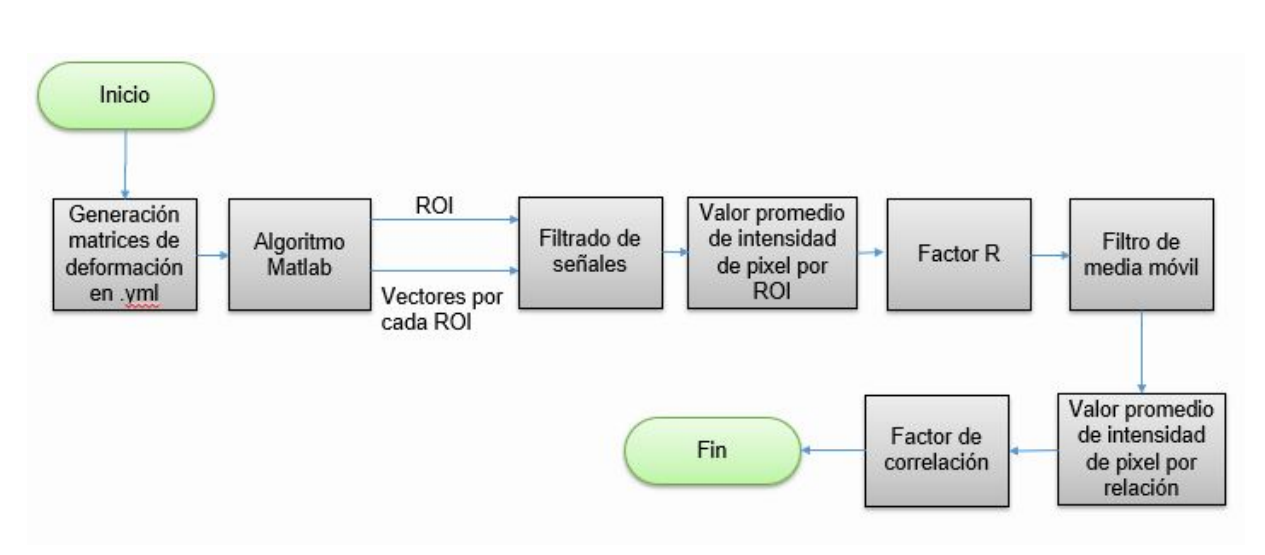

Figura 4.1: Método para la generación de resultados.

### 4.1.2. Pruebas paralela y transversal con parámetros estándar

<span id="page-61-0"></span>Se aplico la prueba a 12 personas, 4 de ellos poseen espasticidad. Con ayuda de la aplicación se generan las matrices de deformación en formato .yml. Cada persona genera 40 lecturas, por lo que se ocupa tomas consecutivas para producir las matrices, obteniendo así 39 de estas, las cuales fueron creadas con parámetros estándar ver Tabla [4.1](#page-61-0) para cada una de las personas, esto con el fin de evitar diferencias y disparidades a la hora del procesamiento de los datos.

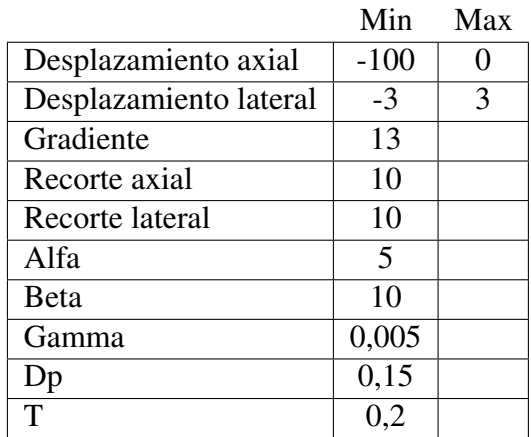

#### Parámetros AM2D

Tabla 4.1: Parámetros estándar prueba paralela algoritmo AM2D

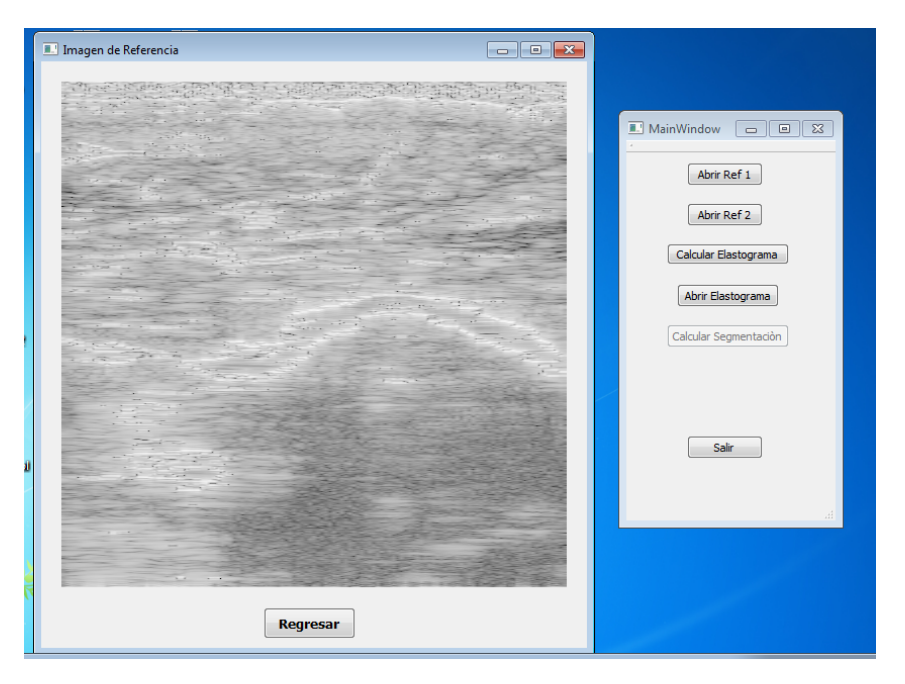

Figura 4.2: Elección de tomas para generación de elastogramas en formato .yml

Una vez se obtienen las 39 matrices de deformación por cada persona, se establece una región de interés, el cual consiste en un rectángulo que tiene medidas de alto 63 y 310 de ancho en escala de pixeles. La posición del rectángulo, especificada como un vector de 4 elementos del formulario [xmin ymin width height]. El tamaño inicial del rectángulo es width-por-height, y la esquina superior izquierda del rectángulo se encuentra en la coordenada (x, y) (xmin,ymin). Las  $coordenaas de X y Y varían dependiendo del lugar en donde se ubique la región.$ 

Se determinó 3 regiones de interés en las cuales se busca determinar el valor promedio de píxel. Se establecen tales zonas como el hueso, la piel y el musculo para el procesamiento de datos. Mediante el uso de la herramienta matlab empleando el comando imrect sobre una imagen en modo B, se selecciona el área que contienen las coordenadas, estas se actualizan cada vez que se fija una nueva zona, cuyos valores se plasman en la parte superior de la ventana. Se usa una imagen en modo B como guía para tomar las áreas, sin embargo, la selección de estas se hace sobre la matriz de deformación.

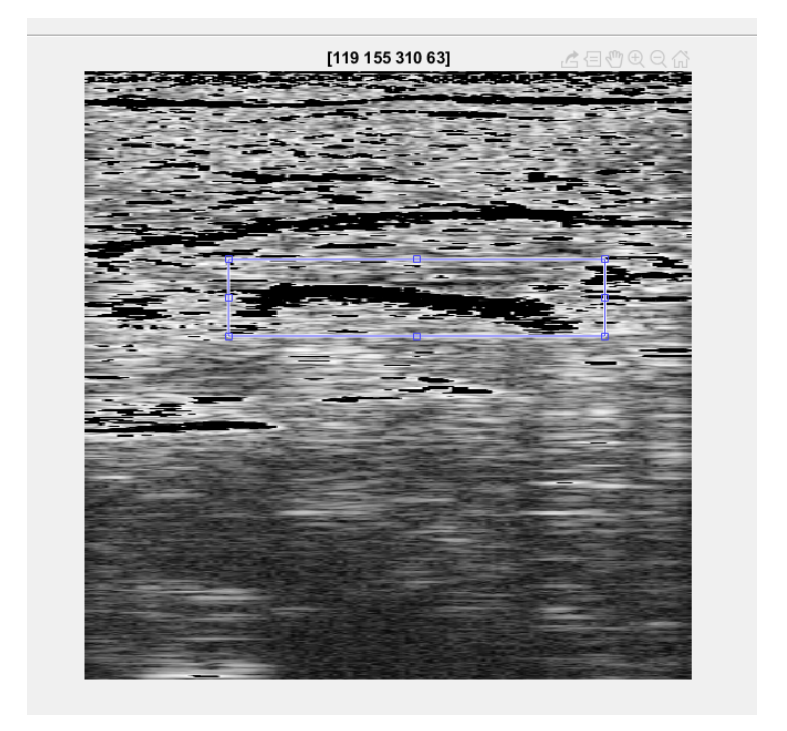

Figura 4.3: Región de interés seleccionada para el hueso

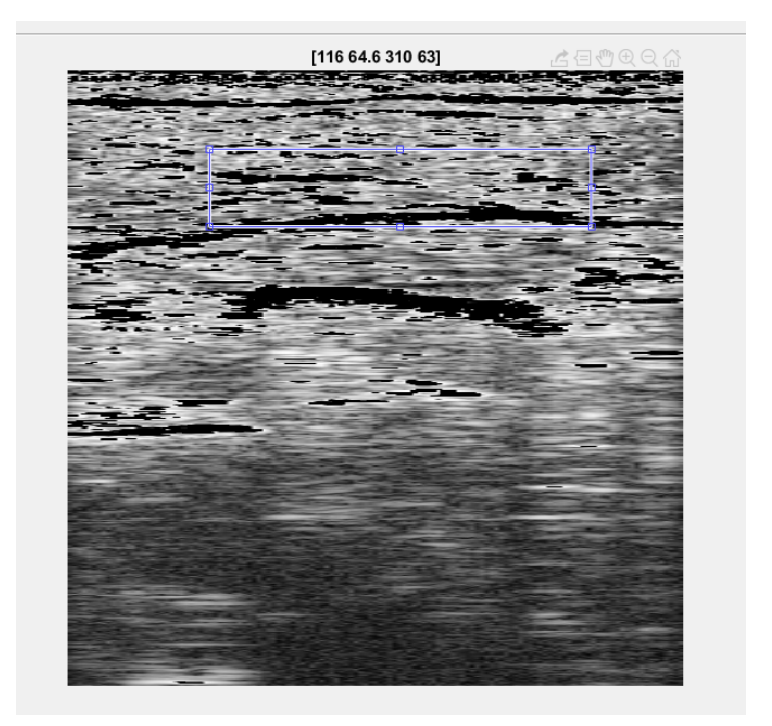

Figura 4.4: Región de interés seleccionada para el musculo.

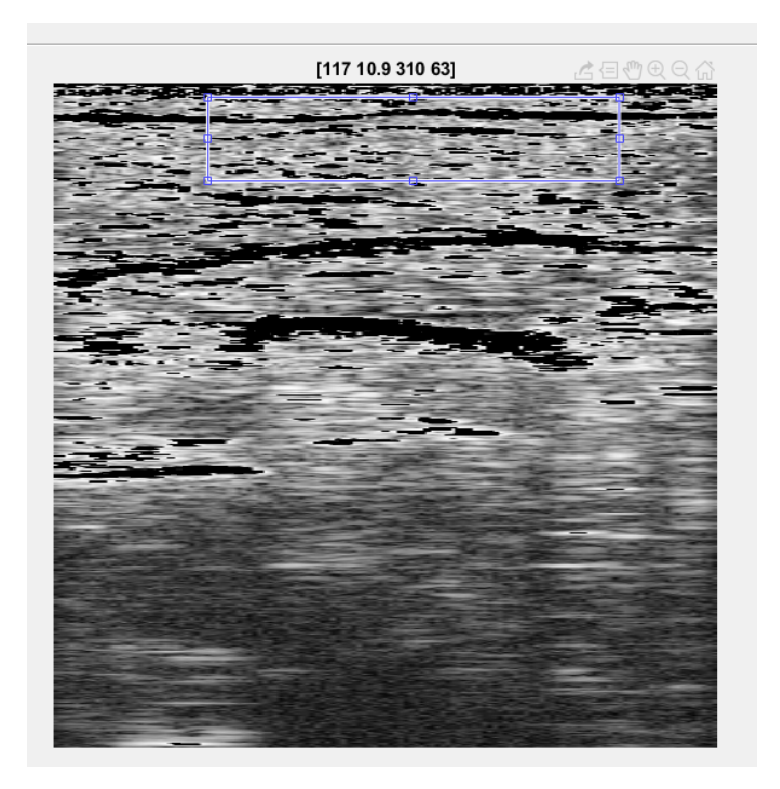

Figura 4.5: Región de interés seleccionada para la piel.

Es importante aclarar que el área se desplaza según la persona a quien se le realizo la prueba, ya que la forma y composición de los músculos es diferente en cada una, por tanto no es adecuado asignar coordenadas estándar para todas las muestras pero si fijando parámetros estándar como el alto y ancho.

| Coordenadas región de interés |               |                |                |  |
|-------------------------------|---------------|----------------|----------------|--|
| Persona                       | <b>Piel</b>   | <b>Musculo</b> | <b>Hueso</b>   |  |
| Paciente 1                    | 102-52-310-63 | 58-14-310-63   | 136-221-310-63 |  |
| Paciente 2                    | 84-22-310-63  | 53-58-310-63   | 214-123-310-63 |  |
| Paciente 3                    | 68-16-310-63  | 72-85-310-63   | 155-191-310-63 |  |
| Paciente 4                    | 110-25-310-63 | 62-65-310-63   | 209-119-310-63 |  |
| Paciente 5                    | 72-24-310-63  | 81-79-310-63   | 160-187-310-63 |  |
| Paciente 6                    | 79-27-310-63  | 88-97-310-63   | 112-166-310-63 |  |
| Paciente 7                    | 68-14-310-63  | 70-75-310-63   | 101-143-310-63 |  |
| Paciente 8                    | 87-15-310-63  | 28-77-310-63   | 138-143-310-63 |  |
| Paciente 9                    | 90-31-310-63  | 43-105-310-63  | 187-160-310-63 |  |
| Paciente 10                   | 75-41-310-63  | 39-139-310-63  | 169-208-310-63 |  |
| Paciente 11                   | 51-11-310-63  | 87-71-310-63   | 183-133-310-63 |  |
| Paciente 12                   | 135-4-310-63  | 27-20-310-63   | 67-96-310-63   |  |

Tabla 4.2: Coordenadas de regiones de interés [xmin ymin width height]

Cada persona posee 3 vectores correspondientes a cada región de interés, en los cuales se encuentran los 39 valores promedio de pixel de cada una de las 39 lecturas.

<span id="page-65-0"></span>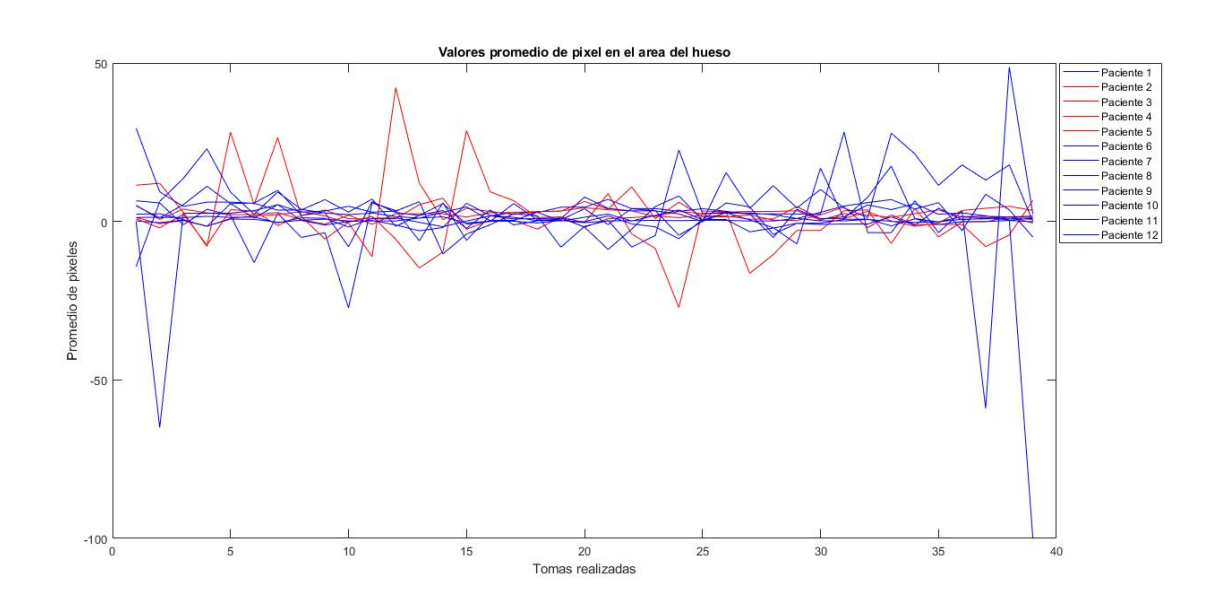

#### 4.1.2.1. Valores promedio intensidad de pixel por área para la prueba paralela

Figura 4.6: Valores promedio de pixel en el área del hueso por cada persona. El eje X corresponde a las tomas consecutivas realizadas y el eje Y a los valores promedio de pixel.

<span id="page-65-1"></span>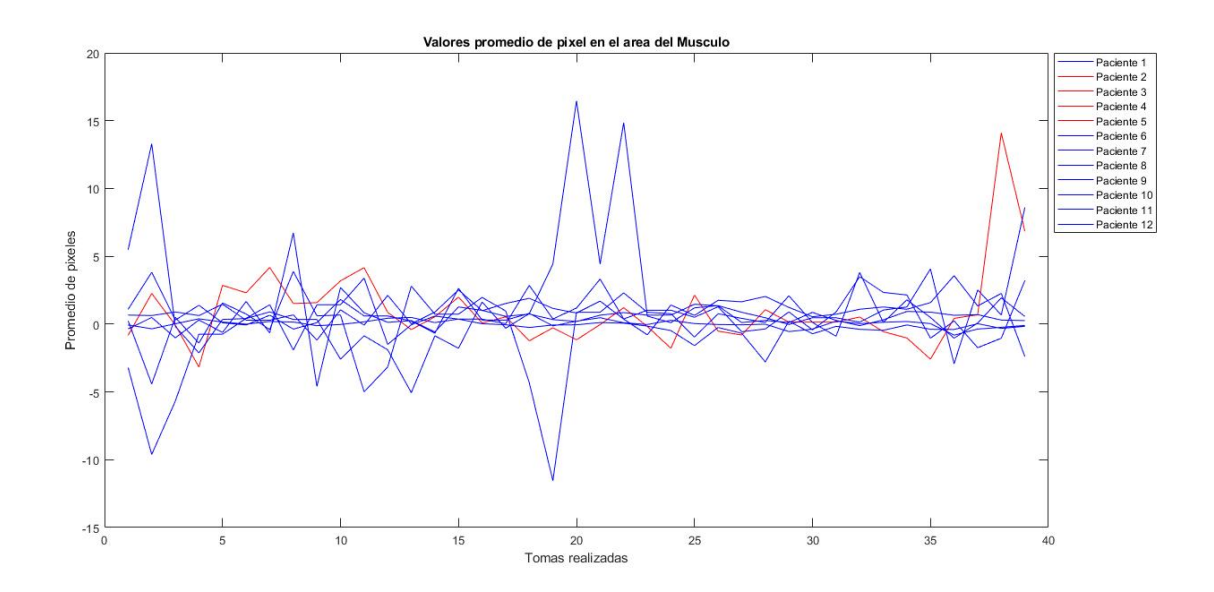

Figura 4.7: Valores promedio de pixel en el área del musculo por cada persona. El eje X corresponde a las tomas consecutivas realizadas y el eje Y a los valores promedio de pixel.

<span id="page-66-0"></span>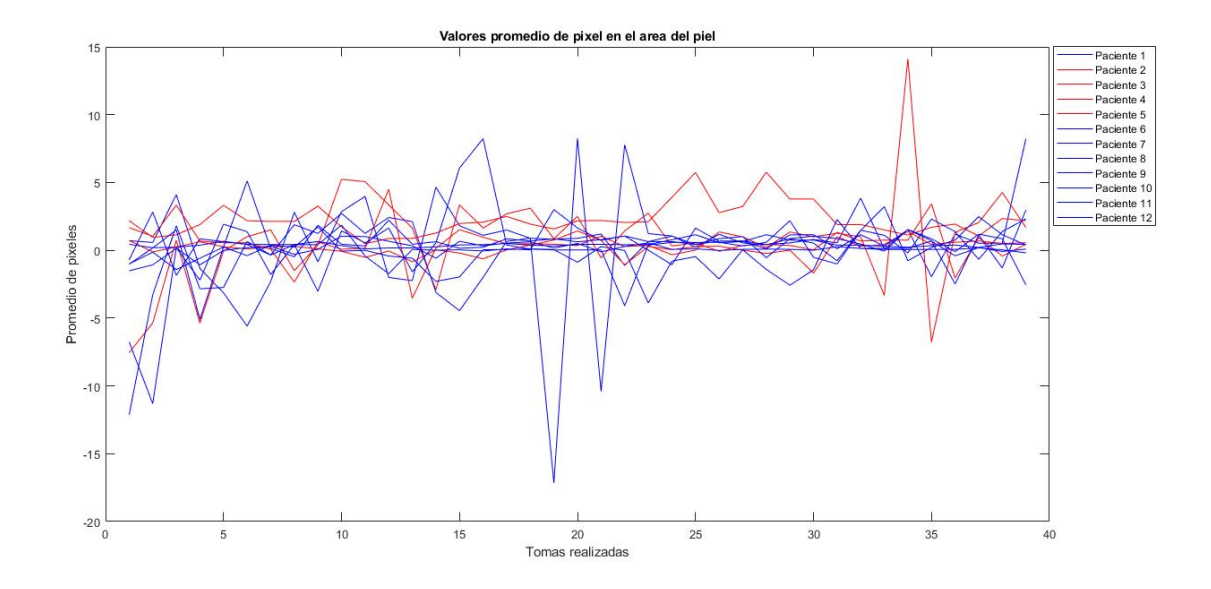

Figura 4.8: Valores promedio de pixel en el area de la piel por cada persona. El eje X corresponde ´ a las tomas consecutivas realizadas y el eje Y a los valores promedio de pixel.

#### 4.1.2.2. Valores promedio intensidad de pixel por área para la prueba transversal

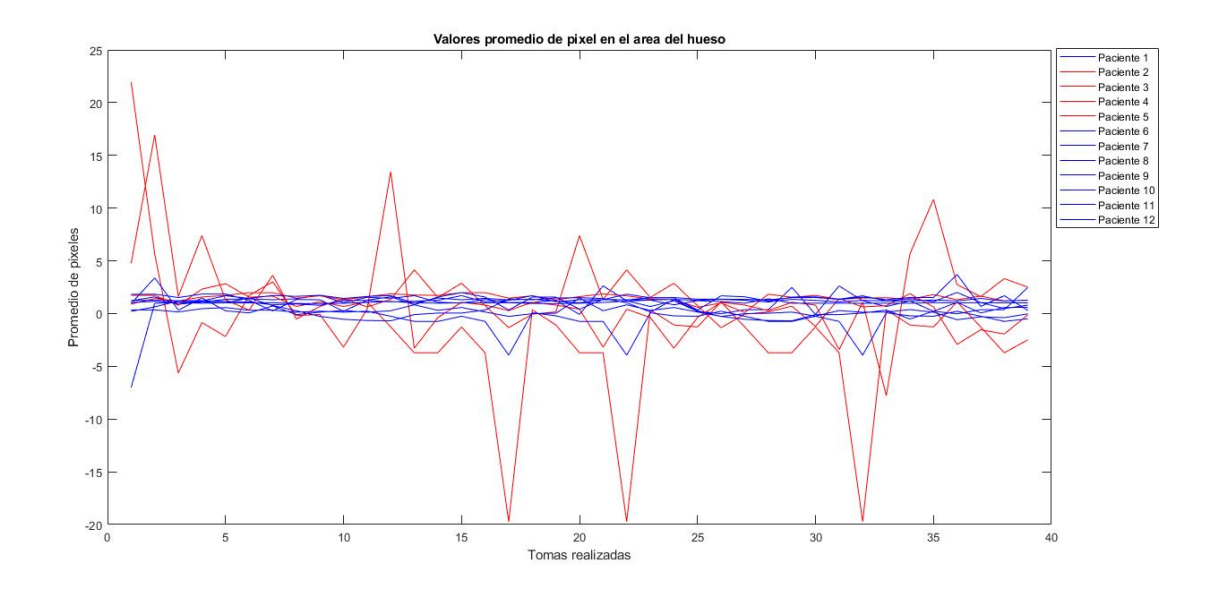

Figura 4.9: Valores promedio de pixel en el área del hueso por cada paciente. El eje X corresponde a las tomas consecutivas realizadas y el eje Y a los valores promedio de pixel.

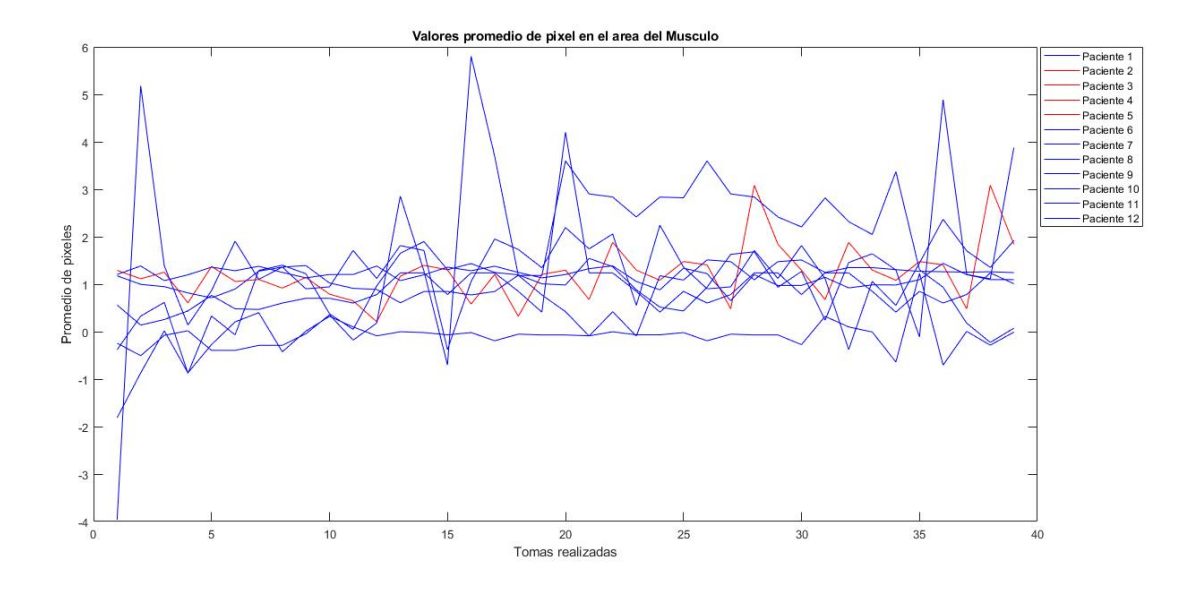

Figura 4.10: Valores promedio de pixel en el área del musculo por cada paciente. El eje X corresponde a las tomas consecutivas realizadas y el eje Y a los valores promedio de pixel.

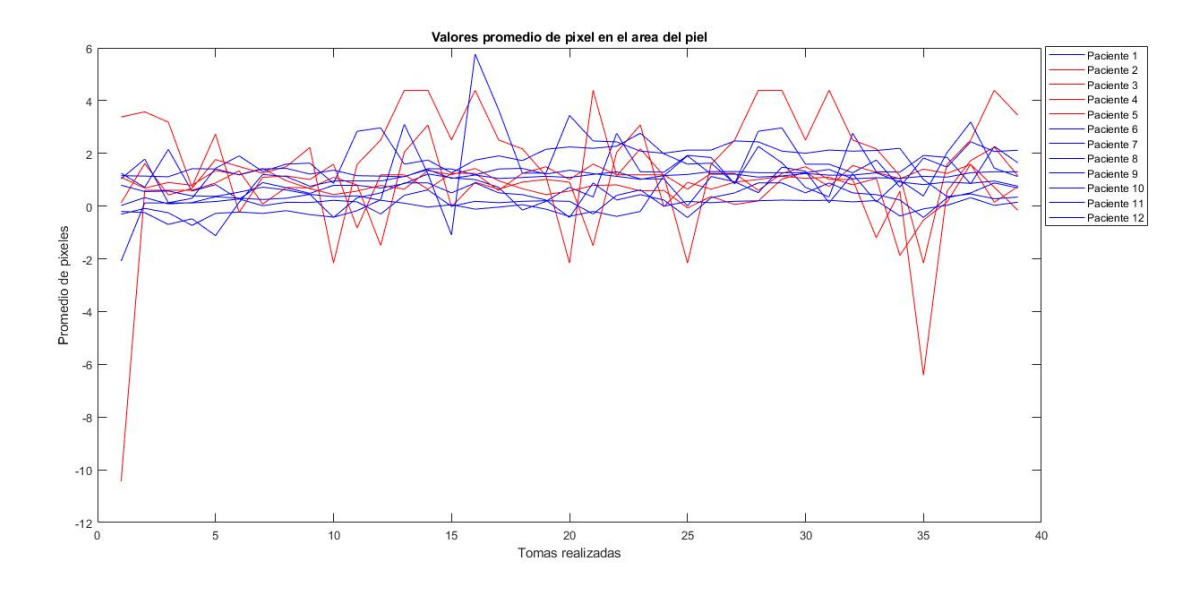

Figura 4.11: Valores promedio de pixel en el área de la piel por cada paciente. El eje X corresponde a las tomas consecutivas realizadas y el eje Y a los valores promedio de pixel.

#### 4.1.2.3. Suavizado de señales para la prueba paralela

Como podemos observar en las gráficas [4.6,](#page-65-0) [4.7](#page-65-1) y [4.8](#page-66-0) presentan gran cantidad de datos dispersos, estos valores son filtrados, luego normalizados para mejorar su visualización y eliminar valores atípicos. Esto se realiza para cada una de las señales obtenidas en cada persona.

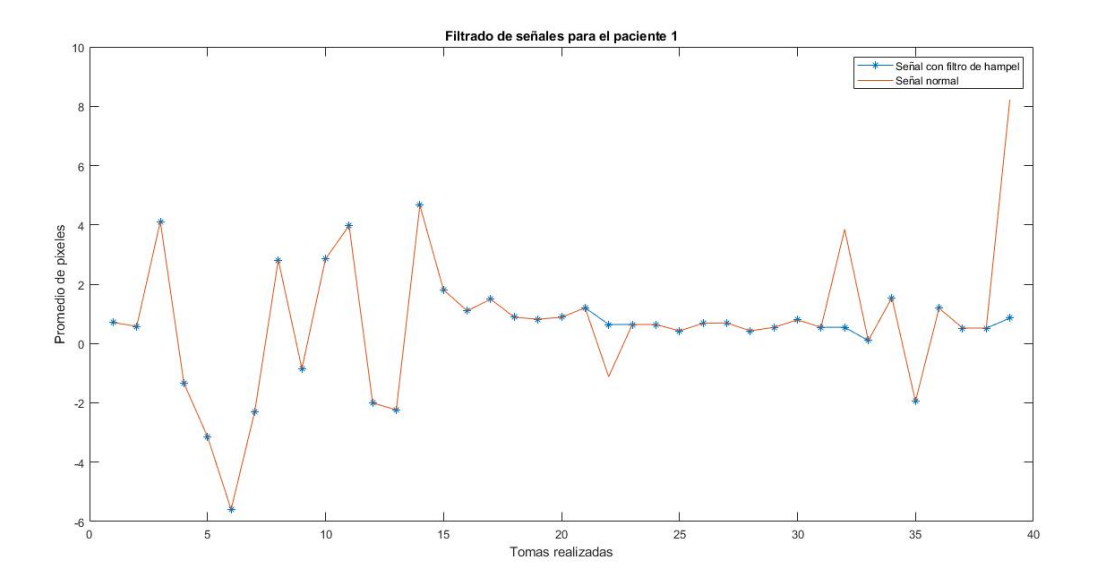

Figura 4.12: Filtro de hampel aplicado a la señal en raw con los valores promedio de pixel del pie.

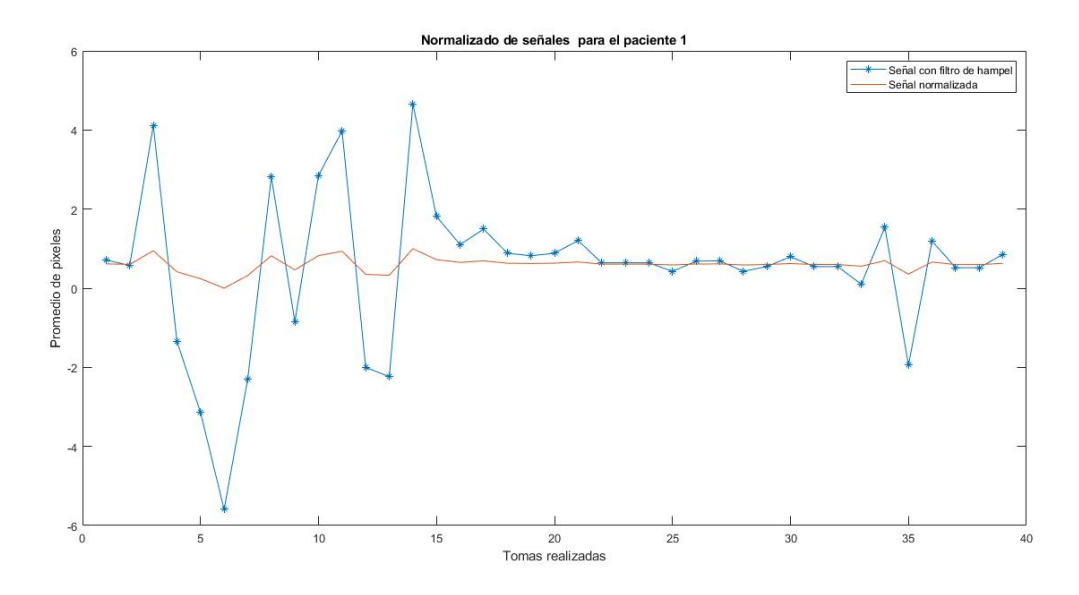

Figura 4.13: Normalización de la señal de hampel.

#### Comparaciones prueba paralela

Una vez se haya realizado el filtrado de cada una de las señales obtenidas se comparan los valores entre regiones, estableciendo relaciones tales como piel/musculo y musculo/hueso. Esto con el fin de determinar un valor numérico que funcione como un biomarcador le cual conlleve a la diferenciación entre dos grupos, tales como espásticos y sanos.

Se usa el filtro de hampel, el cual ayuda a eliminar los valores atípicos de una señal sin suavizar excesivamente los datos es similar a un filtro mediano, sin embargo reemplaza sólo los valores que equivalen a algunas desviaciones estándar alejadas del valor medio local.

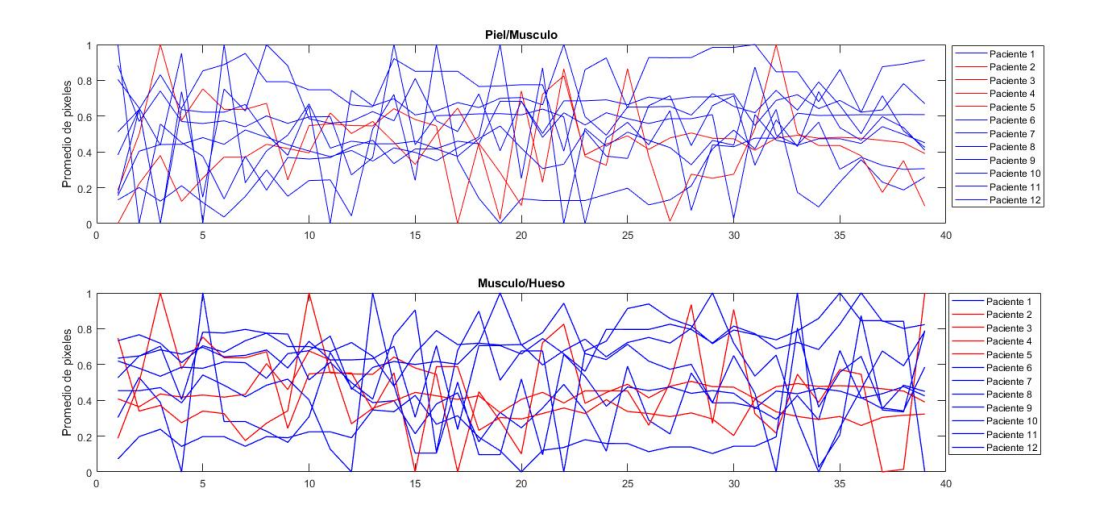

Figura 4.14: Comparación de las áreas entre las relaciones establecidas. El eje X corresponde a las tomas consecutivas realizadas y el eje Y a los valores promedio de pixel.

Se ajusta un filtro de media móvil ponderado exponencialmente mediante un parámetro alfa entre cero y uno. Un valor mayor de Alpha tendrá menos suavizado. La finalidad de esto es suavizar la señal generada.

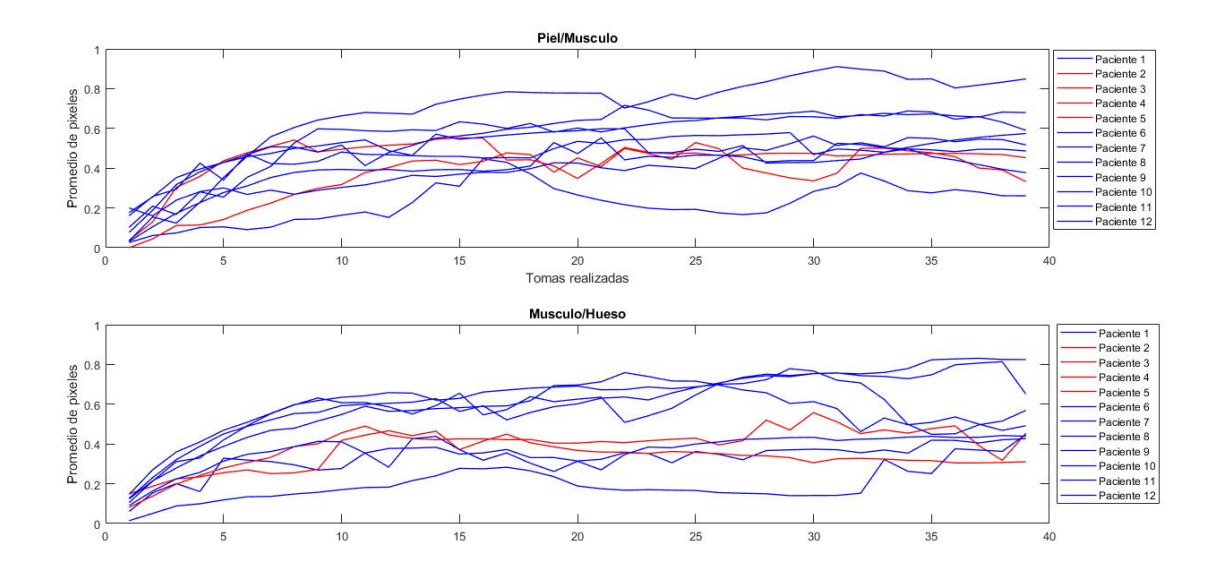

Figura 4.15: Comparación de las áreas entre las relaciones establecidas con filtro medio móvil exponencial. El eje X corresponde a las tomas consecutivas realizadas y el eje Y a los valores promedio de pixel.

#### 4.1.2.4. Suavizado de señales para la prueba transversal

Los datos dispersos son filtrados y posteriormente normalizados para mejorar su visualización, así como también suprimir los valores atípicos. Este procedimiento se realiza para cada paciente.

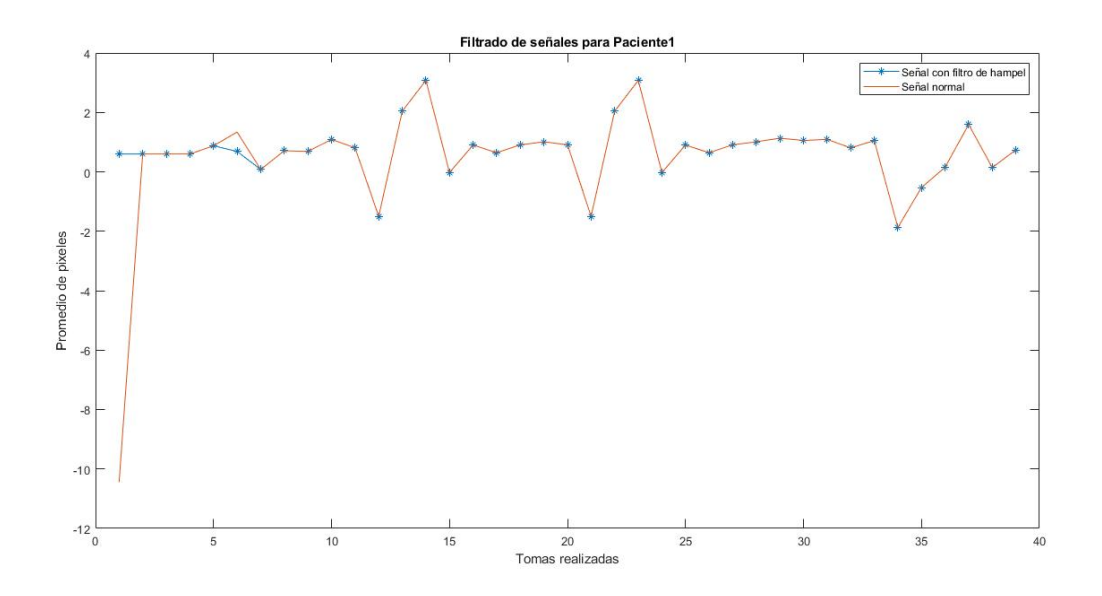

Figura 4.16: Filtro de hampel aplicado a los valores promedio de pixel del pie de un paciente.

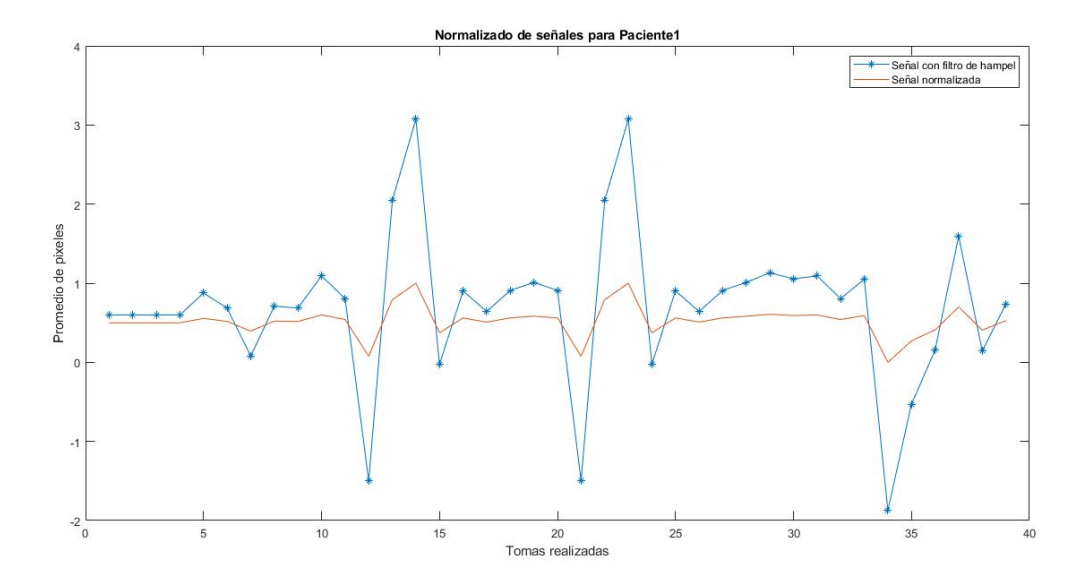

Figura 4.17: Normalización de la señal de hampel

#### Comparaciones prueba transversal

Posteriormente se realizan las relaciones piel/musculo, musculo/hueso y hueso/piel y se aplica un filtro de media móvil para suavizar las señales generadas.

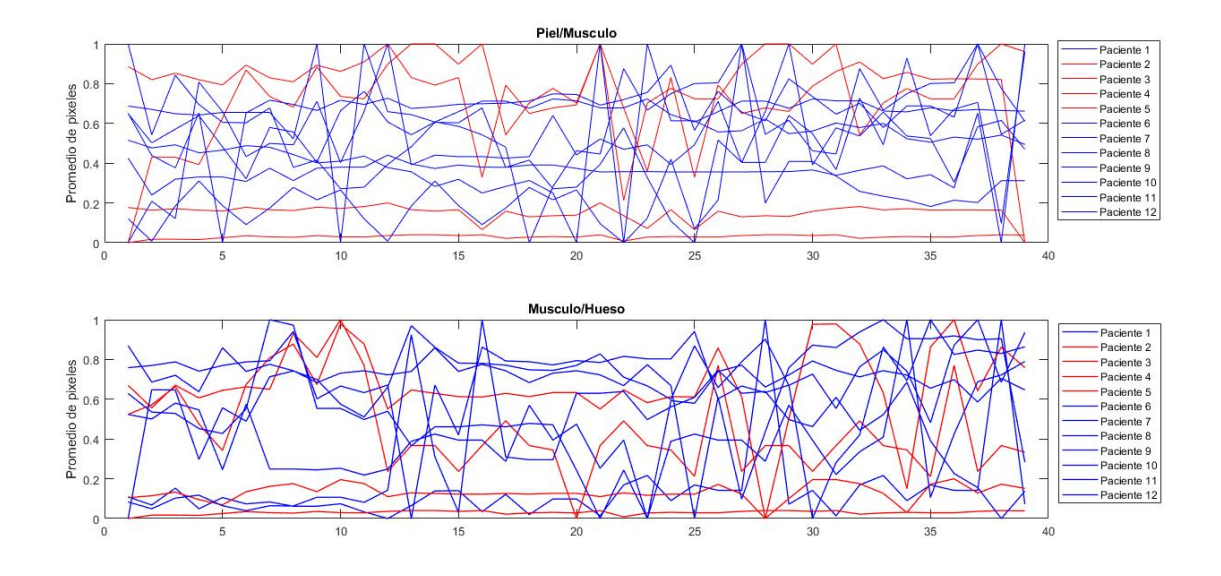

Figura 4.18: Comparación de las áreas entre las relaciones establecidas. El eje X corresponde a las tomas consecutivas realizadas y el eje Y a los valores promedio de pixel.

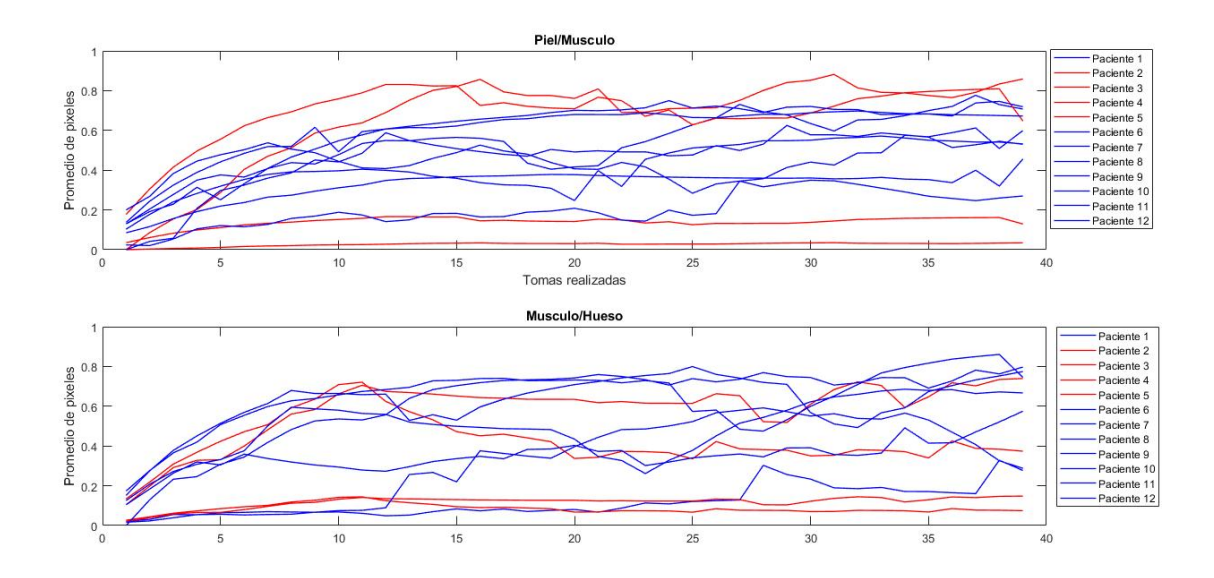

Figura 4.19: Comparación de las áreas entre las relaciones establecidas aplicadas un filtro de media móvil. El eje X corresponde a las tomas consecutivas realizadas y el eje Y a los valores promedio de pixel.

4.1.2.5. Factor R

$$
R = \frac{\sum nO11}{\sum nO12}
$$
 (4.1)
En la ecuación [4.1](#page-71-0) tenemos que el Factor R es igual a el promedio de nivel de intensidad de pixel para una region como puede ser hueso, piel o musculo, dividida por el promedio de nivel ´ de intensidad de pixel de una región distinta.

<span id="page-72-0"></span>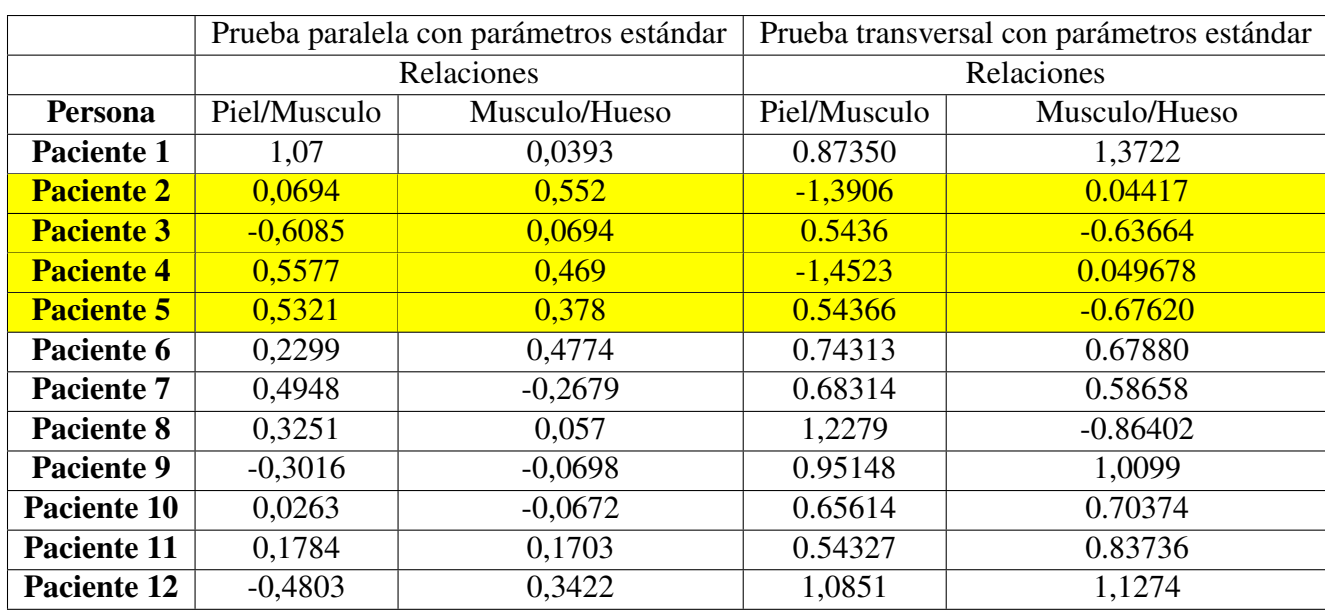

Este factor surge como una solución para realizar la distinción entre pacientes, debido a que visualmente con las graficas obtenidas no es posible lograrlo. ´

Tabla 4.3: Factor R encontrado para cada paciente contrastando las zonas con respecto al musculo.

En la tabla [4.3](#page-72-0) se encuentra cada uno de los factores correspondientes a las relaciones establecidas en las personas a quienes se realizo la prueba. Paciente 2, 3, 4 y 5 son los pacientes que poseen espasticidad.

#### 4.1.2.6. Factor de correlación de Pearson

Con estos datos obtenidos es importante encontrar un indicador que permita realizar una comparación de los datos en pacientes con espasticidad y aquellos que son sanos, el coeficiente de correlación lineal de Pearson, es un método estadístico por el cual se mide la covarianza que existe entre los dos grupos establecidos y la comparación de sus resultados.

| Valor             | Significado                            |
|-------------------|----------------------------------------|
| -1                | Correlación negativa grande y perfecta |
| $-0.9a - 0.99$    | Correlación negativa muy alta          |
| $-0.7$ a $-0.89$  | Correlación negativa alta              |
| $-0.4$ a $-0.69$  | Correlación negativa moderada          |
| $-0.2$ a $-0.39$  | Correlación negativa baja              |
| $-0.01$ a $-0.19$ | Correlación negativa muy baja          |
|                   | Correlación nula                       |
| $0,01$ a $0,19$   | Correlación positiva muy baja          |
| 0,2a0,39          | Correlación positiva baja              |
| $0.4$ a $0.69$    | Correlación positiva moderada          |
| 0,7a0,89          | Correlación positiva alta              |
| 0,9 a 0,99        | Correlación positiva muy alta          |
|                   | Correlación positiva grande y perfecta |

Tabla 4.4: Interpretación del coeficiente de correlación de Pearson

Se tiene 12 pacientes de los cuales 4 poseen la patología por esta razón para calcular el coeficiente de correlacion se divide los pacientes en 3 grupos, 2 de personas sanas y 1 con aquellos ´ que presentan espasticidad, cada uno conformado por 4 personas. Estos son los resultados:

<span id="page-73-0"></span>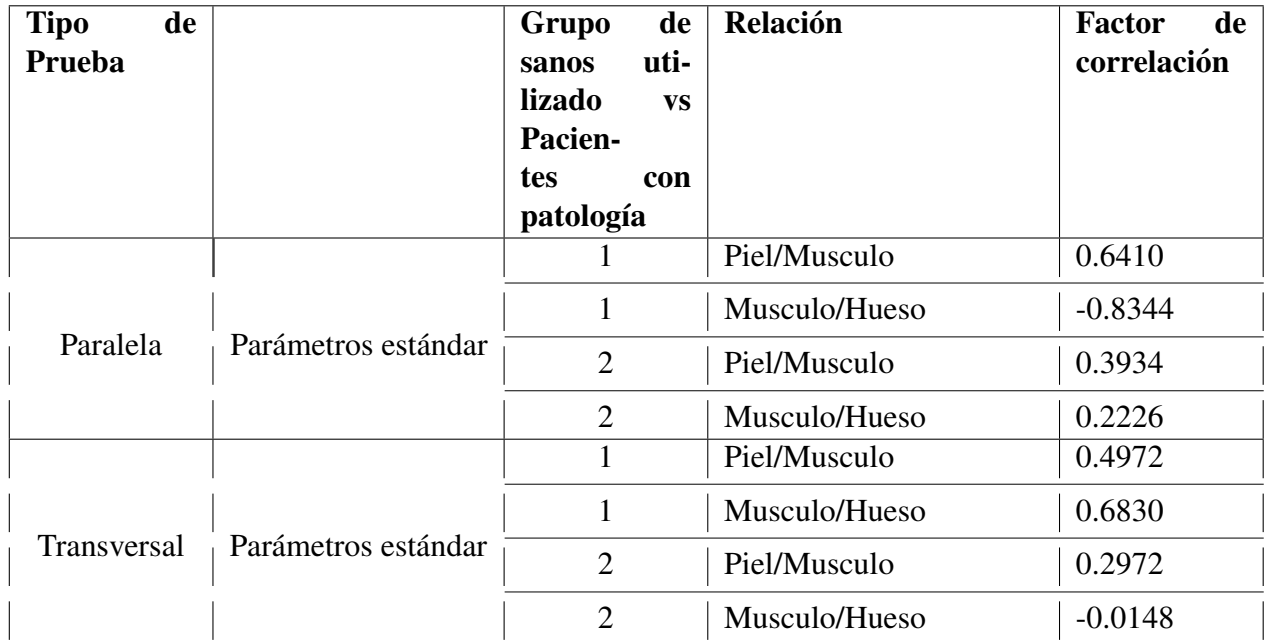

Tabla 4.5: Resultados del factor obtenidos en grupos pacientes espásticos y dos grupos de pacientes sanos.

#### 4.2. Discusión de resultados

Los resultados gráficos no fueron lo suficientemente claros para poder realizar una distinción entre los grupos de pacientes por ello, como medida de solución surge la propuesta de hallar un factor numérico en este caso biomarcador que me permita la comparación entre dos grupos y de tal manera determinar mediante un factor de correlación, establecer y confirmar las diferencias entre pacientes que presentan la patología y aquellos que no. Si el factor esta cercano del cero indica que no existe correlación y por ende corrobora que ambos grupos son distintos.

Una vez realizado el procesamiento de datos, se encontró que en la prueba paralela con paráme-tros estándar, la tabla [4.5](#page-73-0) el factor de correlación obtuvo valores cercanos a 0 tales como -0.3934 y 0.2226 respectivamente.

Para la prueba transversal con parámetros estándar en la tabla [4.5](#page-73-0) los valores del coeficiente de correlación son 0.2972 y -0.0148 respectivamente.

Como se puede evidenciar ambas pruebas presentan casos favorables, en unas mayores que en otras. Sin embargo, con el hallazgo de este biomarcador, se puede decir que es de gran utilidad la aplicación de esta prueba para determinar la distinción en pacientes sanos y espásticos, la diferencia entre cada una evidenciada en los test propuestos puede suceder en primer lugar por la disimilitud entre ambas, ya que en la paralela la imagen ultrasónica muestra 3 componentes como son el hueso, musculo y piel, mientras que en la prueba transversal la imagen ultrasónica capta ligamentos y músculos. Una posible hipótesis por la cual se puede hallar diferencias es la composición musculoesquelética de cada paciente, ya que todos poseen diferente estructura, además de su modo de vida y condición física. Otra causa de desemejanzas es la reproducibilidad de las pruebas, ya que no se cuenta con un posicionador del transductor preciso para una ejecución adecuada, los errores por la manipulación humana hacen que el protocolo no sea ejecutado exactamente igual y con la misma precision que en otras oportunidades. Es importante ´ recalcar que los pacientes con patología utilizados para esta investigación no cuentan con un grado de severidad igual entre ellos, ya que disponer de pacientes cronicos es algo complejo, ya ´ sea por su disponibilidad o en su mayoría al tener una edad avanzada el tutor o persona a cargo de su cuidado, no autoriza la aplicación de las pruebas.

# Capítulo 5

## Conclusiones y trabajos futuros

### 5.1. Conclusiones

- No fue posible medir la presion que ejerce la sonda sobre el tejido al realizar las capturas ´ con la técnica de mano libre, esto impide que se realicen pruebas con las mismas condiciones iniciales en cada paciente, sin embargo, al incluir el soporte impreso en 3D se logro´ estabilizar la captura de ecografías en modo B y mejorar los resultados.
- Fue posible generar elastogramas de pacientes sanos como espasticos, sin embargo, al ´ variar los parametros que recibe el algoritmo AM2D se observa que la tonalidad del elas- ´ tograma var´ıa, lo cual impide poder diferenciar los dos grupos estudiados, por eso es de vital importancia tener el acompañamiento de un profesional que pueda interpretar los elastogramas.
- La prueba paralela generó mejores resultados que la prueba transversal, ya que la paralela permite segmentar el bíceps y observar que existen diferentes medios elásticos como la piel, musculo y el hueso; zonas en las cuales se crearon regiones de interes para para ´ extraer los promedios de la intensidad de pixeles.
- El biomarcador obtenido nos muestra una posible viabilidad del procedimiento, si bien la mayoría de los estudios están orientados a la elastografía con ondas de corte, esta investigacion abre camino a nuevos retos y posibilidades con las cuales pueda contribuir de gran ´ manera al diagnóstico y evaluación de la espasticidad

### 5.2. Trabajos futuros

Se recomienda para trabajos futuros un algoritmo más robusto en cuanto a parámetros, con el cual se pueda lograr resultados notables con parámetros estándar, ya que al variar parámetros los cambios son notables.

- Es importante crear un dispositivo que pueda posicionar la sonda y ejercer una presion´ controlada sobre el musculo, esto ayudar´ıa a disminuir el margen de error al momento de realizar las pruebas.
- Es importante resaltar que se pierde informacion al momento de trabajar con las matri- ´ ces de deformacion, porque al momento de calcular el elastograma, el algoritmo AM2D ´ realiza recortes en la parte superior e inferior de la misma. Por lo cual las regiones de la imágenes en modo B difieren un poco del elastograma.
- La creación de un Phantom capaz de simular las condiciones y características del bíceps ubicado en la extremidad superior, esto con el fin de lograr calibraciones y pruebas con mayor accesibilidad y confiabilidad.
- En cuanto a la obtencion de muestras y pruebas es necesario encontrar por cada paciente ´ que presente la patología 2 personas sanas, logrando así un tamaño de muestra considerablemente bueno. Ademas, contar con un dictamen medico previo de un análisis del grado de espasticidad que presenta la persona, de tal forma que se pueda seleccionar aquellos que son crónicos, ya que quienes estén en un dictamen diferente sufren cambios constantes de la severidad de la enfermedad, esto afectaría de manera notable la obtención de datos en los resultados debido a la disparidad de estos.
- Es importante tener en cuenta el acompañamiento de una prueba como es la escala de Ashworth o Tardieu para encontrar una correlación con biomarcadores, de tal forma que sea posible evaluar con mejor efectividad la severidad de la patología.
- Para continuar esta investigacion se recomienda contar con el asesoramiento de un fisio- ´ terapeuta que conozca la patología así como también la asistencia de un radiólogo quien es la persona adecuada a la hora de capturar e interpretar imagenes ultrasonicas. ´

### **Bibliografía**

- [1] L. Bar-On, G. Molenaers, E. Aertbelien, A. Van Campenhout, H. Feys, B. Nuttin, and ¨ K. Desloovere, "Spasticity and its contribution to hypertonia in cerebral palsy," *BioMed Research International*, vol. 2015, 2015.
- [2] E.G SPAICH Y C.B. TABERNIG, "Estimulacion Electrica Y Espasticidad," *Rehabilitacion (Madr) ´* , vol. 36, no. 3, pp. 162–166, 2002.
- [3] A. Thibaut, C. Chatelle, E. Ziegler, M. A. Bruno, S. Laureys, and O. Gosseries, "Spasticity after stroke: Physiology, assessment and treatment," *Brain Injury*, vol. 27, no. 10, pp. 1093–1105, 2013.
- [4] K. Bobath and P. R. Koval, *Base neurofisiologica para el tratamiento de la par ´ alisis ´ cerebral*. 1982.
- [5] S. de Castro del Pozo, *Manual de patolog´ıa general*. No. Sirsi) i9788445815403, 2006.
- [6] MedlinePlus, "Hiperreflexia autónoma," 2016.
- [7] B. Garoutte, *Neuroanatomía funcional*. El Manual Moderno, 1983.
- [8] R. Hernandez, ´ *Temas de biomecanica y patomec ´ anica ´* . Ministerio de Trabajo y Seguridad Social, Instituto Nacional de Servicios . . . , 1987.
- [9] M. Boiteau, F. Malouin, and C. L. Richards, "Use of a hand-held dynamometer and a Kin-Com $\mathbb R$  dynamometer for evaluating spastic hypertonia in children: A reliability study," *Physical Therapy*, vol. 75, no. 9, pp. 796–802, 1995.
- [10] P. A. Downie, *Neurolog´ıa para fisioterapeutas*. Ed. Medica Panamericana, 1989. ´
- [11] I. Rapin, X. Corbera, and J. Toro, *Disfunción cerebral en la infancia: neurología, cognicion, lenguaje y conducta ´* . Mart´ınez Roca, 1987.
- [12] A. Hufschmidt and K. H. Mauritz, "Chronic transformation of muscle in spasticity: a peripheral contribution to increased tone.," *Journal of Neurology, Neurosurgery & Psychiatry*, vol. 48, no. 7, pp. 676–685, 1985.
- [13] M. A. Khalili and A. A. Pahlevanian, "Evaluation of spasticity using the Ashworth Scale with Intermediate Scores (ASIS)," *Iranian Rehabilitation Journal*, vol. 8, no. 12, pp. 21– 25, 2010.

[14] C. Chauvière, G. Malmont-Marchal, B. Brugerolle, and J. M. André, "Influence des conditions de mobilisation sur la cotation de l'epreuve de Held pour la mesure de la spasti- ´ cité: Recherche et rééducation," in *Annales de kinésithérapie*, vol. 24, pp. 21–27, Masson, 1997.

.

- [15] J.-M. Gracies, "Évaluation de la spasticité: Apport de l'échelle de tardieu," *Motricite c ´ er´ ebrale ´* , vol. 22, no. 1, pp. 1–15, 2001.
- [16] C. Chauviere, "La spasticité: Mécanismes et traitements masso-kinésithérapiques," *Kinésithérapie*, no. 2-3, pp. 66–71, 2002.
- [17] J. L. Tona and C. M. Schneck, "The efficacy of upper extremity inhibitive casting: a single-subject pilot study," *The American Journal of Occupational Therapy*, vol. 47, no. 10, pp. 901–910, 1993.
- [18] C. Botar Jid, D. Vasilescu, L. Damian, D. Dumitriu, A. Ciurea, and S. M. Dudea, "Musculoskeletal sonoelastography. Pictorial essay.," *Medical ultrasonography*, vol. 14, no. 3, pp. 239–45, 2012.
- [19] J. Gómez-soriano, R. Cano-de-la cuerda, E. Muñoz-hellín, R. Ortiz-gutiérrez, and J. S. Taylor, "Valoración y cuantificación de la espasticidad revisión de los métodos clínicos, biomecánicos y neurofisiológicos [Rev Neurol," vol. 55, no. 4, pp.  $217–226$ ,  $2012$ .
- [20] M. A. Fisher, "F/M ratios in polyneuropathy and spastic hyperreflexia," *Muscle & Nerve: Official Journal of the American Association of Electrodiagnostic Medicine*, vol. 11, no. 3, pp. 217–222, 1988.
- [21] I. Milanov, "A comparative study of methods for estimation of presynaptic inhibition," *Journal of neurology*, vol. 239, no. 5, pp. 287–292, 1992.
- [22] J. Ophir, S. K. Alam, B. S. Garra, F. Kallel, E. E. Konofagou, T. Krouskop, C. R. B. Merritt, R. Righetti, R. Souchon, S. Srinivasan, and T. Varghese, "Elastography: Imaging the elastic properties of soft tissues with ultrasound," *Journal of Medical Ultrasonics*, vol. 29, no. 4, pp. 155–171, 2006.
- [23] A. Nordez, J. L. Gennisson, P. Casari, S. Catheline, and C. Cornu, "Characterization of muscle belly elastic properties during passive stretching using transient elastography," *Journal of Biomechanics*, vol. 41, no. 10, pp. 2305–2311, 2008.
- [24] P. N. T. Wells and H.-D. Liang, "Medical ultrasound: imaging of soft tissue strain and elasticity," *Journal of The Royal Society Interface*, vol. 8, no. 64, pp. 1521–1549, 2011.
- [25] L. S. Taylor, B. C. Porter, D. J. Rubens, and K. J. Parker, "Three-dimensional sonoelastography: Principles and practices," *Physics in Medicine and Biology*, vol. 45, no. 6, pp. 1477–1494, 2000.
- [26] B. C. W. Kot, Z. J. Zhang, A. W. C. Lee, V. Y. F. Leung, and S. N. Fu, "Elastic Modulus of Muscle and Tendon with Shear Wave Ultrasound Elastography: Variations with Different Technical Settings," *PLoS ONE*, vol. 7, no. 8, pp. 2–7, 2012.
- [27] L. V. Ríos, "Manual de ecografía musculoesquelética," *Manual de ecografía musculoesquelética*, p. 205, 2010.
- [28] J. E. Brandenburg, S. F. Eby, P. Song, H. Zhao, J. S. Brault, S. Chen, and K. N. An, "Ultrasound elastography: The new frontier in direct measurement of muscle stiffness," *Archives of Physical Medicine and Rehabilitation*, vol. 95, no. 11, pp. 2207–2219, 2014.
- [29] C. Hernandez, "Elastografía como Método de Evaluación de la Biomecánica Muscular," no. January 2013, 2015.
- [30] C. Hernandez, "Elastografía como Método de Evaluación de la Biomecánica Muscular," no. May, 2015.
- [31] P. Rzymski, M. Kubasik, and T. Opala, "Use of shear wave sonoelastography in capsular contracture before and after secondary surgery: Report of two cases," *Journal of Plastic, Reconstructive and Aesthetic Surgery*, vol. 64, no. 12, pp. e309–e312, 2011.
- [32] G. Illomei, G. Spinicci, E. Locci, and M. G. Marrosu, "Muscle elastography: a new imaging technique for multiple sclerosis spasticity measurement," *Neurological Sciences*, vol. 38, no. 3, pp. 433–439, 2017.
- [33] N. Winn, R. Lalam, and V. Cassar-Pullicino, "Sonoelastography in the musculoskeletal system: Current role and future directions," *World journal of radiology*, vol. 8, pp. 868– 879, nov 2016.
- [34] E. E. Drakonaki, G. M. Allen, and D. J. Wilson, "Ultrasound elastography for musculoskeletal applications," *British Journal of Radiology*, vol. 85, pp. 1435–1445, nov 2012.
- [35] A. S. Klauser, R. Faschingbauer, and W. R. Jaschke, "Is sonoelastography of value in assessing tendons?," *Seminars in Musculoskeletal Radiology*, vol. 14, no. 3, pp. 323–333, 2010.
- [36] J. Benson and L. Fan, "Understanding ARFI and New Elastography Quantification Technologies," 2014.
- [37] Alvia Carlos, "Planos Anatomicos," 2014.
- [38] R. Olive Vilas, "Estructura del Musculo esqueletico."
- [39] J. Heckmatt, V. Dubowitz, and S. Leeman, "Detection of Pathological Change in Dystrophic Muscle With B-Scan Ultrasound Imaging," *The Lancet*, vol. 315, no. 8183, pp. 1389– 1390, 1980.
- [40] D. O. Cosgrove, H. B. Meire, A. Lim, and R. J. Eckersley, "Ultrasound: general principles," *Diagnostic radiology. Edinburgh: Churchill Livingstone*, pp. 65–77, 1992.
- [41] S. Pillen, N. V. Alfen, M. J. Zwarts, and K. Points, "Ultrasound of Muscle Basics of Ultrasound Physics in Relation to Muscle Ultrasound Imaging Reflections and Acoustic Impedance," pp. 1–17, 2019.
- [42] R. G. Carroll, *Elsevier's Integrated Physiology E-Book: With STUDENT CONSULT Online Access*. Elsevier Health Sciences, 2006.
- [43] K. S. Saladin, *Anatom´ıa y fisiolog´ıa: la unidad entre forma y funcion´* . McGraw-Hill, 2013.
- [44] lvyRose Holistic, "Holistic Health, Alternative Medicine, Human Biology, and Anatomy & Physiology.."
- [45] F. Walker and M. S. Cartwright, *Neuromuscular Ultrasound E-Book*. Elsevier Health Sciences, 2011.
- [46] G. Illomei, "Muscle elastography in multiple sclerosis spasticity.," *Neurodegenerative disease management*, vol. 6, no. 6s, pp. 13–16, 2016.
- [47] C. Mishra and G. S. Ganesh, "Inter-Rater Reliability of Modified Modified Ashworth Scale in the Assessment of Plantar Flexor Muscle Spasticity in Patients with Spinal Cord Injury," *Physiotherapy Research International*, vol. 19, no. 4, pp. 231–237, 2014.
- [48] E. Patrick and L. Ada, "The Tardieu Scale differentiates contracture from spasticity whereas the Ashworts Scale is confounded by it," *Clinical Rehabilitation*, vol. 20, no. 2, pp. 173–181, 2006.
- [49] J. Gao, W. He, L. J. Du, J. Chen, D. Park, M. Wells, B. Fowlkes, and M. O'Dell, "Quantitative Ultrasound Imaging to Assess the Biceps Brachii Muscle in Chronic Post-Stroke Spasticity: Preliminary Observation," *Ultrasound in Medicine and Biology*, vol. 44, no. 9, pp. 1931–1940, 2018.
- [50] J. M. Gregson, M. Leathley, A. P. Moore, A. K. Sharma, T. L. Smith, and C. L. Watkins, "Reliability of the tone assessment scale and the modified Ashworth scale as clinical tools for assessing poststroke spasticity," *Archives of Physical Medicine and Rehabilitation*, vol. 80, no. 9, pp. 1013–1016, 1999.
- [51] S. F. Eby, H. Zhao, P. Song, B. J. Vareberg, R. R. Kinnick, J. F. Greenleaf, K. N. An, A. W. Brown, and S. Chen, "Quantifying spasticity in individual muscles using shear wave elastography," *Radiology Case Reports*, vol. 12, no. 2, pp. 348–352, 2017.
- [52] S. A. Yablon, M. F. Brin, A. M. Vandenburgh, J. Zhou, S. M. Garabedian-Ruffalo, S. Abu-Shakra, and F. C. Beddingfield, "Dose response with onabotulinumtoxinA for post-stroke spasticity: A pooled data analysis," *Movement Disorders*, vol. 26, no. 2, pp. 209–215, 2011.
- [53] J. E. Brandenburg, S. F. Eby, P. Song, W. R. Bamlet, G. C. Sieck, and K.-N. An, "Quantifying Effect of Onabotulinum Toxin A on Passive Muscle Stiffness in Children with Cerebral Palsy Using Ultrasound Shear Wave Elastography," *American Journal of Physical Medicine & Rehabilitation*, vol. 97, no. 7, pp. 500–506, 2018.
- [54] M. C. Bilgici, T. Bekci, Y. Ulus, H. Ozyurek, O. F. Aydin, L. Tomak, and M. B. Selcuk, "Quantitative assessment of muscular stiffness in children with cerebral palsy using acoustic radiation force impulse (ARFI) ultrasound elastography," *Journal of Medical Ultrasonics*, vol. 45, no. 2, pp. 295–300, 2018.
- [55] E. Yaşar, E. Adigüzel, S. Kesikburun, I. Yenihayat, B. Yilmaz, R. R. Alaca, A. K. Tan, E. Yaşar, E. Adigüzel, Ü. Güzelküçük, R. R. Alaca, A. K. Tan, S. F. Eby, H. Zhao, P. Song, B. J. Vareberg, R. R. Kinnick, J. F. Greenleaf, K. N. An, A. W. Brown, S. Chen, M. Boiteau, F. Malouin, C. L. Richards, A. Blitzer, R. E. Lovelace, S. Fahn, S. Pillen, I. M. Arts, M. J. Zwarts, M. A. Khalili, A. A. Pahlevanian, J. E. Brandenburg, S. F. Eby, P. Song, H. Zhao, J. S. Brault, S. Chen, K. N. An, M. M. Adams, K. A. Ginis, A. L. Hicks, P. Rzymski, M. Kubasik, T. Opala, E. S. Ko, H. Y. Choi, R. B. Kim, W. C. Noh, C. Mishra, G. S. Ganesh, A. Thibaut, C. Chatelle, E. Ziegler, M. A. Bruno, S. Laureys, O. Gosseries, U. Zaleska-Dorobisz, A. Pawluś, K. Szymańska, M. Łasecki, M. Ziajkiewicz, L. Bar-On, G. Molenaers, E. Aertbeliën, A. Van Campenhout, H. Feys, B. Nuttin, K. Desloovere, S. F. Eby, P. Song, S. Chen, Q. Chen, J. F. Greenleaf, K. N. An, G. Illomei, G. Spinicci, E. Locci, M. G. Marrosu, S. S. Lee, D. Gaebler-Spira, L. Q. Zhang, W. Z. Rymer, K. M. Steele, S. Kesikburun, E. Yaşar, E. Adigüzel, Ü. Güzelküçük, R. R. Alaca, and A. K. Tan, "Assessment of Spasticity With Sonoelastography Following Stroke: A Feasibility Study," *PM and R*, vol. 7, no. 12, pp. 1254–1260, 2015.
- [56] R. A. V. D. Valk, J. Vreede, G. F. Moolenaar, and A. Hofmann, "2D and ShearWave Elastography ultrasound: a reliable method to analyse spastic muscles?," no. October 2015, pp. 1–33, 2016.
- [57] S. F. Eby, H. Zhao, P. Song, B. J. Vareberg, R. R. Kinnick, J. F. Greenleaf, K. N. An, A. W. Brown, and S. Chen, "Quantifying spasticity in individual muscles using shear wave elastography," *Radiology Case Reports*, vol. 12, no. 2, pp. 348–352, 2017.
- [58] Y. Yoshitake, Y. Takai, H. Kanehisa, and M. Shinohara, "Muscle shear modulus measured with ultrasound shear-wave elastography across a wide range of contraction intensity," *Muscle & nerve*, vol. 50, no. 1, pp. 103–113, 2014.
- [59] U. Zaleska-Dorobisz, A. Pawluś, K. Szymańska, M. Łasecki, and M. Ziajkiewicz, "Ultrasound Elastography - Review of Techniques and Its Clinical Applications in Pediatrics - Part 2," *Advances in Clinical and Experimental Medicine*, vol. 24, no. 4, pp. 725–730, 2015.
- [60] D. Vasilescu, D. Vasilescu, S. M. Dudea, S. Sfringeu, and D. Cosma, "Sonoelastography contribution in cerebral palsy spasticity treatment assessment, preliminary report: a systematic review of the literature apropos of seven patients," *Medical ultrasonography*, vol. 12, no. 4, pp. 306–310, 2010.
- [61] O. Yanagisawa, M. Niitsu, T. Kurihara, and T. Fukubayashi, "Evaluation of human muscle hardness after dynamic exercise with ultrasound real-time tissue elastography: a feasibility study," *Clinical radiology*, vol. 66, no. 9, pp. 815–819, 2011.

[62] Y. Ariji, M. Nakayama, W. Nishiyama, M. Nozawa, and E. Ariji, "Shear-wave sonoelastography for assessing masseter muscle hardness in comparison with strain sonoelas-

.

[63] M. Nakayama, Y. Ariji, W. Nishiyama, and E. Ariji, "Evaluation of the masseter muscle elasticity with the use of acoustic coupling agents as references in strain sonoelastography," *Dentomaxillofacial Radiology*, vol. 44, no. 3, p. 20140258, 2014.

vol. 45, no. 2, p. 20150251, 2016.

tography: study with phantoms and healthy volunteers," *Dentomaxillofacial Radiology*,

- [64] Y. Ariji, A. Gotoh, Y. Hiraiwa, Y. Kise, M. Nakayama, W. Nishiyama, S. Sakuma, K. Kurita, and E. Ariji, "Sonographic elastography for evaluation of masseter muscle hardness," *Oral Radiology*, vol. 29, no. 1, pp. 64–69, 2013.
- [65] K. Kashima, K. Igawa, S. Maeda, and S. Sakoda, "Analysis of muscle hardness in patients with masticatory myofascial pain," *Journal of oral and maxillofacial surgery*, vol. 64, no. 2, pp. 175–179, 2006.
- [66] P. Sharma and N. Maffulli, "Biology of tendon injury: healing, modeling and remodeling," *Journal of musculoskeletal and neuronal interactions*, vol. 6, no. 2, p. 181, 2006.
- [67] D. Kader, A. Saxena, T. Movin, and N. Maffulli, "Achilles tendinopathy: some aspects of basic science and clinical management," *British journal of sports medicine*, vol. 36, no. 4, pp. 239–249, 2002.
- [68] T. De Zordo, R. Chhem, V. Smekal, G. Feuchtner, M. Reindl, C. Fink, R. Faschingbauer, W. Jaschke, and A. S. Klauser, "Real-time sonoelastography: findings in patients with symptomatic achilles tendons and comparison to healthy volunteers," *Ultraschall in der Medizin-European Journal of Ultrasound*, vol. 31, no. 04, pp. 394–400, 2010.
- [69] S. Tan, S. Kudaş, A. i. Özcan, A. İpek, M. Karaoğlanoğlu, H. Arslan, and M. Bozkurt, "Real-time sonoelastography of the Achilles tendon: pattern description in healthy subjects and patients with surgically repaired complete ruptures," *Skeletal radiology*, vol. 41, no. 9, pp. 1067–1072, 2012.
- [70] C. C. Ooi, M. E. Schneider, P. Malliaras, P. Counsel, and D. A. Connell, "Prevalence of morphological and mechanical stiffness alterations of mid Achilles tendons in asymptomatic marathon runners before and after a competition," *Skeletal radiology*, vol. 44, no. 8, pp. 1119–1127, 2015.
- [71] S. Aubry, J.-P. Nueffer, M. Tanter, F. Becce, C. Vidal, and F. Michel, "Viscoelasticity in Achilles tendonopathy: quantitative assessment by using real-time shear-wave elastography," *Radiology*, vol. 274, no. 3, pp. 821–829, 2014.
- [72] L. E. Bilston and K. Tan, "Measurement of passive skeletal muscle mechanical properties in vivo: recent progress, clinical applications, and remaining challenges," *Annals of biomedical engineering*, vol. 43, no. 2, pp. 261–273, 2015.
- [73] R. L. Segal, "Use of imaging to assess normal and adaptive muscle function," *Physical therapy*, vol. 87, no. 6, pp. 704–718, 2007.
- [74] J. Gao, P. C. Li, J. Chen, W. He, L. J. Du, R. Min, and M. O'Dell, "Ultrasound Strain Imaging in Assessment of Biceps Muscle Stiffness and Dynamic Motion in Healthy Adults," *Ultrasound in Medicine and Biology*, vol. 43, no. 8, pp. 1729–1736, 2017.
- [75] D. F. Ruiz Giraldo and A. M. Muñoz Rengifo, *APLICACIÓN SOFTWARE PARA APO-YO AL DIAGNÓSTICO DE LESIONES DE MAMA MEDIANTE ELASTOGRAFÍA UL-TRASÓNICA*. PhD thesis, Universidad del cauca, 2016.
- [76] V. Access, "USB Ultrasound Probe," p. 130801.
- [77] H. Rivaz, E. M. Boctor, M. A. Choti, and G. D. Hager, "Real-time regularized ultrasound elastography," *IEEE Transactions on Medical Imaging*, vol. 30, no. 4, pp. 928–945, 2011.
- [78] C. Franco Uliaque, F. J. Pardo Berdún, R. Laborda Herrero, and C. érez L órenz @, "Utilidad de la elastografía semicuantitativa para predecir la malignidad de los nódulos tiroideos," *Radiologia*, vol. 58, no. 5, pp. 366–372, 2016.
- [79] "We continue to revolutionize imaging devices .," p. 2015, 2015.
- [80] C. A. Gaviria López and E.ñoz España@, "Cálculo de elasticidad relativa de materiales mediante elastografía ultrasónica," *Prospectiva*, vol. 14, no. 2, p. 62, 2016.
- [81] J. Gao, P. C. Li, J. Chen, W. He, L. J. Du, R. Min, and M. O'Dell, "Ultrasound Strain Imaging in Assessment of Biceps Muscle Stiffness and Dynamic Motion in Healthy Adults," *Ultrasound in Medicine and Biology*, vol. 43, no. 8, pp. 1729–1736, 2017.
- [82] A. S. Klauser, R. Faschingbauer, and W. R. Jaschke, "Is sonoelastography of value in assessing tendons?," in *Seminars in Musculoskeletal Radiology*, vol. 14, pp. 323–333, c Thieme Medical Publishers, 2010.
- [83] V. López and E. Leyva, "Aplicación del biofeedback electromiográfico lesiones neuromusculares," *Fisioterapia*, vol. 20, no. 91, pp. 9112–9118, 1998.
- [84] E. G. Díez, "Crioterapia en el tratamiento de la espasticidad de la parálisis cerebral," *FIsioterapia*, vol. 21, no. 3, pp. 133–8, 1999.
- [85] E. García, I. Padilla, and M. A. Franco, "Vibroterapia en la inhibición de la espasticidad asociada a la enfermedad motriz cerebral," *Revista iberoamericana de fisioterapia y kinesiología*, vol. 4, no. 2, pp. 66–74, 2001.
- [86] Y. Ariji, M. Nakayama, A. Taguchi, A. Gotoh, Y. Kise, A. Katsumata, K. Kurita, and E. Ariji, "Intramuscular changes of soft and hard areas after low-level static contraction of the masseter muscle and the correlations with muscle hardness and increase in water content: evaluations with sonographic elastography and magnetic resonance imaging," *Oral surgery, oral medicine, oral pathology and oral radiology*, vol. 116, no. 3, pp. 354– 361, 2013.

[87] S. F. Eby, P. Song, S. Chen, Q. Chen, J. F. Greenleaf, and K.-N. An, "Validation of shear wave elastography in skeletal muscle," *Journal of biomechanics*, vol. 46, no. 14, pp. 2381–2387, 2013.

.

- [88] J. Serrano Ferrer, "Tratamiento fisioterapéutico de la fatiga en esclerosis múltiple," *Fisioterapia*, vol. 27, no. 4, pp. 219–227, 2005.
- [89] M. Boiteau, F. Malouin, and C. L. Richards, "Use of a hand-held dynamometer and a Kin-Com <sup>R</sup> dynamometer for evaluating spastic hypertonia in children: a reliability study," *Physical therapy*, vol. 75, no. 9, pp. 796–802, 1995.
- [90] M. Delgado, "La educación básica y media en Colombia: retos en equidad y calidad," *Los Desaf´ıos de Educacion Preescolar, B ´ asica y Media en Am ´ erica Latina ´* , p. 40, 2014.
- [91] S. Kesikburun, E. Yaşar, E. Adigüzel, Ü. Güzelküçük, R. Alaca, and A. K. Tan, "Assessment of Spasticity With Sonoelastography Following Stroke: A Feasibility Study," *PM and R*, vol. 7, no. 12, pp. 1254–1260, 2015.
- [92] E. Yaşar, E. Adigüzel, S. Kesikburun, I. Yenihayat, B. Yilmaz, R. Alaca, and A. K. Tan, "Assessment of forearm muscle spasticity with sonoelastography in patients with stroke," *British Journal of Radiology*, vol. 89, no. 1068, 2016.
- [93] I. Novak, S. Mcintyre, C. Morgan, L. Campbell, L. Dark, N. Morton, E. Stumbles, S. A. Wilson, and S. Goldsmith, "A systematic review of interventions for children with cerebral palsy: State of the evidence," *Developmental Medicine and Child Neurology*, vol. 55, no. 10, pp. 885–910, 2013.
- [94] E. S. Park, E. Sim, D. W. Rha, and S. Jung, "Estimation of gastrocnemius muscle volume using ultrasonography in children with spastic cerebral palsy," *Yonsei Med J*, vol. 55, no. 4, pp. 1115–1122, 2014.
- [95] A. Blitzer, R. E. Lovelace, and S. Fahn, "Electromyographic findings in focal laryngeal dystonia (spastic dysphonia)," *Annals of Otology, Rhinology and Laryngology*, vol. 94, no. 6 I, pp. 591–594, 1985.
- [96] S. Pillen, I. M. Arts, and M. J. Zwarts, "Muscle ultrasound in neuromuscular disorders," *Muscle and Nerve*, vol. 37, no. 6, pp. 679–693, 2008.
- [97] E. S. Ko, H. Y. Choi, R. B. Kim, and W. C. Noh, "Application of sonoelastography: Comparison of performance between mass and non-mass lesion," *European Journal of Radiology*, vol. 81, no. 4, pp. 731–736, 2012.
- [98] C. Boulard, L. Mathevon, T. Lapole, V. Gautheron, F. Michel, P. Calmels, and B. Parratte, "Analysis of reproducibility of 2D Ultrasound imaging with transient ShearWave Elastography on spastic gastrocnemius medialis muscle in children with spastic hemiplegic cerebral palsy," *Annals of Physical and Rehabilitation Medicine*, vol. 58, p. e76, 2015.
- [99] S. F. Eby, P. Song, S. Chen, Q. Chen, J. F. Greenleaf, and K. N. An, "Validation of shear wave elastography in skeletal muscle," *Journal of Biomechanics*, vol. 46, no. 14, pp. 2381–2387, 2013.
- [100] S. S. Lee, D. Gaebler-Spira, L. Q. Zhang, W. Z. Rymer, and K. M. Steele, "Use of shear wave ultrasound elastography to quantify muscle properties in cerebral palsy," *Clinical Biomechanics*, vol. 31, pp. 20–28, 2016.
- [101] S. Kesikburun, E. Yaşar, E. Adigüzel, Ü. Güzelküçük, R. Alaca, and A. K. Tan, "Assessment of Spasticity With Sonoelastography Following Stroke: A Feasibility Study," *PM and R*, vol. 7, no. 12, pp. 1254–1260, 2015.
- [102] A. C. Wareham, "Neuromuscular function and transmission," *Anaesthesia & Intensive Care Medicine*, vol. 6, pp. 203–205, jun 2005.
- [103] M. El-Bakkali-El-Gazuani, "Fisiología del calentamiento previo al ejercicio físico y su importancia en la prevención de lesiones musculares. Revisión narrativa," jul 2015.
- [104] G. Heers, T. Jenkyn, M. Alex Dresner, M.-O. Klein, J. R Basford, K. R Kaufman, R. L Ehman, and K.-N. An, "Measurement of muscle activity with magnetic resonance elastography," *Clinical Biomechanics*, vol. 18, pp. 537–542, jul 2003.
- [105] L. A. Chernak and D. G. Thelen, "Tendon motion and strain patterns evaluated with twodimensional ultrasound elastography.," *Journal of biomechanics*, vol. 45, pp. 2618–23, oct 2012.
- [106] M.ño Ortín@, "Física :para biología, medicina, veterinaria y farmacia /," *Nuevos Instrumentos Universitarios*, 1996.
- [107] B. C. W. Kot, Z. J. Zhang, A. W. C. Lee, V. Y. F. Leung, and S. N. Fu, "Elastic Modulus of Muscle and Tendon with Shear Wave Ultrasound Elastography: Variations with Different Technical Settings," *PLoS ONE*, vol. 7, p. e44348, aug 2012.
- [108] D. J. Russell, L. M. Avery, P. L. Rosenbaum, P. S. Raina, S. D. Walter, and R. J. Palisano, "Improved scaling of the gross motor function measure for children with cerebral palsy: evidence of reliability and validity.," *Physical therapy*, vol. 80, no. 9, pp. 873–85, 2000.
- [109] J. W. Lance, M. E. Gormley Jr., C. F. O'Brien, S. A. Yablon, S. Edition, N. N. Ansari, S. Naghdi, S. Hasson, M. Rastgoo, X. D. Ding, G. B. Zhang, H. X. Chen, W. Wang, J. H. Song, D. G. Fu, D. L. Damiano, J. M. Quinlivan, B. F. Owen, P. Payne, K. C. Nelson, M. F. Abel, H. P. Francis, D. T. Wade, L. Turner-Stokes, R. S. Kingswell, C. S. Dott, E. A. Coxon, E. Patrick, L. Ada, M. A. Rizzo, O. C. Hadjimichael, J. Preiningerova, T. L. Vollmer, J. M. Gregson, M. Leathley, A. P. Moore, A. K. Sharma, T. L. Smith, C. L. Watkins, J. A. MD, E.G SPAICH Y C.B. TABERNIG, J. Gómez-soriano, R. Cano-de-la cuerda,

E. Muñoz-hellín, R. Ortiz-gutiérrez, J. S. Taylor, P. Le Cavorzin, D. M.-G. Celia Oreja-Guevara, Xavier Montalban, Clara de Andrés, Bonaventura Casanova-Estruch, Ó. F. Inmaculada García, P. Herrero Gallego, F. Vivancos, I. Pascual Pascual, J. Nardi Villardaga, F.íguez@, I. de Miguel-León, M. C. Martínez Garre, I.ínez Caballero@, G. Lanzas-Melendo, R. Garreta Figuera, P. J. García Ruiz, M.ía Bach@, V.ía Aymerich@, I. Bori-Fortuny, M.á@, F. Calder, F. Aguilar-Rebolledo, J. Hernández-Sánchez, D. Rayo-Mares, F. Soriano-Fonseca, L. García-Muñoz, J. Ruiz-Ponce, E. Garrido-Ramírez, S. I. Pascual-Pascual, A. Herrera-Galante, P. Póo, V. García-Aymerich, M. Aguilar-Barberà, I. Bori-Fortuny, P. J. García-Ruiz, R. Garreta-Figuera, G. Lanzas-Melendo, I.ón@, F. Miquel-Rodríguez, F. Vivancos-Matellano, A. S. Quiñones, C. Paz, C. Delgado, G. F. J. Jiménez, A. Aznavurian, F. Aguilar, R. Bolaños-Jiménez, J. Arizmendi-Vargas, J. L. Calderón-Álvarez Tostado, J. D. Carrillo-Ruiz, G. Rivera-Silva, and F. Jiménez-Ponce, "Espasticidad muscular: situación actual y perspectivas," Revista Mexicana de Neurociencia, vol. 44, no. 2, pp. 303–309, 2007.

.

- [110] J. W. Lance, "The control of muscle tone, reflexes, and movement: Robert Wartenbeg Lecture," *Neurology*, vol. 30, no. 12, pp. 1303–1313, 1980.
- [111] M. E. Gormley Jr., C. F. O'Brien, and S. A. Yablon, "A clinical overview of treatment decisions in the management of spasticity," *Muscle Nerve Suppl*, vol. 6, pp. S14–20, 1997.
- [112] J. L. Gennisson, T. Deffieux, M. Fink, and M. Tanter, "Ultrasound elastography: Principles and techniques," *Diagnostic and Interventional Imaging*, vol. 94, no. 5, pp. 487–495, 2013.
- [113] U. Zaleska-Dorobisz, K. Kaczorowski, A. Pawlu??, A. Puchalska, and M. Inglot, "Ultrasound elastography - review of techniques and its clinical applications.," *Advances in clinical and experimental medicine : official organ Wroclaw Medical University*, vol. 23, no. 4, pp. 645–655, 2014.
- [114] F. Vivancos, I. Pascual Pascual, J. Nardi Villardaga, F.íguez@, I. de Miguel-León, M. C. Martínez Garre, I.ínez Caballero@, G. Lanzas-Melendo, R. Garreta Figuera, P. J. García Ruiz, M.ía Bach@, V.ía Aymerich@, I. Bori-Fortuny, and M.á@, "Guía del tratamiento integral de la espasticidad," *Revista de neurología*, vol. 45, no. 6, pp. 365–375, 2007.
- $[115]$  D. Humano, "La calidad de la educación en Colombia: un análisis y algunas opciones para un programa de política," *Documento del Banco Mundial*, 2008.
- [116] F. Luis and P. Dávila, "Políticas educativas en Colombia: en busca de la calidad," no. 2018, pp. 193–213, 2018.
- [117] M. M. Adams, K. A. Ginis, and A. L. Hicks, "The Spinal Cord Injury Spasticity Evaluation Tool: Development and Evaluation," *Archives of Physical Medicine and Rehabilitation*, vol. 88, no. 9, pp. 1185–1192, 2007.
- [118] S. Edition, *Spasticity*.
- [119] P. Le Cavorzin, "Espasticidad muscular: situación actual y perspectivas," *EMC Kinesiterapia - Medicina F´ısica*, vol. 34, no. 2, pp. 1–16, 2013.
- [120] D. M.-G. Celia Oreja-Guevara, Xavier Montalban, Clara de Andrés, Bonaventura Casanova-Estruch and Ó. F. Inmaculada García, "Documento de consenso sobre la espasticidad en pacientes con esclerosis múltiple," Revista de Neurología, vol. 57 (8), no. 8, pp. 359–373, 2013.
- [121] R. Bolaños-Jiménez, J. Arizmendi-Vargas, J. L. Calderón-Álvarez Tostado, J. D. Carrillo-Ruiz, G. Rivera-Silva, and F. Jiménez-Ponce, "Espasticidad, conceptos fisiológicos y fisiopatológicos aplicados a la clínica," *Revista Mexicana de Neurociencia*, vol. 12, no. 3, 2011.
- [122] W. K. Jeong, H. K. Lim, H.-K. Lee, J. M. Jo, and Y. Kim, "Principles and clinical application of ultrasound elastography for diffuse liver disease.," *Ultrasonography (Seoul, Korea)*, vol. 33, no. 3, pp. 149–60, 2014.